# **DOE-2 Articles from the**  *Building Energy Simulation User News*

**Through 12/31/2002** 

**Simulation Research Group MS: 90-3147 Lawrence Berkeley National Laboratory University of California at Berkeley Berkeley, CA 94720-0001** 

# **January 2003**

# **Copyright © 2003 The Regents of the University of California; pending approval by the U. S. Department of Energy. All rights reserved.**

This work was supported by the Assistant Secretary for Energy Efficiency and Renewable Energy, Office of Building Technologies, Building Systems and Materials Division of the U.S. Department of Energy, under Contract No. DE-AC03-76SF00098. **Disclaimer:** This document was prepared as an account of work sponsored by the United States Government. While this document is believed to contain correct information, neither the United States Government nor any agency thereof, nor the Regents of the University of California, nor any of their employees, makes any warranty, express or implied, or assumes any legal responsibility for the accuracy, completeness, or usefulness of any information, apparatus, product or process disclosed, or represents that its use would not infringe privately owned rights. Reference herein to any specific commercial product, process or service by its trade name, trademark, or otherwise, does not necessarily constitute or imply its endorsement, recommendation, or favoring by the United States Government or any agency thereof, or the Regents of the University of California. The views and opinions of authors expressed herein do not necessarily state or reflect those of the United States Government or any agency thereof or of the Regents of the University of California

# **Table of Contents**

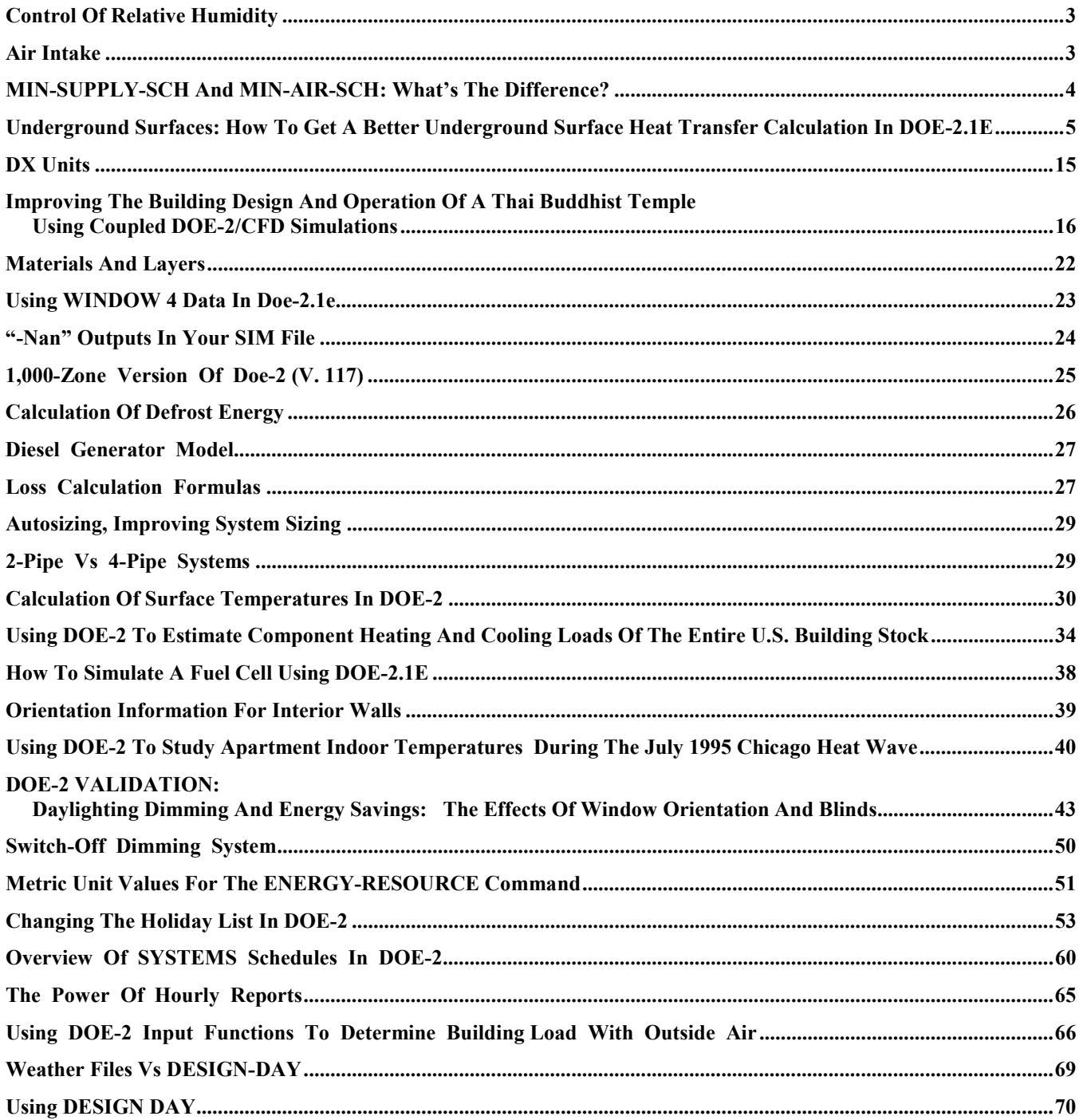

<span id="page-2-0"></span>*Building Energy Simulation User News, Vol. 23, No. 5 ((November/December2002)*

# **CONTROL OF RELATIVE HUMIDITY**

# **Question**:

I am having big problems control-ling relative humidity. I have modeled a school with SZRH (one zone per system) and, although I have lowered MIN-SUPPLY-T down to 50°F. RH exceeds 50% for too much of the time in a high occupancy classrooms (Report SS-N). I have also modeled a low occupancy office building with VVS and the RH scatter plot (Report SS-N) shows most of the occupied hours having RH above 50%. Is there a problem with DOE-2.1E or with me? Perhaps cooling coil simulation is outdated; new installtions often use 6-row coils.

# **Answer**:

I don't think SZRH will give good humidity control since it is a variable temperature system. When the cool-ing load is low the supply temperature will rise and do little or no dehumidi-fying. You can use a constant temperature system, such as VAV, or you can specify a humidity controller. Try using MAX-HUMIDITY=50 in the SYSTEM-CONTROL command then try the same thing with VVS. Also you can always change the coil bypass factor to change the coil performance (smaller CBF means more dehumidification).

# **AIR INTAKE**

# **Question**:

Can outside air intake be linked to occupancy? I want to simulate CO2 sensors controlling OAI.

#### **Answer**:

No. You have to do this by hand by using the MIN-AIR-SCH to match the occupancy (given by the occupancy schedule).

# **Question**:

Can outside air intake be scheduled? I want to shut it off during unoccupied periods.

#### **Answer**:

Yes. The keyword is MIN-AIR-SCH in the SYSTEM-AIR command. A schedule value of 0 means no outside air flow, a value of 1 means 100% outside air. A value of -999. means ignore the scheduled value and do the normal calculation including possible economizer operation.

#### <span id="page-3-0"></span>*Building Energy Simulation User News, Vol. 23, No. 5 ((November/December2002)*

# **MIN-SUPPLY-SCH AND MIN-AIR-SCH: WHAT'S THE DIFFERENCE?**

#### **Question**:

I'm seeing strange values of TCMIN in my hourly output from systems. Why is TCMIN often below 32ºF?

# **Answer**:

I found the cause of the unphysical (less than freezing) TCMIN you were seeing in your DOE-2 runs. In DOE-2 TCMIN is calculated as:

TCMIN = PASTM -(QCS/(CONS(1)\*<PASTCFM>)) (1)

where PASTM is last hour's mixed air temperature, QCS is the sensible capacity of the cooling coil this hour, and PASTCFM is last hour's flow rate. Obviously this formula can give quite a low TCMIN if there is a normal amount of capacity. TCMIN is then adjusted for fan heat and duct losses. Finally limits are applied to TCMIN as follows:

TCMIN=AMAX1(TCMIN,AMIN1(PASTM+DTF,<MIN-SUPPLY-T>+TCR)) (2)

where MIN-SUPPLY-T is the user input minimum possible supply temperature. DTF is the fan and duct loss adjustment, TCR is the cooling supply temperature throttling range. So equation (2) overrides the values calculated in equation (1).

You input MIN-SUPPLY-T=55 and the hourly reports show that the mixed air temperature is normal. So what went wrong? You also input MIN-SUPPLY-SCH=LAB-MCR-SCH and LAB-MCR-SCH=SCH

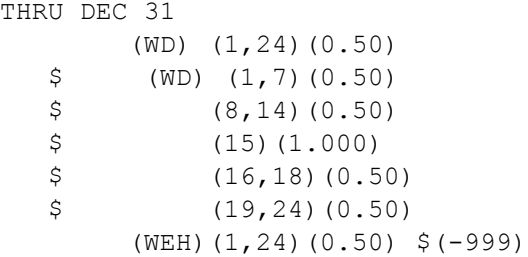

MIN-SUPPLY-SCH is a scheduled value for MIN-SUPPLY-T and its hourly values override MIN-SUPPLY-T. You have set the hourly value of MIN-SUPPLY-T to 0.5ºF. Undoubtedly, you meant to use MIN-AIR-SCH=LAB-MCR-SCH, thus setting a scheduled value for the minimum cfm ratio. Anyway the upshot is that an unphysical input for either MIN-SUPPLY-T or MIN-SUPPLY-SCH will yield unphysical values for TCMIN. MIN-SUPPLY-T defaults to 55, so a minimal input will be okay. MIN-SUPPLY-SCH is documented on page 3.127 of the DOE-2.1E Supplement, as follows:

MIN-SUPPLY-SCH: This keyword allows you to specify the value of MIN-SUPPLY-T on an hourly basis to simulate the effect

of chilled water reset (or other types of capacity control) coil performance. The coil minimum conditions will be based on the value of this schedule rather than the value of MIN-SUPPLY-T. MIN-SUPPLY-T will be used in design calculations for coil and system component sizing only. The values in the schedule are used to calculate the coil surface conditions (temperature and moisture condensation), but are not used to set the supply air controller (if present) except that the supply temperature cannot go below this value (adjusted for fan heat and duct losses). The value specified in this schedule should be coordinated with the COOL-CONTROL method and related schedules, reset schedules or setpoints, as well as coil performance parameters.

<span id="page-4-0"></span>*From the Building Energy Simulation User News, Vol. 19, No. 1 (Spring 1998) Corrected and Revised in Vol. 23, No. 6 (November/December 2002)*

# **UNDERGROUND SURFACES: HOW TO GET A BETTER UNDERGROUND SURFACE HEAT TRANSFER CALCULATION IN DOE-2.1E**

by Fred Winkelmann

Note: The Spring 1998 issue (Vol. 19, No. 1) of the Building Energy Simulation User News described a simplified method for modeling foundation heat flows in DOE-2. The article contained three tables giving the perimeter conductance per perimeter foot for slab, basement, and crawl space conditions calculated using a two-dimensional finite-difference program\*. The basic approach in this simplified procedure was to model the true foundation area as an underground surface[s], and add a fictitious insulating layer to the outside of the surface[s] so that the total foundation conductance equals the perimeter length times the perimeter conductance given in Tables 1, 2, and 3. For basements, the article recommended that the floor be modeled as an UNDERGROUND-FLOOR with zero conductance, and the walls as an UNDERGROUND-WALL with a conductance calculated as just described. It has been brought to our attention that this method presents a problem in some uninsulated basement cases where the required wall conductance may be greater than that of the basement wall, e.g., 4" concrete and 1 ft. of soil, without adding any insulating layer. In such instances the solution is to also model the basement floor as a heat transfer surface and then to add the same insulating layer to both so that the total foundation conductance from both equals the perimeter length times the conductance shown in Table 3.

Joe Huang and Jeff Warner, LBNL, October 2002

\* Y.J. Huang, L. Shen, J. Bull, and L. Goldberg, "Whole-House Simulation of Foundation Heat Flows Using the DOE-2.1C Program", ASHRAE Transactions 94(2), 1988.

Underground surfaces in DOE-2.1E are walls or floors that are in contact with the ground. An example is a slabon-grade or a basement wall. Underground surfaces are entered using the UNDERGROUND-WALL command, or the equivalent command, UNDERGROUND-FLOOR. Check the description of these commands in the *Reference Manual* for information on the keywords for these surfaces.

# **Heat Transfer**

Care needs to be taken in describing the construction of an underground surface in order to get a correct calculation of the heat transfer through the surface and a correct accounting for the thermal mass of the surface, which is important in the weighting factor calculation for the space. In the LOADS program, DOE-2 calculates the heat transfer through the underground surface as

$$
Q = UA(T_g - T_i)
$$

where U is the conductance of the surface, A is the surface area,  $T_q$  is the ground temperature and  $T_i$  is the inside air temperature. *If the raw U-value of the surface is used in this expression the heat transfer will be grossly overcalculated.* This is because the heat transfer occurs mainly through the surface's exposed perimeter region (since this region has relatively short heat flow paths to the outside air) rather than uniformly over the whole area of the surface. For this reason, users are asked to specify an effective U-value with the U-EFFECTIVE keyword. This gives

$$
Q = [U-EFFECTIVEJ^*A(T_g - T_i)]
$$

In general U-EFFECTIVE is much less than the raw U-value.

The following procedure shows how to determine U-EFFECTIVE for different foundation configurations. It also shows how to define an effective construction for an underground surface that properly accounts for its thermal mass when custom weighting factors are specified. The procedure assumes that the monthly ground temperature is the average outside air temperature delayed by three months, which is similar to how the ground temperatures on the weather file are calculated. To force the program to use the weather file values, do *not* enter ground temperatures using the GROUND-T keyword in the BUILDING-LOCATION command.

#### **Procedure for defining the underground surface construction**

- 1. Choose a value of the perimeter conduction factor, *F2*, from Table 1, 2 or 3 for the configuration that best matches the type of surface (slab floor, basement wall, crawl-space wall), foundation depth and amount and/or location of insulation.
- 2. Using *F2*, calculate *Reff*, the *effective resistance* of the underground surface, which is defined by the following equation:

*Reff* = *A* / (*F2\*Pexp*)

where A is the area of the surface (ft<sup>2</sup> or m<sup>2</sup>) and  $P_{exp}$  is the length (ft or m) of the surface's perimeter that is exposed to the outside air. Figures 1 and 2 show values of *Pexp* for example foundation configurations. If *Pexp* is zero<sup>\*\*</sup>, set  $R_{\text{eff}}$  to a large value, e.g.  $R_{\text{eff}}$  = 1000.

3. Set U-EFFECTIVE = 1/*Reff*.

The program will calculate the heat transfer through the underground surface to be

*Q = [U-EFFECTIVE]\* A (Tg – Ti )* 

- 4. Define a construction, shown in the figure below, consisting of the following:
	- - The underground wall or floor, including carpeting, if present, and inside film resistance (overall resistance = *Rus*)
	- -A 1-ft (0.3-m) layer of soil (resistance =  $R_{\textit{soil}}$  = 1.0 hr-ft<sup>2</sup>-F/Btu [0.18 m<sup>2</sup>-K/W])
	- -A fictitious insulating layer (resistance = *Rfic*)

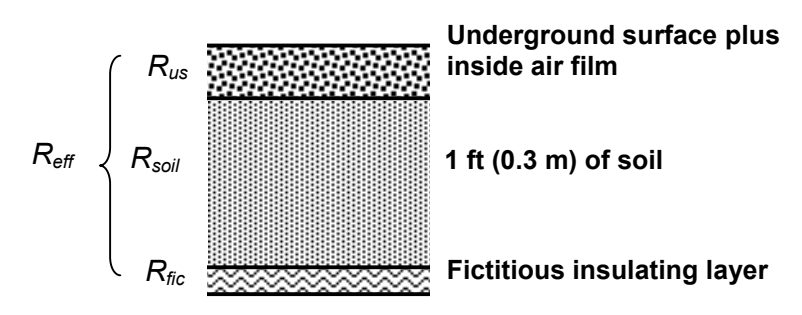

The layer of a soil represents the thermal mass of the ground in contact with the underground surface (a 1-ft [0.3-m] layer is sufficient to account for most of the thermal mass effect). The fictitious insulating layer is required to give the correct effective resistance for the construction, i.e.

 $R_{\text{eff}}$  =  $R_{us}$  +  $R_{soil}$  +  $R_{fic}$ 

From this we get  $R_{\text{fic}} = R_{\text{eff}} - R_{\text{us}} - R_{\text{soil}}$ 

 $\overline{a}$ 

The procedure for defining this construction is shown in the following example.

<span id="page-5-0"></span>*<sup>\*\*</sup> The procedure makes the approximation that the heat transfer through an underground surface with no exposed perimeter, such as a basement floor, is zero.* 

#### **Example: 50' x 100' slab-on-grade.**

The slab consists of uncarpeted, 4-in (10-cm) heavy-weight concrete (CC03 in the DOE-2.1E library), with resistance = 0.44 hr-ft<sup>2</sup>-F/Btu (0.078 m<sup>2</sup>-K/W). The foundation depth is 4 ft (1.22 m) with R-10 (1.76 m<sup>2</sup>-K/W) exterior insulation, which gives F2 = 0.50 Btu/hr-F-ft (0.86 W/m-K) from Table 1. We then have:

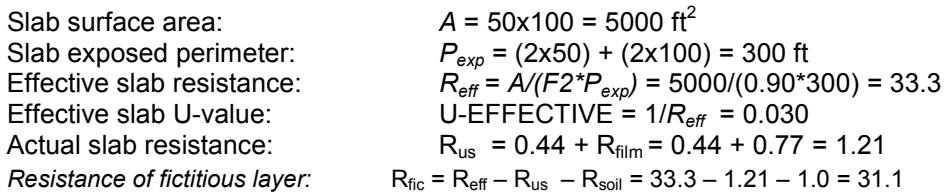

Here, 0.77 hr-ft<sup>2</sup>-F/Btu (0.14 m<sup>2</sup>-K/W) is the average of the air film resistance for heat flow up—0.61 hr-ft<sup>2</sup>-F/Btu (0.11 m<sup>2</sup>-K/W)—and heat flow down— 0.92 hr-ft<sup>2</sup>-F/Btu (0.16 m<sup>2</sup>-K/W). For vertical surfaces, such as basement walls, you can use R<sub>film</sub> = 0.68 hr-ft<sup>2</sup>-F/Btu (0.12 m<sup>2</sup>-K/W).

The input would look like:

```
$ Slab-on-grade $ 
MAT-FIC-1 = MATERIAL RESISTANCE = 31.1 .. $ the Rfic value 
SOIL-12IN = MATERIAL THICKNESS = 1.0 CONDUCTIVITY = 1.0 
                       DENSITY = 115 SPECIFIC-HEAT = 0.1 .. 
LAY-SLAB-1 = LAYERS MATERIAL = (MAT-FIC-1, SOIL-12IN, CC03)
                       INSIDE-FILM-RES = 0.77 .. 
CON-SLAB-1 = CONSTRUCTION LAYERS = LAY-SLAB-1 .. 
 . 
 . 
SLAB-1 = UNDERGROUND-FLOOR HEIGHT = 50 
                             WIDTH = 100 
                             TILT = 180 
                             U-EFFECTIVE = 0.030 
                             CONSTRUCTION = CON-SLAB-1 ..
```
*Caution:* If you change the dimensions of the slab later, be sure to recalculate *Rfic*. For example, if the 50x100-ft slab is changed to 50x80-ft exposed perimeter becomes 260-ft, and we get  $R_{\text{eff}}$  = 4000/(0.50\*260) = 30.8 (rather than 33.3), U-EFFECTIVE = 1/30.8 = 0.033 (rather than 0.030), and *Rfic* = 30.8 – 1.21 – 1.0 = 28.6 (rather than 31.1).

#### **Note (1):**

For basements (Table 2) and crawl spaces (Table 3) an 8-in (20.3-cm) high section between ground level and the top of the underground wall is included in the F2 calculation and so does not have to be entered as a separate exterior wall. However, for shallow basements (Table 2) the wall section between the top of the underground wall and main level of the building should be entered as a separate exterior wall.

#### **Note (2):**

The floor of a crawl space (Table 3) should be entered as an UNDERGROUND-FLOOR consisting of a 1-ft (0.3 m) layer of soil with a fictitious insulation layer underneath it. Because the exposed perimeter of the floor in this case is zero, the heat transfer is zero, so the fictitious insulation layer should have a very high resistance and U-EFFECTIVE should be close to zero. The input would look like:

```
$ Crawl space floor $ 
MAT-FIC-1 = MATERIAL RESISTANCE = 1000 .. 
SOIL-12IN = MATERIAL THICKNESS = 1.0 
                        CONDUCTIVITY = 1.0 
                        DENSITY = 115
```

```
 SPECIFIC-HEAT = 0.1 .. 
LAY-FLOOR-1 = LAYERS MATERIAL = (MAT-FIC-1, SOIL-12IN) 
                         INSIDE-FILM-RES = 0.77 .. 
CON-FLOOR-1 = CONSTRUCTION LAYERS = LAY-FLOOR-1 .. 
  .... 
FLOOR-1 = UNDERGROUND-FLOOR HEIGHT = 50 
                               WIDTH = 100 
                               TILT = 180 
                               U-EFFECTIVE = 0.001 
                               CONSTRUCTION = CON-SLAB-1 ..
```
#### *Thermal Mass*

Underground surfaces are usually concrete and therefore have high thermal mass. Because of its heat storage capacity, this mass attenuates loads due to heat gains (from lights, solar, people, etc.) and causes a time delay between when the heat gain occurs and when it appears as a load on the HVAC system. In general, the higher the heat capacity and the more closely coupled the mass is to the room air, the larger this delay and attenuation will be.

DOE-2 will account for thermal mass only if (1) the underground surface is entered with a layers-type construction, following the procedure described in the previous section; and (2) custom weighting factors are calculated for the space, i.e., FLOOR-WEIGHT = 0 in the SPACE or SPACE-CONDITIONS command.

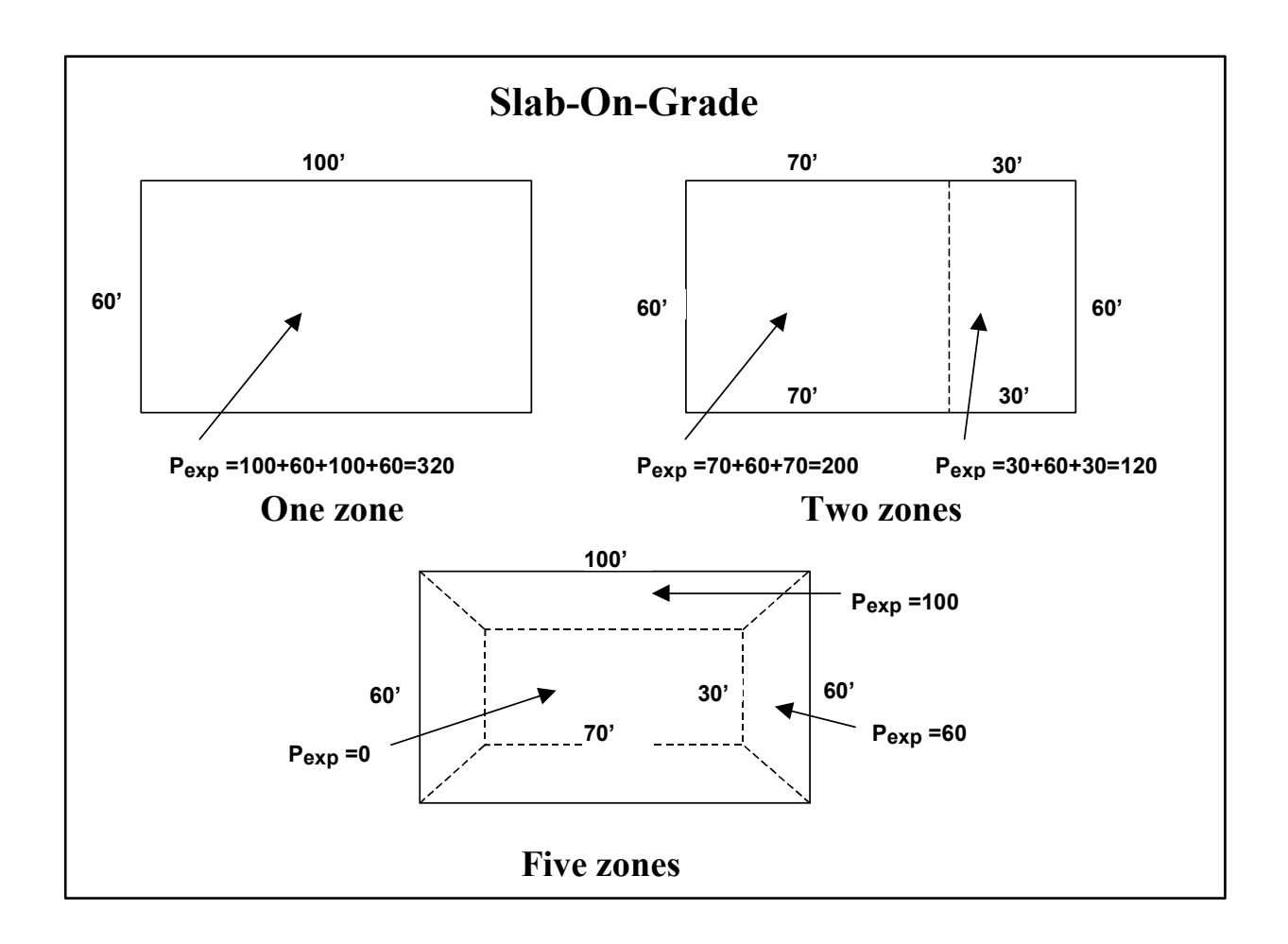

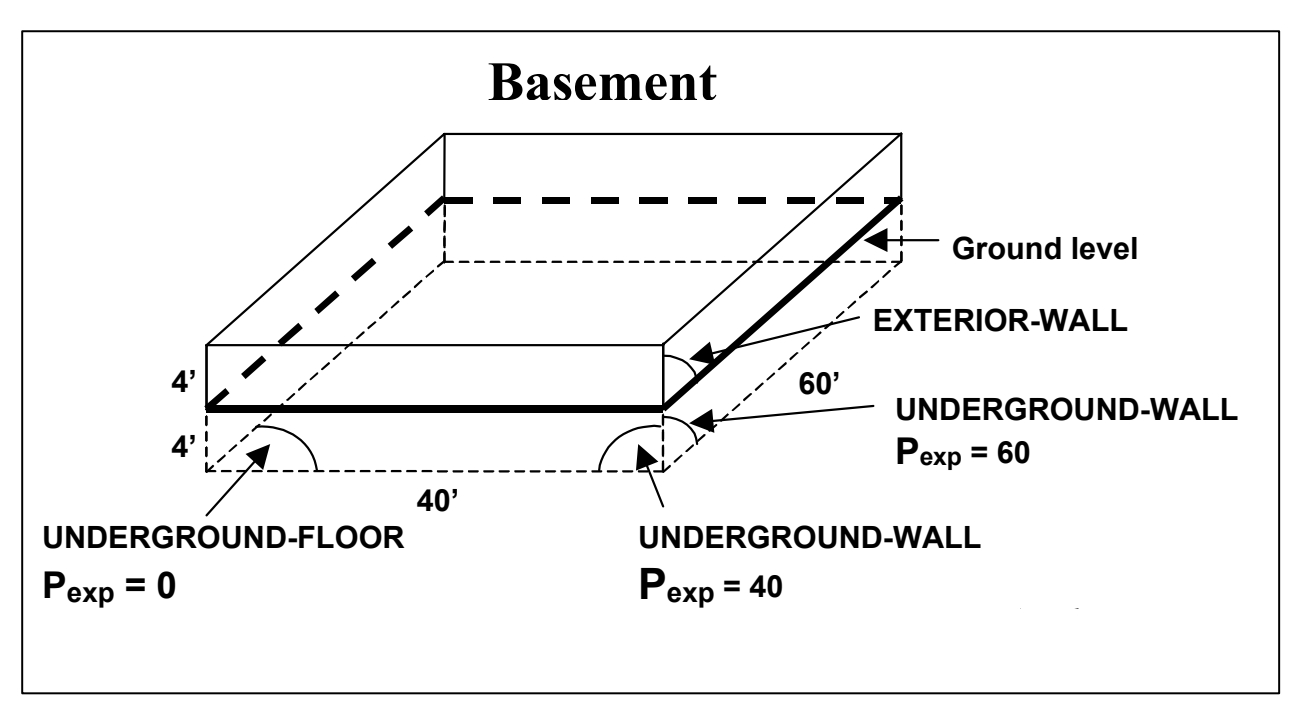

Exposed perimeter calculation for slab-on-grade examples.

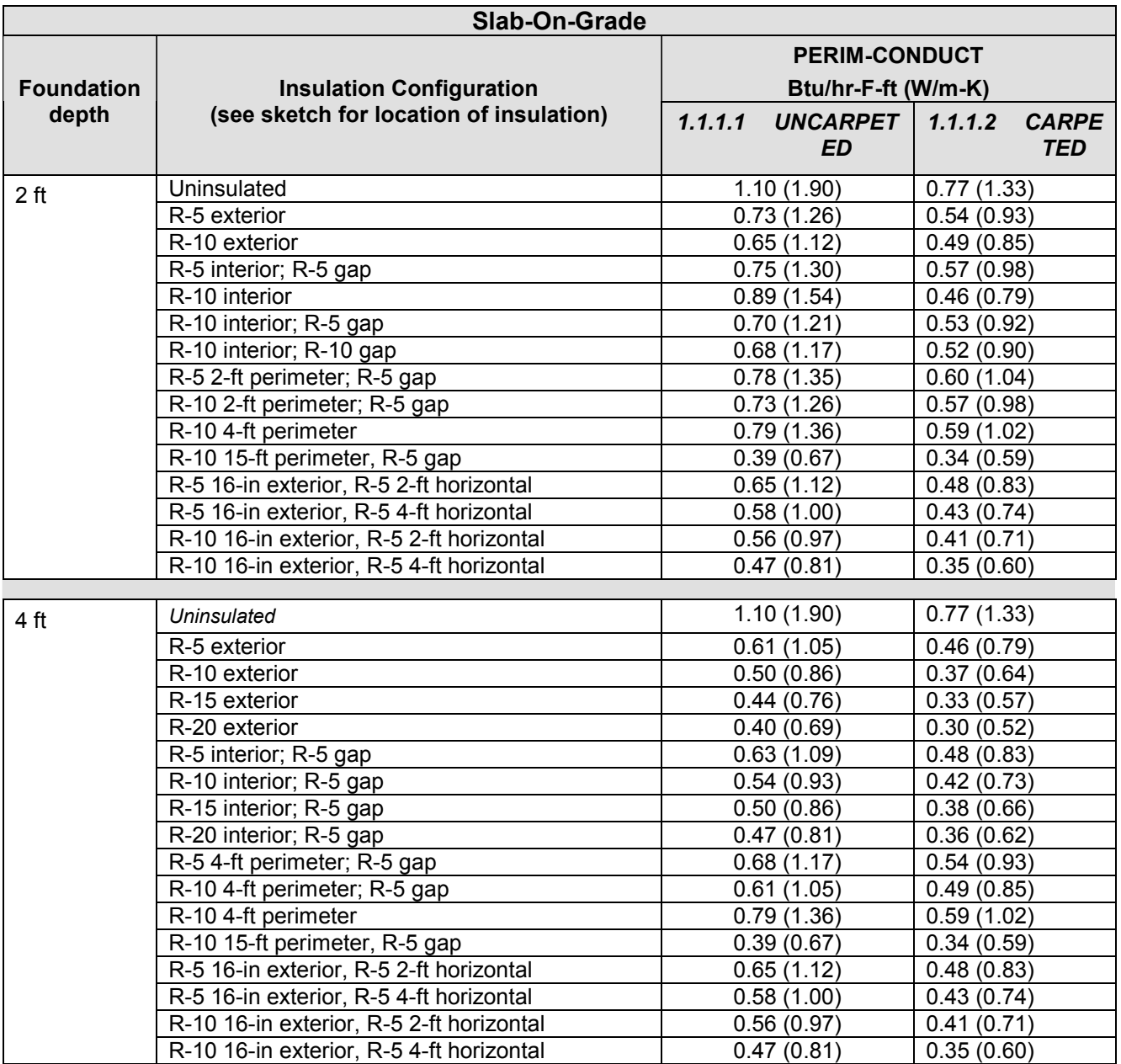

# *Table 1: Perimeter Conduction Factors for Concrete Slab-On-Grade\**

\*Source: Y.J.Huang, L.S.Shen, J.C.Bull and L.F.Goldberg, "Whole-House Simulation of Foundation Heat Flows Using the DOE-2.1C Program," ASHRAE Trans. 94 (2), 1988, updated by Y.J.Huang, private communication.

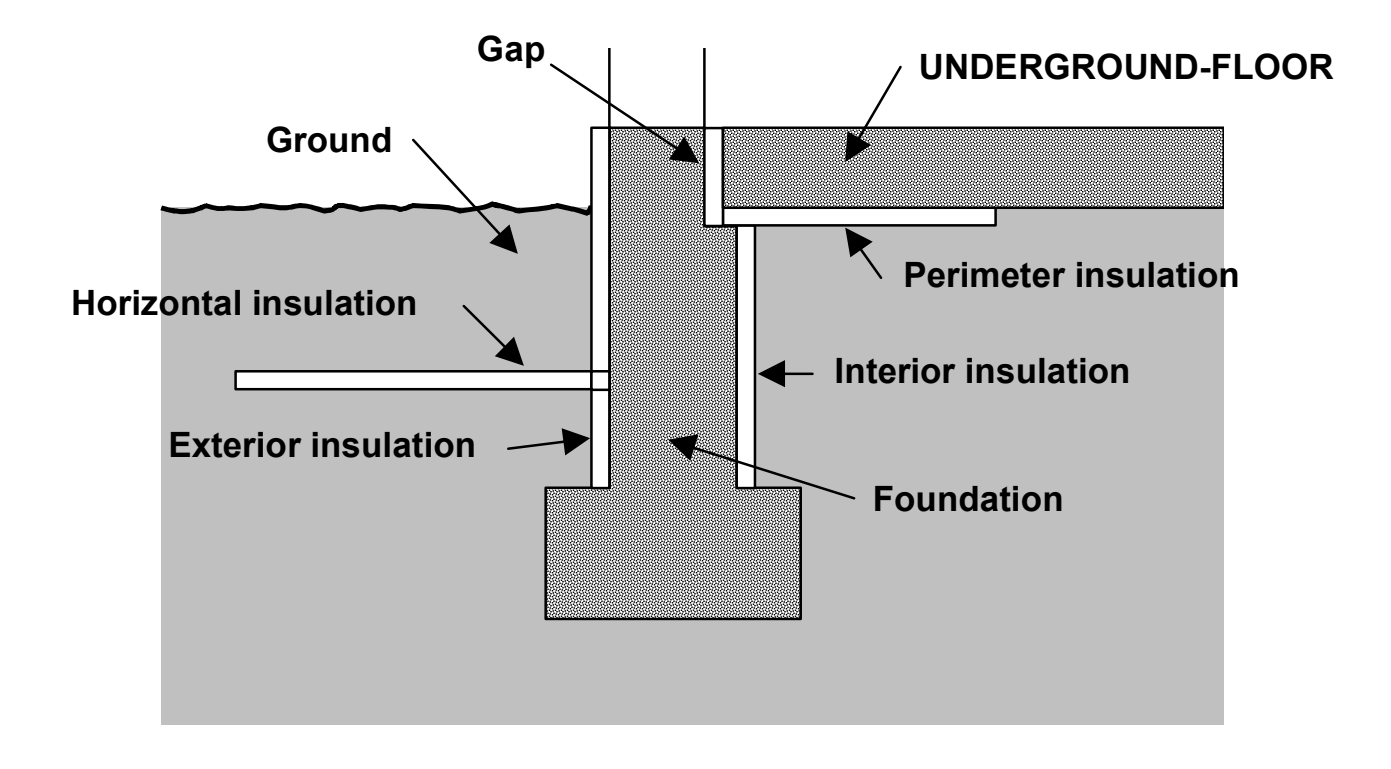

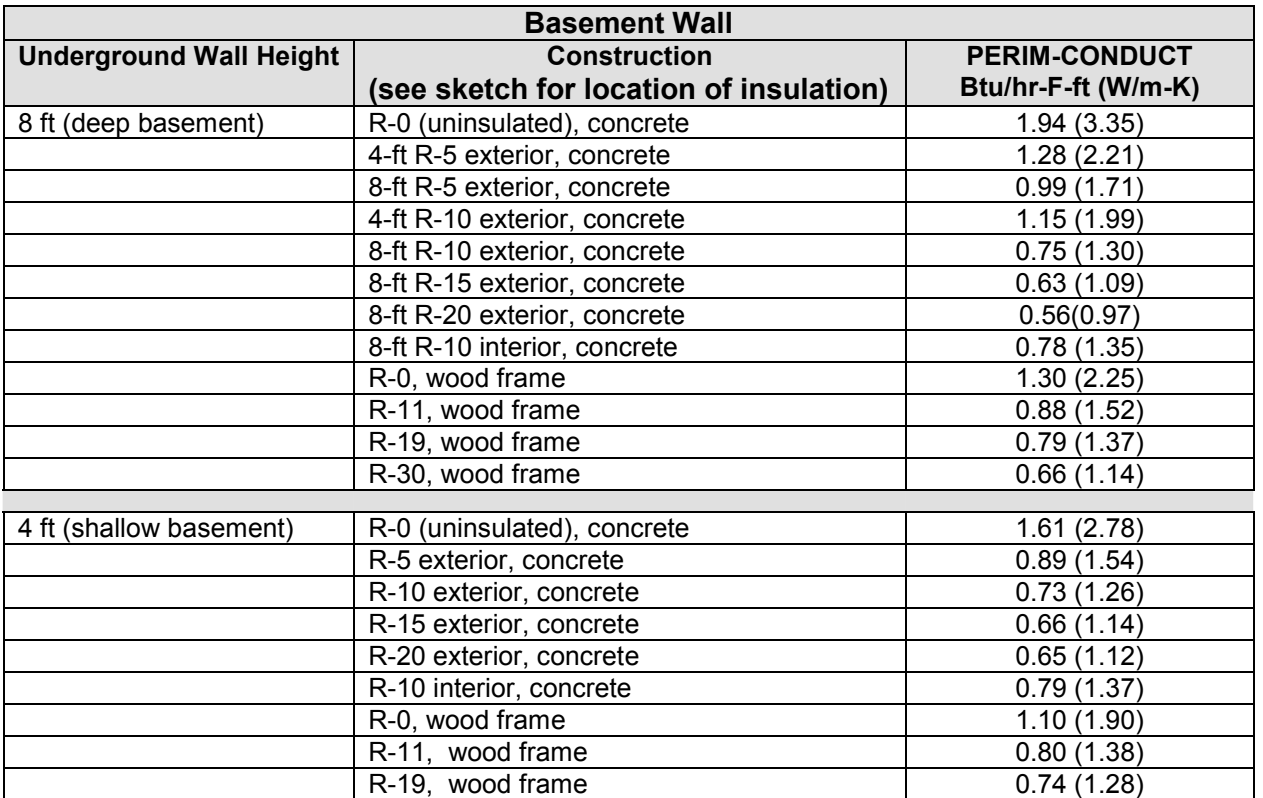

# *Table 2: Perimeter Conduction Factors for Basement Walls\**

\*Source: Y.J.Huang, L.S.Shen, J.C.Bull and L.F.Goldberg, "Whole-House Simulation of Foundation Heat Flows Using the DOE-2.1C Program," ASHRAE Trans. 94 (2), 1988, updated by Y.J. Huang, private communication.

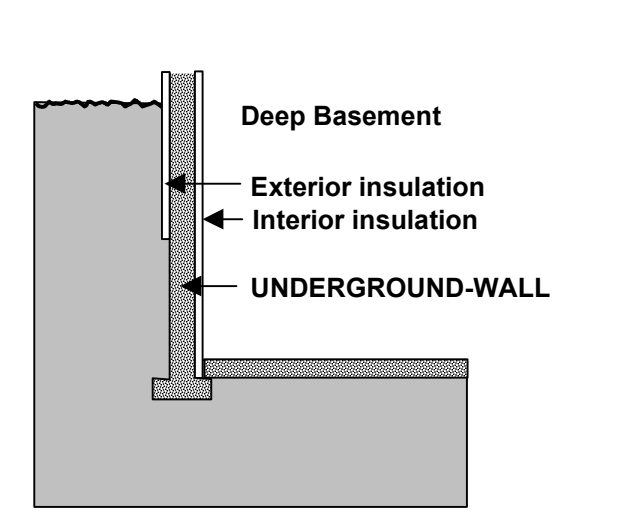

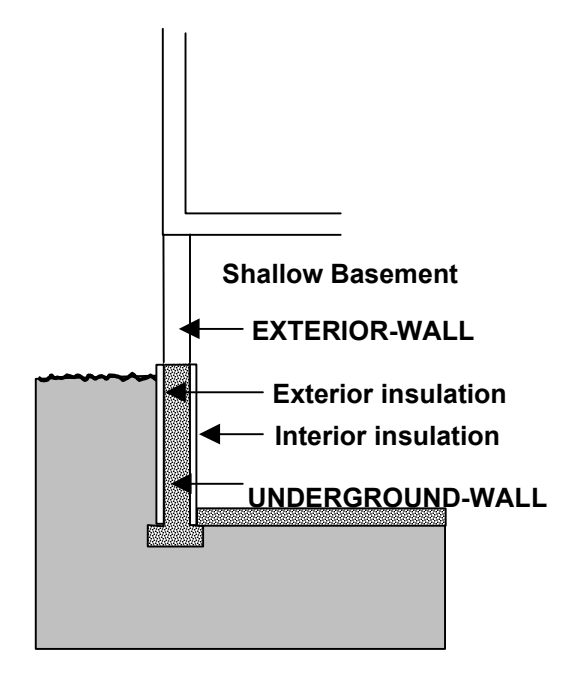

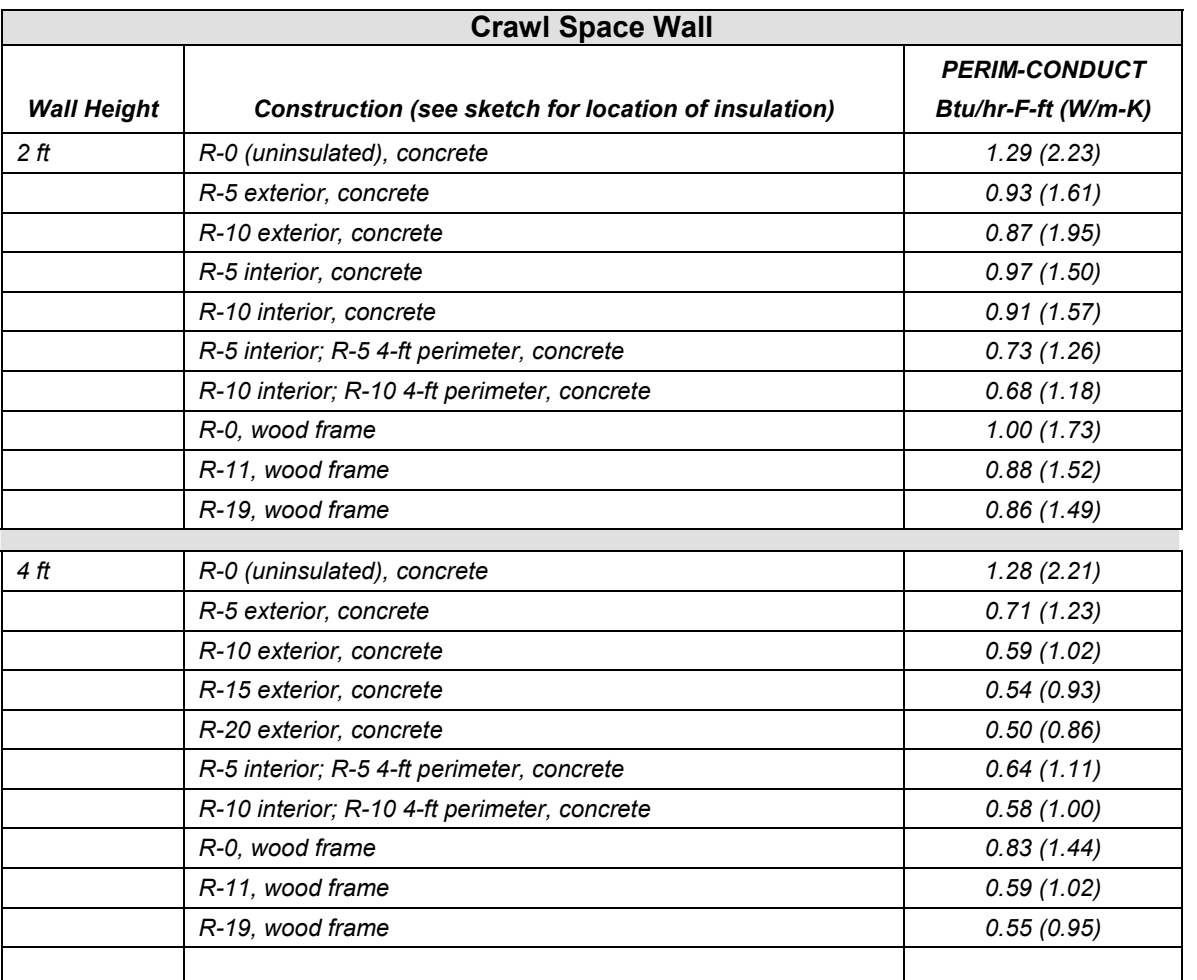

# *Table 3: Perimeter Conduction Factors for Crawl Space Walls\**

\*Source: Y.J.Huang, L.S.Shen, J.C.Bull and L.F.Goldberg, "Whole-House Simulation of Foundation Heat Flows Using the DOE-2.1C Program," ASHRAE Trans. 94 (2), 1988, updated by Y.J. Huang, private communication.

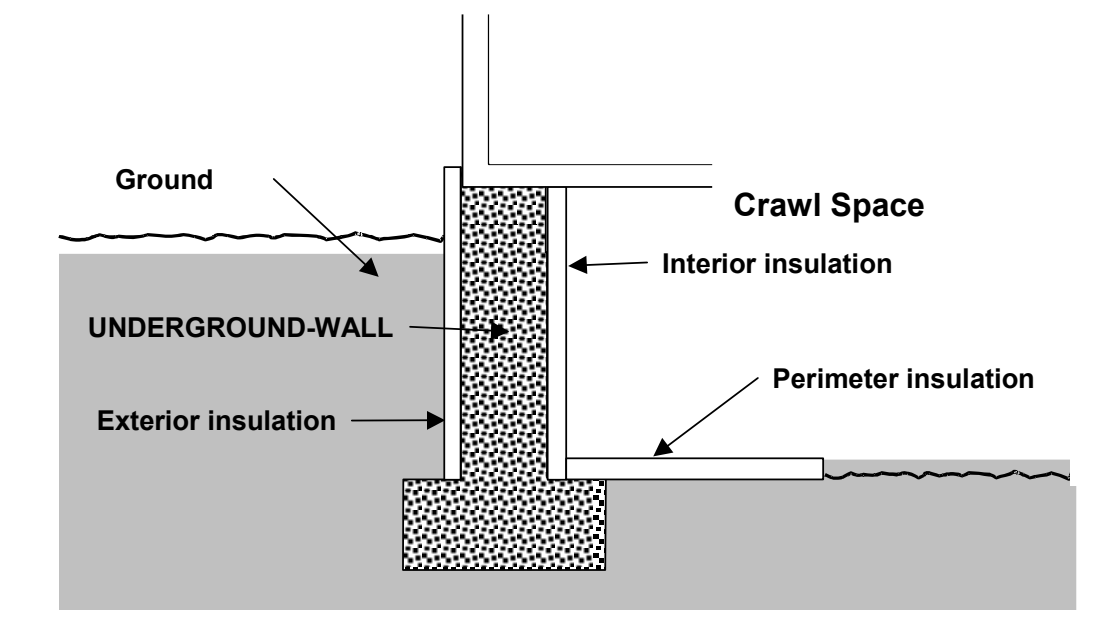

<span id="page-14-0"></span>*Building Energy Simulation User News, Vol. 23, No. 5 (September/October 2002)*

# **DX UNITS**

# **Question**:

I've got some basic questions about DX Units. Does the DX mean direct expansion system?

#### **Answer**:

Yes, DX stands for direct expansion. Of course this means nothing by itself, but in general it means a small or medium sized system (up to say 400 kW) which uses the refrigerant evaporator to directly cool supply air. This would be in contrast to a central chiller/chilled water system in which the evaporator is used to chill water which is then pumped around the system to the various cooling coils. Most often the DX units have air cooled condensers. The typical applications are residential room (window) air conditioners or split system air-to-air heat pumps, or commercial rooftop (packaged) units, used for modest sized commercial buildings.

# **Question:**

What is the typical COP for that system compared to normal chiller based system, where the COP is more than 3?

#### **Answer:**

They tend to be less efficient than central chillers since they are cheaply built and usually have air cooled condensers. But the COP can definitely be above 3, maybe 3.4.

# **Question:**

Is it possible to use free cooling with DX cooling?

#### **Answer:**

These units are factory built, usually of low quality; I've never heard of free cooling from a cooling tower with these units. They usually do have an outside air economizer capability. You could certainly hand build a DX unit with free cooling.

# **Question:**

How can it be modeled in DOE-2?

# **Answer:**

The PVAV system would be the way to go (packaged variable air volume system).

<span id="page-15-0"></span>*Building Energy Simulation User News, Vol. 23, No.32 (July/August 2002)*

# **IMPROVING THE BUILDING DESIGN AND OPERATION OF A THAI BUDDHIST TEMPLE USING COUPLED DOE-2/CFD SIMULATIONS**

# **Atch Sreshthaputra[1](#page-15-1) , Jeff S. Haber[l2](#page-15-2) , Malcolm J. Andrews [3](#page-15-3) Texas A&M University, USA**

In hot-humid climates, particularly in developing countries, the use of air-conditioning is becoming common in residential and commercial buildings. However, there are buildings (e.g., Thai Buddhist temples) that do not use air-conditioning systems for various reasons, including economic hardship and religious constraints. Therefore, the buildings must rely on passive cooling by means of natural ventilation to obtain comfort conditions, even though it is difficult to accomplish because of high levels of moisture in the air, which causes occupant discomfort.

Currently, the authors have been studying the thermal comfort and calculated airflow of a 100-year-old Buddhist temple located in Bangkok (Fig. 1; see Fig. 2 for the ground floor plan of the temple). The goal of this research is to improve comfort conditions inside the building by means of new design strategies and improved operating procedures. Both DOE-2.1E and a computational fluid dynamics (CFD) program, called HEATX, were extensively used in this investigation. In order to validate the simulation models, local measurements of the indoor and outdoor environmental conditions were obtained during 1999. Then, the heat transfer characteristics of this traditionally-designed temple were reviewed and compared with modern, measured designs. During the course of this study, it was found that the old temple designs maintain indoor temperatures well above acceptable comfort ranges for most parts of the year, due in part to its high-mass construction. Humidity is also a major problem that causes not only human discomfort, but also physical damages to the precious interior decorations due to mold and mildew. Unfortunately, these conditions have been made worse for the new temple design, which was constructed without proper insulation or shading (Sreshthaputra, 2002).

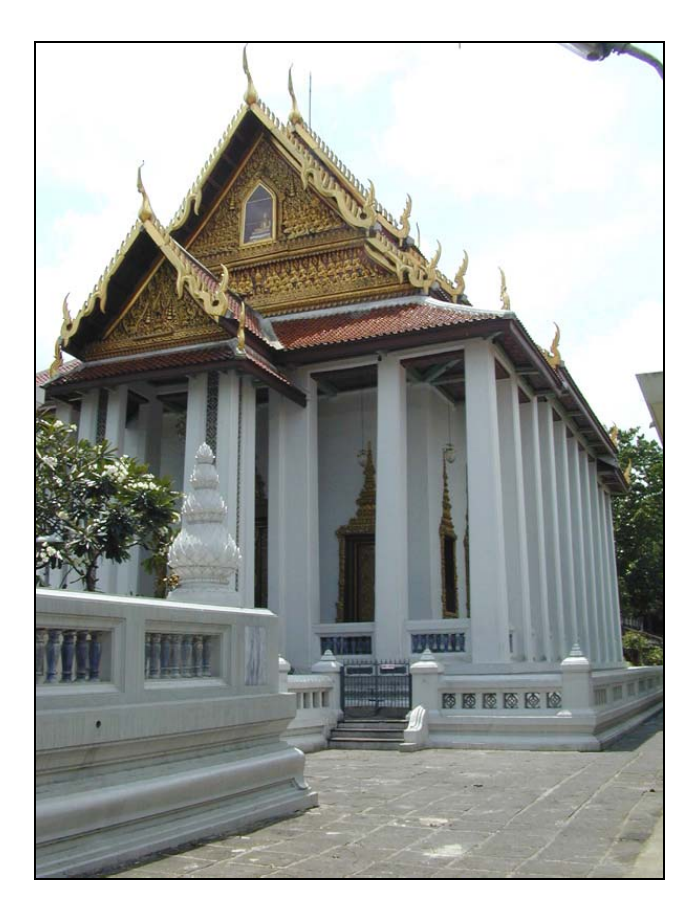

*Figure 1: Front entrance of the case-study temple.* 

To simulate this, DOE-2 was used to study the ventilation effect by specifying two adjacent unconditioned spaces which include the temple space and an attic. Figure 3 shows a DRAWBDL plot of the case study temple (Huang 1994). The estimated ventilation/infiltration rates supplied to these spaces were calculated by HEATX, which was developed by one of the authors (Andrews and Prithiviraj 1997).

 $\overline{a}$ 

<span id="page-15-1"></span>*<sup>1</sup> Ph.D. Candidate, Department of Architecture*

<span id="page-15-2"></span>*<sup>2</sup> Associate Professor, Department of Architecture*

<span id="page-15-3"></span>*<sup>3</sup> Associate Professor, Department of Mechanical Engineering* 

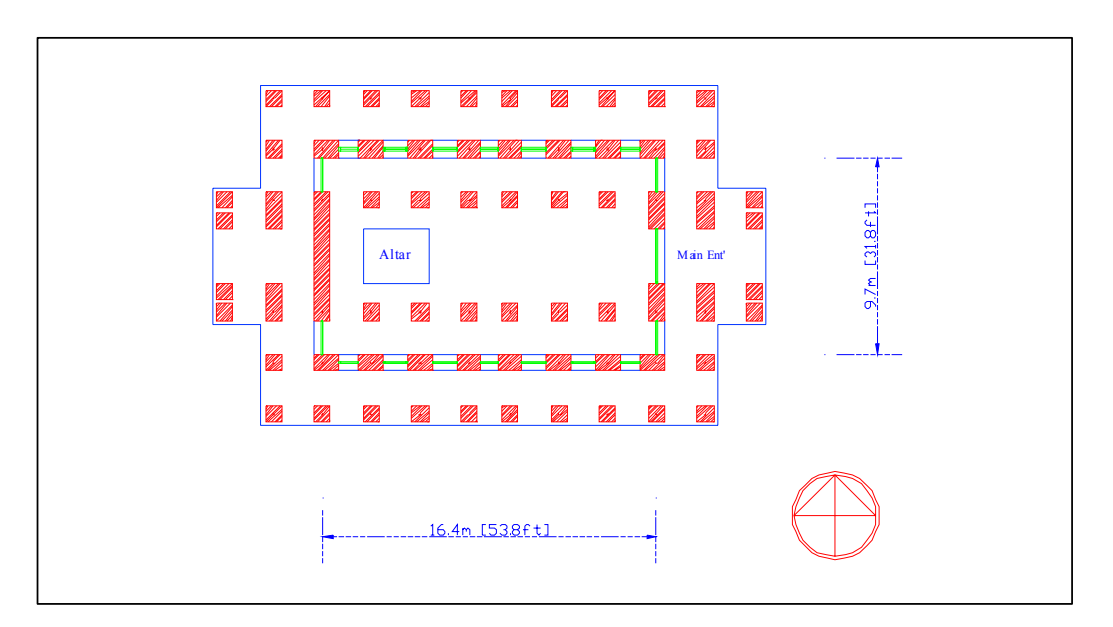

*Figure 2: Ground floor plan of the case-study temple.* 

The HEATX code employs a modified two-equation k- $\varepsilon$  turbulence model with source terms for turbulence generation and dissipation due to buoyancy. The formulation involves solving equations for pressure, three components of velocity, temperature, turbulence kinetic energy, and its dissipation rate, both for steady and transient problems. The total number of computational cells is 313,000, which is considered a high number of computational cells by current CFD standards. For the temperature calculations presented in Figure 5, a typical steady state computation takes two days of CPU time on a Pentium III PC computer, dedicated solely to this task.

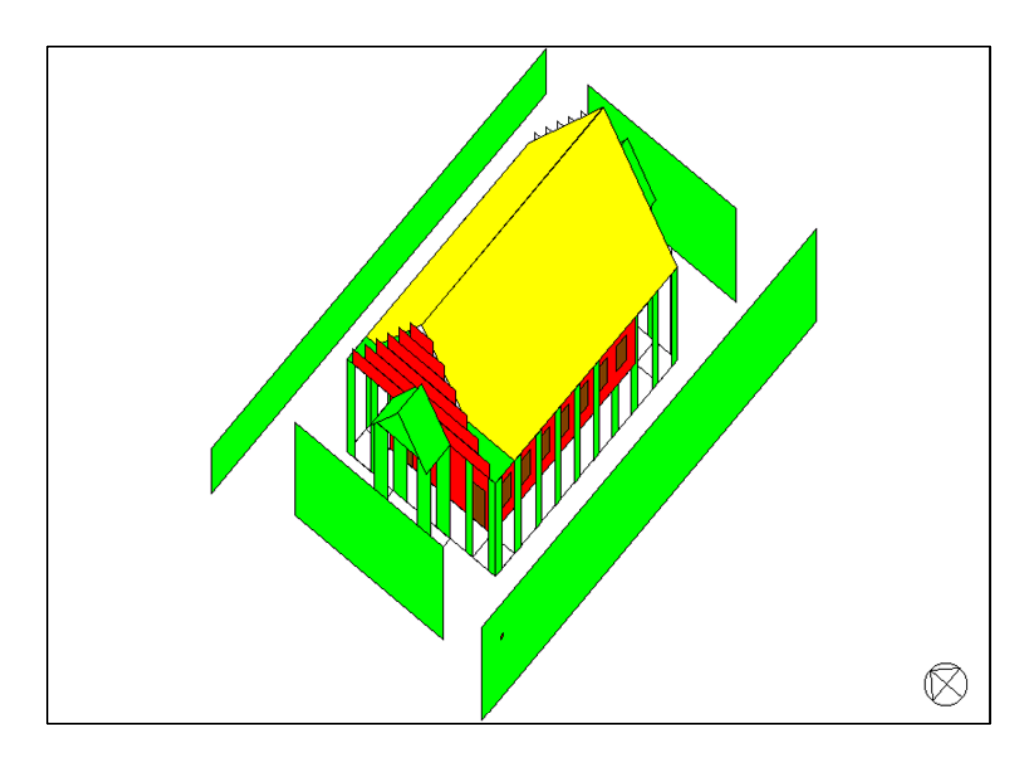

*Figure 3: DRAWBDL plot of the case-study temple showing adjacent buildings.* 

#### **DOE-2. Modeling Tips**

The flowchart diagram in Figure 4 outlines the process by which DOE-2 and HEATX were combined to simulate the indoor air temperature of the case-study temple for 24-hour periods on a summer and a winter day. The whole process started with creating input files of both programs from the same building description data, measured data, and weather data. Two important variables were fed back and forth between the two programs during the calibration process. One was the amount of outside air infiltrating into the building, which was specified by the term "Air Exchange Rate (AIR-CHANGES/HR)" in DOE-2, and the other was the interior surface convection coefficient, which was called "Inside Surface Film Resistance (INSIDE-FILM-RES)."

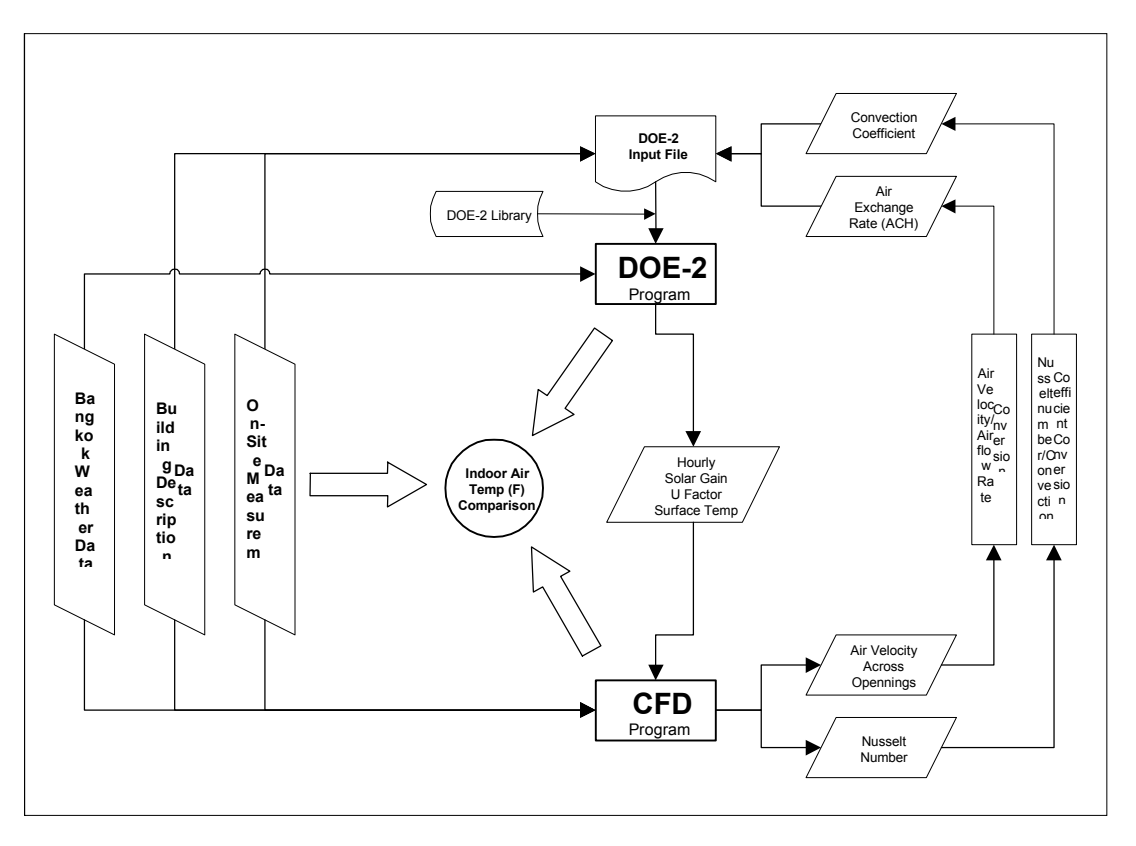

*Figure 4: Flowchart showing combined DOE-2/CFD simulations for a 25-hour period.* 

For the first run, the initial values of these variables were assigned based on ASHRAE recommendations. By supplying DOE-2 with these initial values, the U-factor, the hourly solar gain to walls and roofs, and the hourly surface temperature were calculated. These output variables were used for setting boundary conditions in HEATX, which then calculated the velocity of air flowing through all openings along with an average Nusselt number at each surface. Later, air velocity and Nusselt numbers calculated by HEATX were then used to calculate the airflow rate and surface convection coefficients for DOE-2, respectively. The calibration loop went on until the indoor temperature calculated by both programs agreed with the measured data.

Nonetheless, since it was impossible for this research to perform the coupled DOE-2/CFD hourly simulations for one full year (i.e., 8,760 hours) with updated values of airflow rates and convection coefficients for every timestep (i.e., every hour as wind speed and direction change), this research adopted the method that average values of air exchange rates and corresponding convection coefficients, which were obtained by the coupled DOE-2/CFD simulations, could be used by DOE-2 for the hourly calculations. Combined DOE-2/CFD simulations were performed only for two average days in summer and winter, then the average maximum air exchange rate was supplied to DOE-2 in order to perform one-year hourly simulations.

With the DOE-2 capability of generating the hourly output for one year, the simulated indoor temperatures were compared with the measured data. Once the simulated values matched well with measured data on the average, the simulation model was then declared a calibrated model and was used for further investigation in terms of different design options.

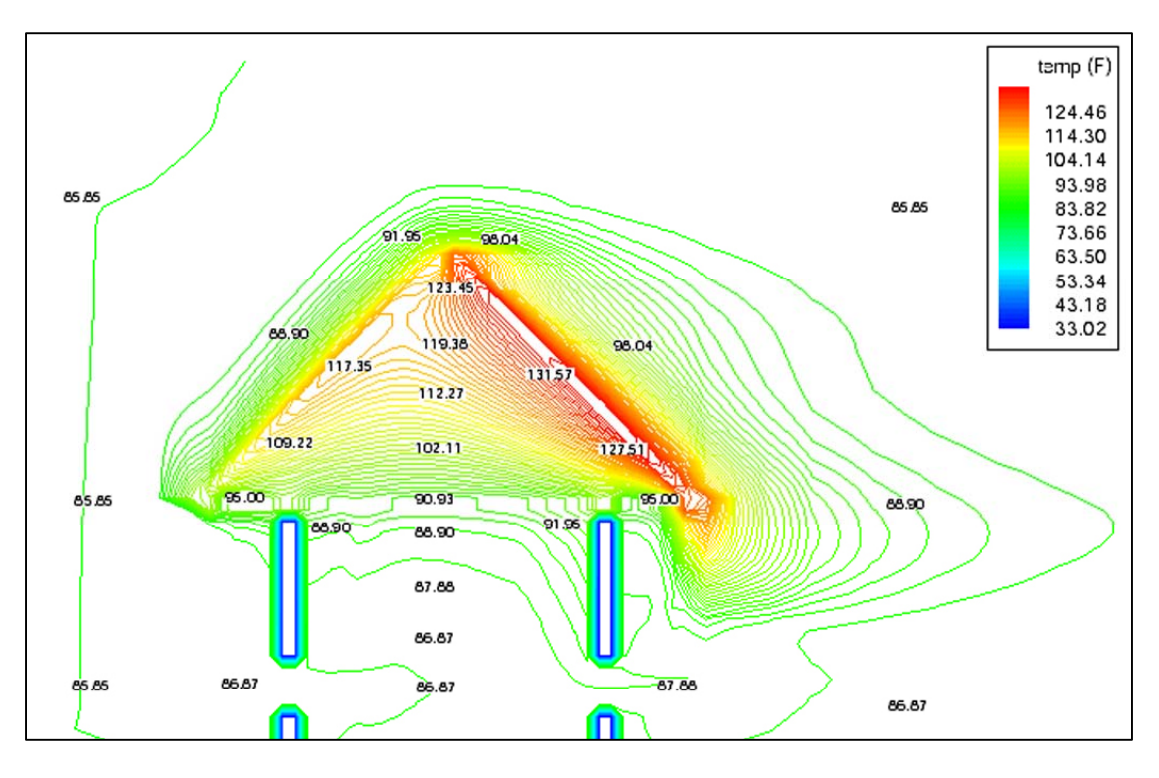

*Figure 5: HEATX simulation results showing a temperature distribution plot of the solar heated attic of the temple.* 

By comparing the calibrated DOE-2 and CFD simulations with local measurements, the overall thermal performance of the case-study temple is presented in Figure 6. It indicates that the effort to combine DOE-2 and CFD to simulate the case-study temple was successful since the simulated hourly indoor temperatures have good agreement with measured data throughout the year. The coefficient of variation in terms of root mean squared error (CV-RMSE) was used as a measurement of error between the simulated and measured values. The CV-RMSE of the simulation model is 1.83%. However, there is a systematic difference between the amplitude of the diurnal temperature swings of the measured and DOE-2 simulated indoor temperatures. This results from a number of factors. First, an average maximum air infiltration rate, calculated by a steady-state CFD simulation using the average maximum outdoor wind speed, may be slightly too high for a one-year of hourly DOE-2 simulations. This caused the DOE-2 simulated indoor temperatures to follow the outdoor temperatures and the result was more fluctuation than what really occurred inside the temple.

Second, even though the infiltration rate assigned in DOE-2 might be appropriate, variations of daily ventilation schedules of the temple may be causing this error. The ventilation schedule assigned in DOE-2 was obtained from a discussion with maintenance personnel. However, from several site visits to collect the data, it was found that sometimes the temple was closed without reason during the afternoon. This caused the indoor temperatures to have less fluctuation when compared with the DOE-2 results.

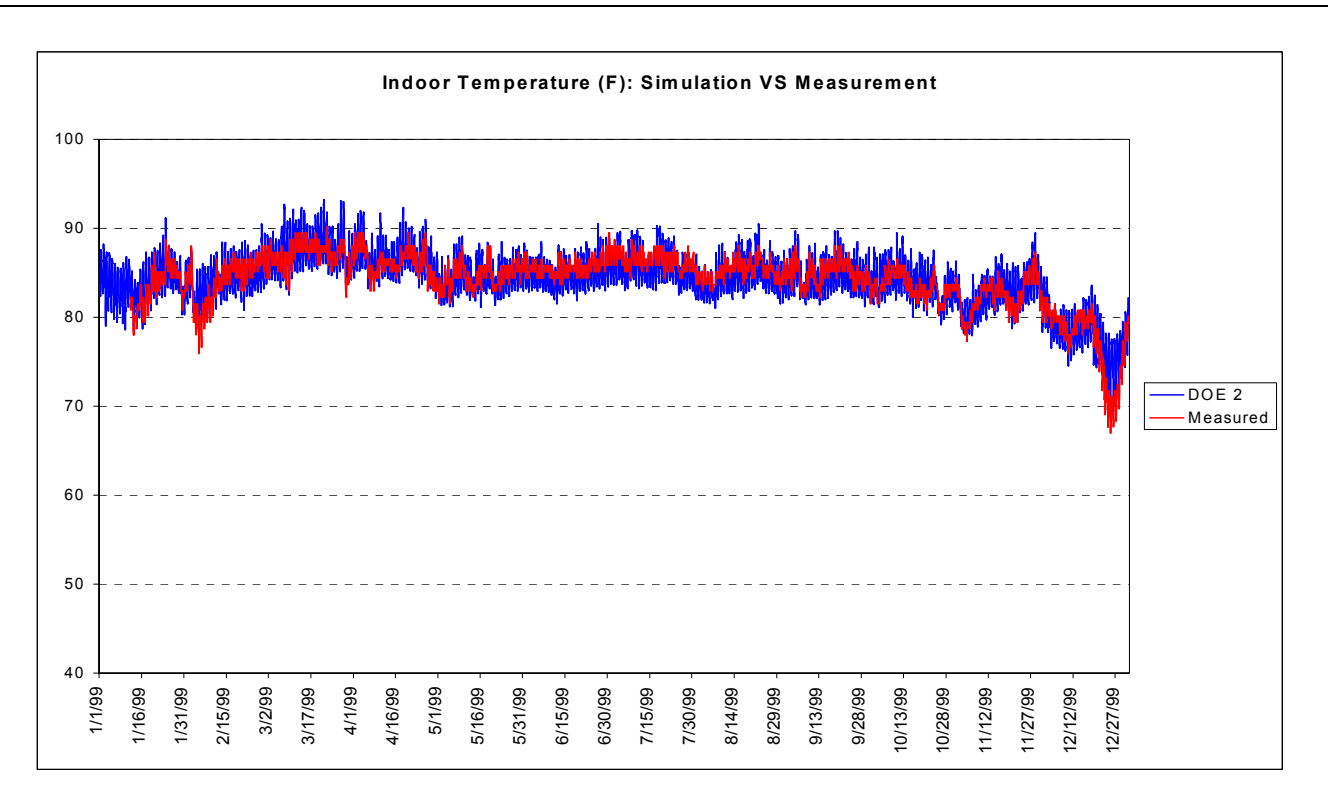

*Figure 6: Comparison of hourly-simulated and measured space temperatures for a one-year period.* 

Once a calibrated simulation model was developed, it was then used to obtain a better understanding of how the building performed thermally, including new design strategies and changes to operational modes. The effects of each design and operation strategies were then simulated with measured weather data during the same period (Royal Thai Meteorological Department 2000), and compared with the original design as presented in Figure 7.

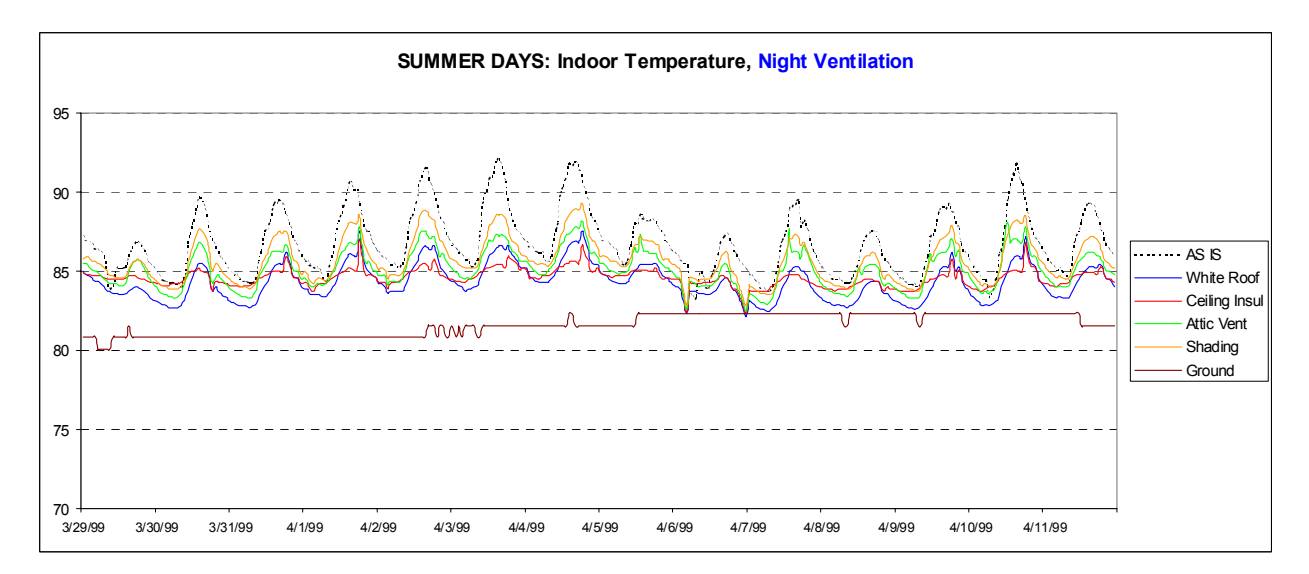

#### *Figure 7: The effects of new design and operation strategies as compared with the original design. This figure shows preliminary results of the DOE-2/CFD simulations including the results of several new design strategies and the measured floor temperatures of the temple.*

Preliminary results indicated that the comfort conditions can be improved with several design and operation strategies, including: a low-absorptivity roof surface, ceiling insulation, solar shading, attic ventilation, and night ventilation of the temple space. Two prototype buildings were proposed; one constructed with high mass walls, the other with highly insulated lightweight materials. Both had white roofs, R-30 ceiling insulation, solar shadings, and daytime attic ventilation. Nighttime space ventilation with daytime vents shut was recommended for both prototypes.

Figure 8 shows the DOE-2 simulated indoor temperatures of both prototypes as compared with the original design (i.e., AS-IS). It was found that both prototypes performed a lot better than did the original design. Peak summer indoor temperatures dropped by 5-8°F. The highly insulated lightweight prototype performed better than did the high mass prototype. This investigation can lead to both an improvement of new design for future temples and, eventually, guidelines for renovating existing temples which were built more than a hundred years ago.

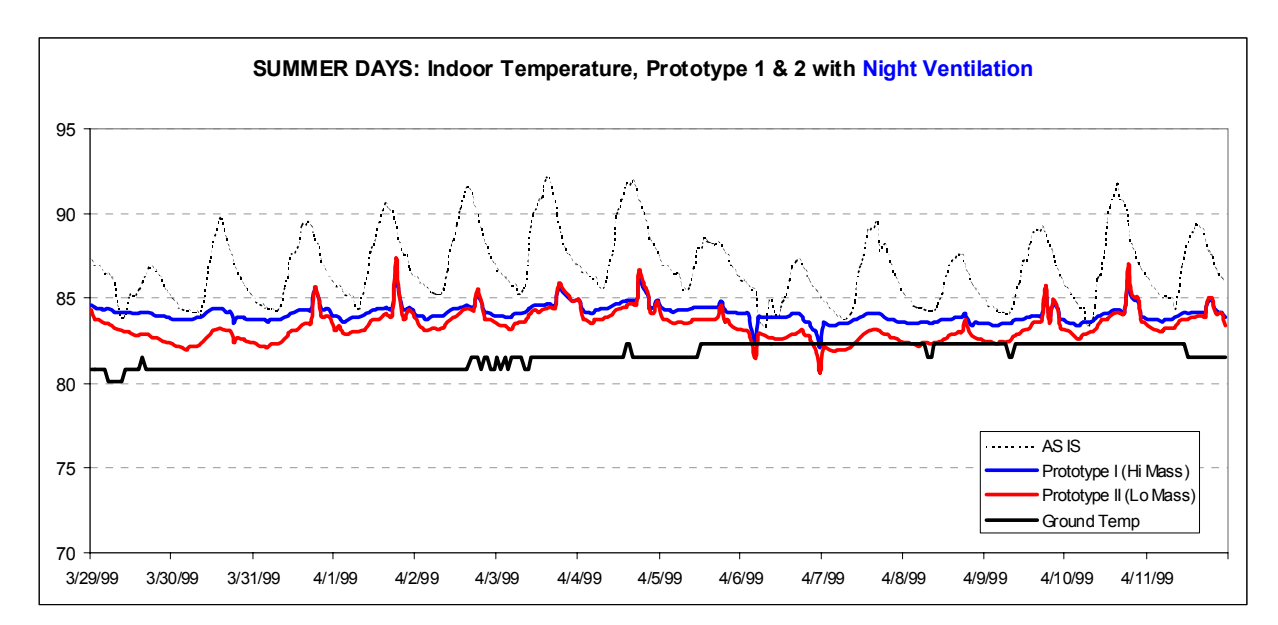

*Figure 8: The effects of two prototype building designs as compared with the original design. This figure shows the simulated indoor temperatures of two prototypes including the measured ground temperatures of the temple.*

# **References**

- - Andrews, M. & Prithiviraj, M. (1997). *HEATX: A 3D CFD Program For Simulation Of Flow And Heat Transfer In Shell-And-Tube Heat Exchangers*. Texas A&M University, Department of Mechanical Engineering, College Station, TX
- -Huang, J. (1994). *DrawBDL version 2.02*. Joe Huang and Associates, El Cerrito, CA
- -Royal Thai Meteorological Department. (2000)*.* Bangkok Hourly Weather Data*.* Bangkok, Thailand.
- - Sreshthaputra, A. (2002). *Building Design and Operation for Improving Thermal Comfort in Naturally Ventilated Buildings in a Hot-Humid Climate*. Ph.D. Dissertation (in preparation), Department of Architecture, Texas A&M University, College Station, TX

<span id="page-21-0"></span>*Building Energy Simulation User News, Vol. 23, No. 3 (May/June 2002)*

# **MATERIALS AND LAYERS**

# **Question**:

We drive DOE-2.1E through our user interface. On several occasions, I have gotten the error "Material/Layer too thin or light" or "Material/Layer too thick or heavy". Is there some calculation or data range to figure out *a priori* if a construct/layer/material combination will pass DOE-2's muster?

# **Answer**:

I don't think there is any 100% accurate way of determining if a DOE-2 construction will successfully pass through the response factor calculation. The "too light" case means that DOE-2 was unable to calculate a response factor series for the wall with a 1-hour time step. The "too heavy" case means that after obtaining 100 response factors the program couldn't find a response factor common ratio yet. So very roughly speaking the wall time constant must be somewhere between 1 hour and 100 hours.

For a single layer we can calculate a time constant:  $RC = 9**2*$  dens \* sh / k

where

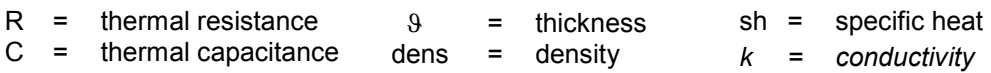

Some examples:

- -8 inch concrete block, perlite filled, has a time constant of 43.6 hours. No problem calculating response factors.
- -Heavy weight concrete, dried, 12 inch, has a time constant of 37 hours. Again no problem.
- -More interesting, wd01 - 3/4 inch soft wood, has a time constant of 0.62 and response factors are calculated.
- -But pw03 - 1/2 inch plywood, has a time constant of 0.26, and does not produce response factors.
- -Somewhere around RC = 0.5 hours is likely the rather mushy boundary for "too light or too thin".
- For multilayer walls the case is more complicated. However, if one of the layers has RC > 0.5 it should be OK. - I haven't explored the "too heavy" end; 2 feet of dirt with a time constant of around 120 hours is OK.
	- I think 3 feet will fail.

# <span id="page-22-0"></span>*Building Energy Simulation User News, Vol. 23, No. 2 (March/April 2002)*

# **USING WINDOW 4 DATA IN DOE-2.1E**

# **Question:**

I have a question about the use of WINDOW 4 data within DOE-2. There's a discrepancy between the WINDOW 4 data and the window results listed in DOE-2 LOADS reports LV-D and LV-H. I have run tests with a file using only one window of the same size and details as per WINDOW 4 and found that the Center-of-Glass (CoG) Uvalue in LV-H differs from the CoG U-value in WINDOW 4. In addition, the U-value from LV-D differs from the whole window U-value in WINDOW 4. Do you have any idea why this is? And do the values in the DOE-2 reports include:

- a) a fixed outside air film resistance as the documentation seems to indicate?
- b) a weighted average of the actual outside air film resistance from the weather file
- c) no outside air film resistance; and
- d) is an inside air film resistance included?

# **Answer:**

Both LV-D and LV-H include inside and outside air film resistances. Prior to Version 098, the values (in [Btu/ft<sup>-2</sup>-h- $F$ [-1]) were:

in LV-D,  $R_{\text{out}} = 0.4$ ,  $R_{\text{in}} = 0.68$ in LV-H,  $R_{\text{out}} = 0.2987$ ,  $R_{\text{in}} = 0.68$ 

Starting with version 098, R<sub>out</sub> was made the same in LV-D and LV-H and set to 0.1957, which corresponds to a wind speed of 15 mph (winter conditions). This is close to the values used in the DOE-2 file from WINDOW 4 at this wind speed: 0.1980 for zero solar and 0.1971 for 783 W/m<sup>2</sup> beam solar at normal incidence.

So, beginning with Version –098 we have

in LV-D,  $R_{\text{out}} = 0.1957$ ,  $R_{\text{in}} = 0.68$ in LV-H,  $R_{\text{out}} = 0.1957$ ,  $R_{\text{in}} = 0.68$ 

In the DOE-2 file from WINDOW 4, R<sub>in</sub> varies from 0.75 to 0.85 compared to 0.68 in LV-D and LV-H.

In the hourly calculation DOE-2 splits  $R_{out}$  into convective and radiative pieces and uses a convective piece that depends on wind speed and direction, and on surface tilt.  $R_{in}$  is constant and depends on surface tilt.

A note on frame U-values: DOE-2 does not use the frame characteristics on the WINDOW 4 data files – you have to input your own frame. In Versions –080 and earlier the frame U-value in LV-D had no outside film resistance. Starting with Version –081 an outside film resistance of 0.4 was added and in version –098 this was changed to 0.1957. These values of frame outside film resistance are not used in the hourly calculation but are replaced with the same values used for the glazing.

<span id="page-23-0"></span>*Building Energy Simulation User News, Vol. 23, No. 2 (March/April 2002)*

# **"-nan" outputs in your SIM file**

- **Question:** I am getting "-*nan*" outputs in my SIM file. What does this mean?
- Answer: It means "not a number" but somehow I don't think this fully answers your question. © The "-*nan*"s might be the result of a divide by zero. Try changing your inputs, such as the system flow rate.

# <span id="page-24-0"></span>*Building Energy Simulation User News, Vol. 22, No. 5 (September-October 2001)*

# **1,000-ZONE VERSION OF DOE-2 (V. 117)**

The limits of the following commands have been increased:

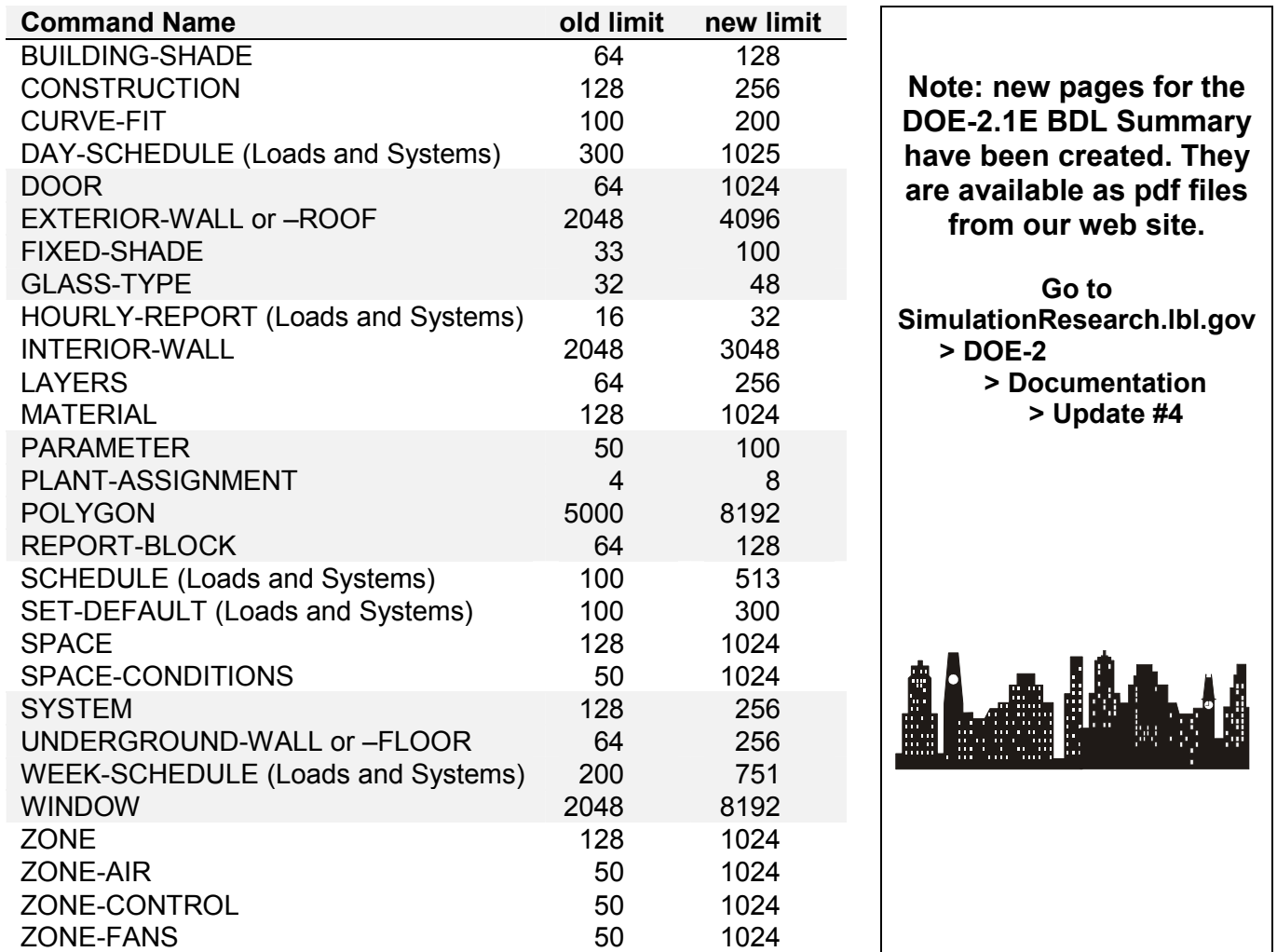

#### <span id="page-25-0"></span>*Building Energy Simulation User News, Vol. 22, No. 4 (July-August 2001)*

# **CALCULATION OF DEFROST ENERGY**

#### **Question:**

I need to find out how DOE-2 computes defrost energy for RESYS (variable #125 in SYSTEMS). Right now, it appears to be 4% of the nominal size of the heating capacity in Btu/hr. For instance, a 3-ton heat pump, (36,000 Btu/hr) would have an hourly defrost energy of 1470 Btu/hr. It doesn't appear to vary with outdoor temperature. Further I assume this is a straight resistance load in terms of how it ends up on Heating Electric kW (Variable #46). So a defrost energy of 1470 Btu/hr would end up 0.431 kW added. Correct?

#### **Answer:**

In DOE-2, defrost energy depends on some user inputs. The keywords are DEFROST-TYPE and DEFROST-CTRL:

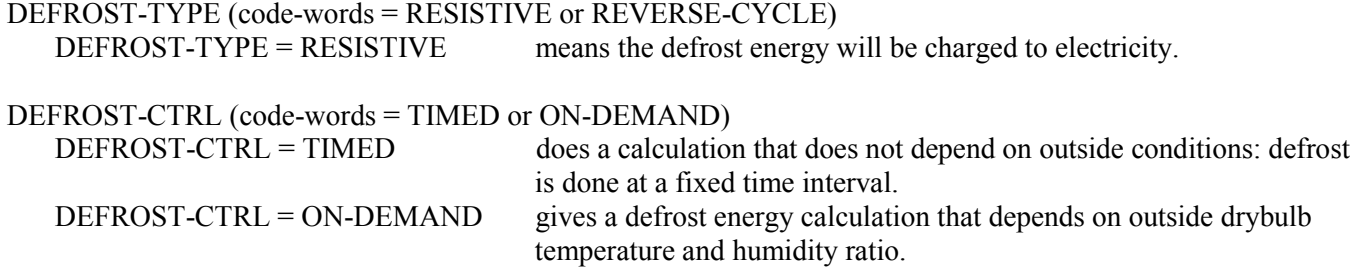

The defaults for RESYS are TIMED and RESISTIVE.

With these defaults the calculation is:

c-------- DefF : fractional defrost time  $DefF = 0.058333$  DefPwr = <RESIST-CAP-RATIO> \* HPCAPT HPDef = DefPwr \* DefF

HPCAPT is the zone heat capacity; basically the nominal heat capacity of the heat pump. RESIST-CAP-RATIO is "the ratio of the resistive coil capacity to the heating capacity of the heat pump rated at 47°F. The default is 0.7."

Taking the defaults, we come up with:

HPDef = .058333 \* 0.7 \* HPCAPT = 0.0408331 \* HPCAPT

which is close to what you are seeing; your calculation of 0.431 kW is correct.

The value 0.058333 is hard wired and cannot be modified by the user. Note also that defrosting only takes place if the outdoor temperature is less than DEFROST-T (default is  $40^{\circ}$ F).

<span id="page-26-0"></span>*Building Energy Simulation User News, Vol. 22, No. 2 (March-April 2001)*

# **DIESEL GENERATOR MODEL**

# **Question**:

We are trying to model a diesel generator for load shedding during on-peak periods. The outputs indicate that the generator uses more electricity than our baseline run! This may be partially due to uncontrollable heat rejection energy of the generator or improper inputs. On report ES-D, Total Elect Charge with the generator is \$588,983 vs \$583,534 on the baseline run; the total energy cost is \$662,708 vs \$629,701 for baseline (only \$27,590 for oil). On report ES-E the metered energy during June-Oct is higher than the baseline run and the metered demand stays the same.

Under the BEPU report, the heat rejection at 232,255 kwh is higher than baseline at 132,082 kwh. Generally, I can't see why operating a diesel generator during on-peak periods for load shedding consumes more electricity. Please advise if DOE-2 is capable of simulating savings for this generator.

# **Answer**:

If you look at plant report PS-D under ELECTRICAL LOADS you can see that the diesel generator is operating and meeting 5.8% of the electrical load.

The problem seems to be in Economics, which doesn't know what to do with the electricity produced by the generator (basically it is ignored and all the electrical consumption is charged to the utility).

To fix this add the following Utility-Rate to your Economics input:

GEN-ELEC = UTILITY-RATE  $RESOURCE = ELEC-NET-SALE$  ..

This tells the Economics program to use the generator electric output to meet the electric load. If you then look at ES-D you will see the electricity charged to utility rate TOU-BLK reduced accordingly and the dollars also reduced.

# **LOSS CALCULATION FORMULAS**

#### **Question:**

I have been trying to find out the formulas used to calculate the losses associated with CCIRC-PUMP-TYPE when set to VARIABLE-SPEED. According to the manual, the energy reduction associated with switch from a constant volume flow system to a variable volume flow system is determined on the basis of the actual loads being served by the pumps. However, I haven't been able to derive the numbers that the hourly reports are giving me. I was wondering if there is some other place that explains these commands in more detail. If not, is there I way I can find out how the calculations are being done? Also, can I change any parameters to get it to vary the pump power instead of varying the loads served by the pumps.

#### **Answer**:

I'm not sure which variables you are looking at in the hourly reports. Obvious ones seem to be CPELEC and CHGAIN, Variable-TYPE = PLANT, in PLANT. The code that does the calculation and a table defining the variables follow.

```
GPM = LOAD / (CDESDT * 8.34 * 60.)C ELECTRICAL CONSUMPTION MUST 
C EXCEED MINIMUM OF DESIGN
    CPELEC = AMAX1 ((CPDSEL * CMNPLR),
    1 (.643 * CPHEAD * GPM / (CEFFM * CEFFI))) 
C HEAT GAIN
     CHGAIN = LOAD * CLOSS 
C COMPUTE THE RESERVE THAT AND IMPELLER ENERGY
     CHGAIN = CHGAIN + CPELEC * CEFFM
```
#### **Variable Name Description (All keywords are in the PLANT-PARAMETERS command)**

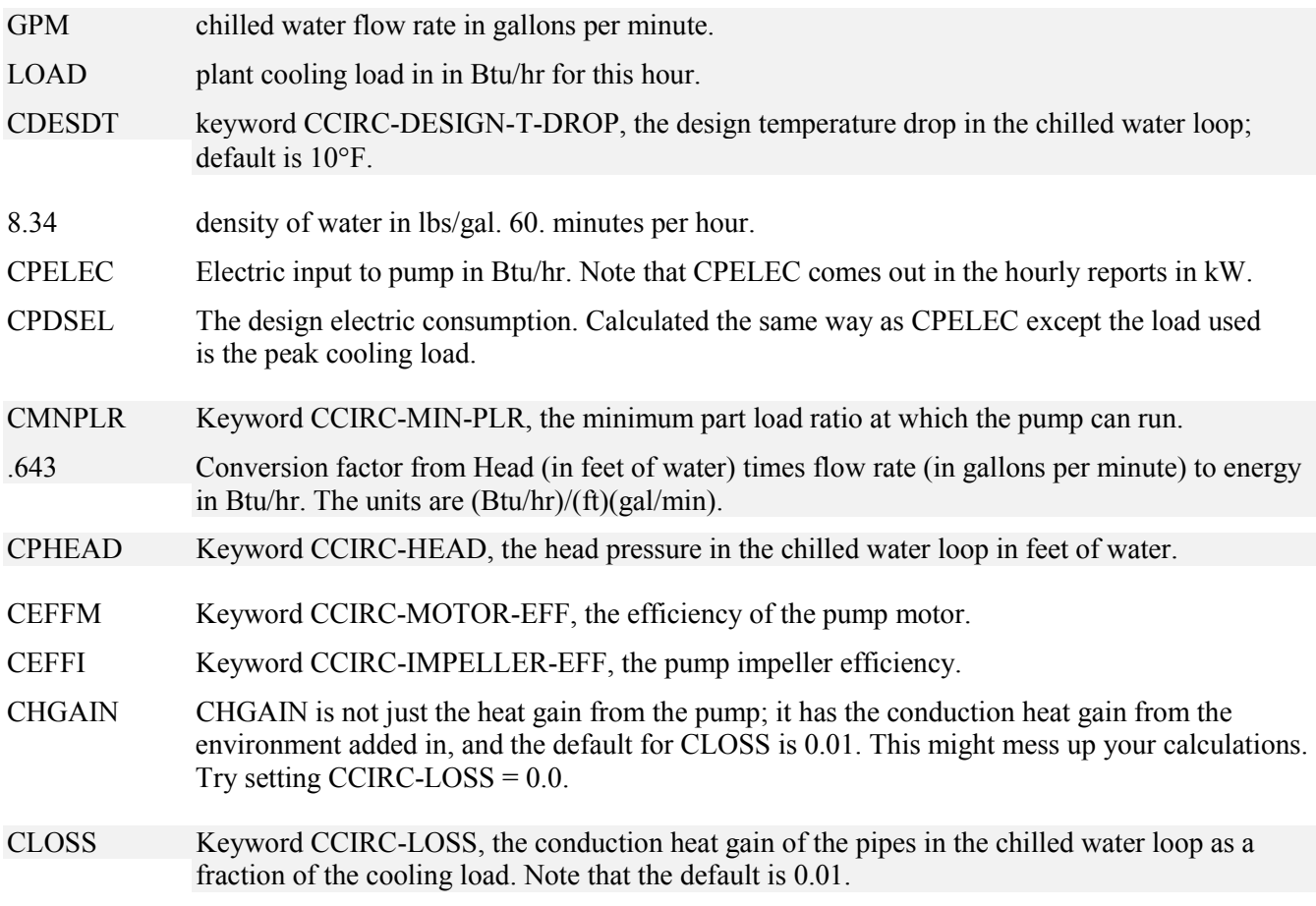

There is no way for the user to size the pumps by hand. The only options are to size on the peak load (CCIRC-SIZE-OPT = SYSTEM-PEAK) or on the installed chiller capacity (CCIRC-SIZE-OPT = INST-PLANT-EQUIP). The pump electrical consumption is either constant (CCIRC-PUMP-TYPE = FIXED-SPEED) or varies with the chilled water load (CCIRC-PUMP-TYPE = VARIABLE-SPEED).

# <span id="page-28-0"></span>*Building Energy Simulation User News, Vol. 22, No. 1 (January-February 2001)*

# **AUTOSIZING, IMPROVING SYSTEM SIZING**

# **Question:**

When modeling typical buildings with common systems (e.g., a 5-zone multi-story office building with a VAV economizer system) the auto-size feature in DOE-2 doesn't always result in all of my loads being met by the system. How can I improve system sizing?

# **Answer:**

If you have a large unconditioned space (e.g., a plenum) next to your zones, specify under ZONE-CONTROL the keywords DESIGN-HEAT-T and DESIGN-COOL-T for the unconditioned space; use the zone keyword SIZING-OPTION = ADJUST-LOADS

# **2-PIPE vs 4-PIPE SYSTEMS**

# **Question:**

A proposed building system to be evaluated in DOE-2 can be described as a 2-pipe fan coil system with outdoor air and baseboards in the perimeter zones. The fan coils only deliver cooling to the zones. How would you model this in DOE-2?

# **Answer:**

You cannot model baseboards with a 2-pipe fan coil system that provides only cooling. Instead, model all zones with a 4-pipe fan coil system.

- -Specify the actual baseboard rating in the perimeter zones.
- -Specify baseboard rating = 0 for all other zones (default). Baseboard control supercedes heating from the fan coil. However, if the core zones do require heating, heating may occur from the fan coil unit.

<span id="page-29-0"></span>*Revised article from the Building Energy Simulation User News, Vol. 20, No. 2 (Summer 1999) Originally appeared in Vol. 16, No. 2 (Summer 1995),* 

#### **CALCULATION OF SURFACE TEMPERATURES IN DOE-2**

#### **by Markus Koschenz**

#### **Introduction**

The present version of *DOE-2.1E* does not calculate the inside surface temperatures because of the weighting factor approach [1]. But the wall and window surface temperatures are important to estimate the radiant temperature as one of the key elements in a thermal comfort evaluation. Therefore, in the frame of the Swiss national project NEFF 640, a model which calculates the surface temperatures has been developed and the required FORTRAN routines have been written. The work was partly performed at the Lawrence Berkeley National Laboratory in cooperation with the Simulation Research Group.

#### **Model**

The model is based on an energy balance on the wall surface. The different heat fluxes are shown in Fig. 1. The program *DOE-2.1E* does not take the radiative heat exchange between the room surfaces  $\dot{q}_w$  separately into account, but as shown in Fig. 2, a combined convective and radiative film coefficient *h* is taken into consideration.

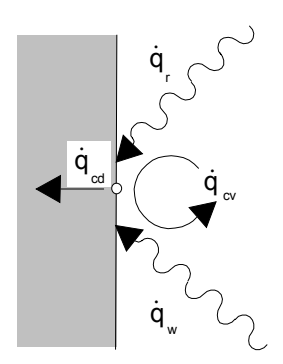

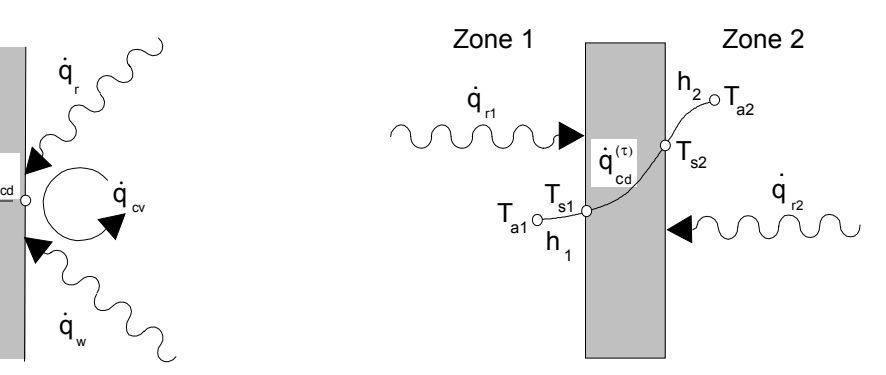

**Fig. 1** *Heat fluxes at the wall surface* **Fig. 2** *Temperature distribution and radiant heat flux for an interior wall (DOE-2.1E model).*

The flux of heat conduction at the wall surfaces is described by the response factors [1] as follows:

$$
\dot{q}_{cd1}^{(\tau)} = \sum_{i=0}^{n} X_i' \cdot T_{s1}^{(\tau - i \Delta \tau)} - \sum_{i=0}^{n} Y_i' \cdot T_{s2}^{(\tau - i \Delta \tau)} + CR \cdot \dot{q}_{cd1}^{(\tau - \Delta \tau)}
$$
\n
$$
\dot{q}_{cd2}^{(\tau)} = \sum_{i=0}^{n} Y_i' \cdot T_{s1}^{(\tau - i \Delta \tau)} - \sum_{i=0}^{n} Z_i' \cdot T_{s2}^{(\tau - i \Delta \tau)} + CR \cdot \dot{q}_{cd2}^{(\tau - \Delta \tau)}
$$
\n(1)

$$
q_{cd2}^{\prime} = \sum_{i=0} I_i \cdot I_{s1}^{\prime} \qquad \qquad -\sum_{i=0} L_i \cdot I_{s2}^{\prime} \qquad \qquad + \mathbf{C}K \cdot q_{cd2}^{\prime}
$$

The surface temperatures can be calculated from an energy balance on both sides of the wall:

$$
\begin{bmatrix} -X_0^{'} - h_1 & Y_0^{'} \\ Y_0^{'} & -Z_0^{'} - h_2 \end{bmatrix} \cdot \begin{bmatrix} T_{s1} \\ T_{s2} \end{bmatrix} = \begin{bmatrix} \sum_{i=1}^n X_i^{'} \cdot T_{s1}^{(\tau - i\Delta\tau)} - \sum_{i=1}^n Y_i^{'} \cdot T_{s2}^{(\tau - i\Delta\tau)} + CR \cdot \dot{q}_{cd1}^{(\tau - \Delta\tau)} - h_1 \cdot T_{a1} - \dot{q}_{r1} \\ - \sum_{i=1}^n Y_i^{'} \cdot T_{s1}^{(\tau - i\Delta\tau)} + \sum_{i=1}^n Z_i^{'} \cdot T_{s2}^{(\tau - i\Delta\tau)} - CR \cdot \dot{q}_{cd2}^{(\tau - \Delta\tau)} - h_2 \cdot T_{a2} - \dot{q}_{r2} \end{bmatrix}
$$
(3).

The right side of the system of equations (3) only contains surface temperatures and conduction heat fluxes from previous time steps. The zone air temperature and the radiative heat flux to the wall for the current time step are output data of the present *DOE-2* program and therefore also known.

# **Comparison with measurements**

The model has been compared with the measured data sets used in the validation efforts within IEA-ECB Annex 21 [2] and with measurements from the Pala test case [3].

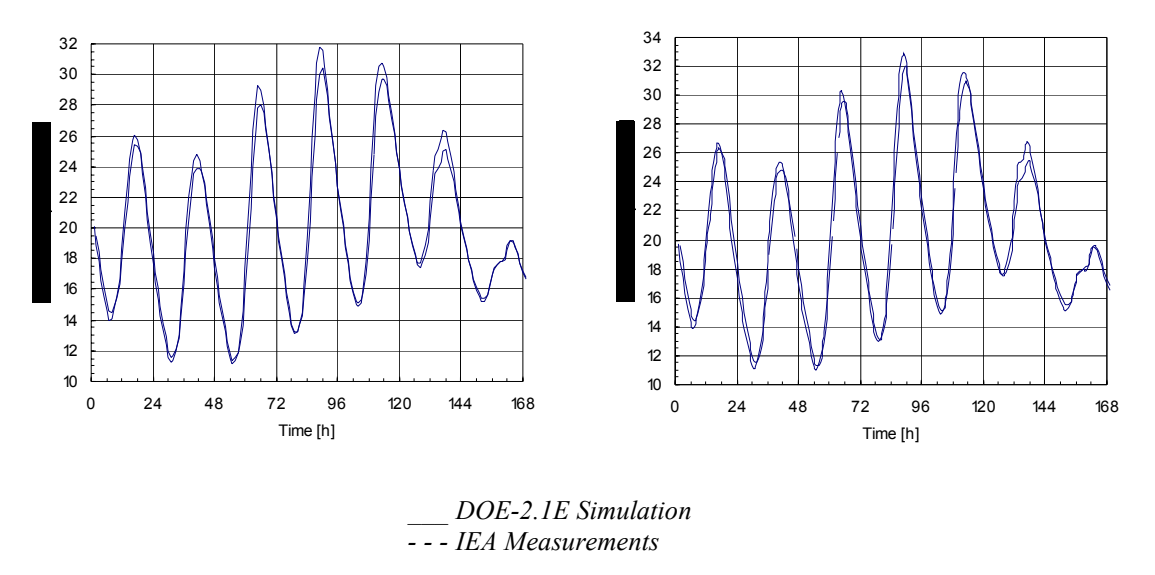

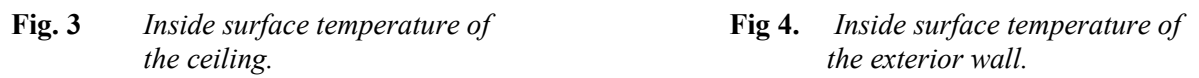

Figures 3 and 4 show the good agreement between the measurements and the simulation.

Additional comparisons have been made with a window model developed for the Building Simulation Program *TRNSYS* [4]. The calculated window surface temperature for a Window type 4651 has been compared with the result of the new surface temperature routine in *DOE-2.1E*. The comparison shows an excellent agreement (Fig. 5).

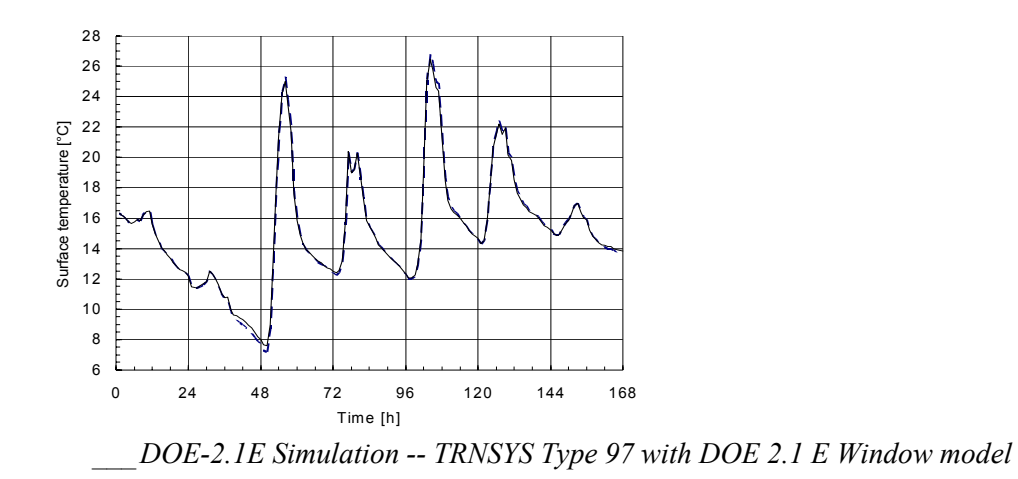

**Fig. 5** *Window inside surface temperature.* 

# **Additional Keywords**

# **BUILDING-LOCATION**

Defines whether the surface temperature is performed or not. The allowable code-words are YES and NO (the default).

# **WALL LEVEL KEYWORD**

The surface temperature calculation is performed for EXTERIOR-WALL, WINDOW, DOOR, UNDERGROUND-WALL, INTERIOR-WALL and INTERIOR-WINDOW but not for the wall type INTERNAL and AIR.

INSIDE-SURF-TEMP Defines whether the specified surface temperature is written to a separate output file or not. The allowable code-words are YES and NO (the default).

The output data are written to the file fort.16 in unix and for016.dat in vax/vms with the following format:

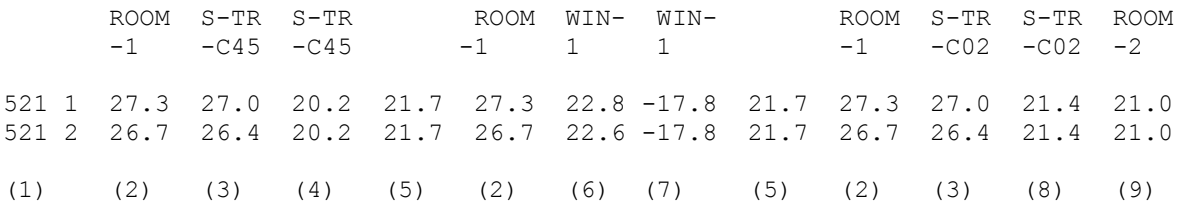

- 1 Date and Time
- 2 Zone air temperature
- 3 Wall inside surface temperature
- 4 Wall outside surface temperature
- 5 Outside air temperature
- 6 Window inside surface temperature
- 7 Window outside surface temperature (not available in the current version; therefore 0°F or -17.8°C)
- 8 Wall surface temperature in NEXT-TO zone
- 9 Air temperature in NEXT-TO zone

The new routine calculates the mean radiative temperature for every zone as a sum of the area weighted surface temperatures and makes it available as an additional system hourly report variable. Also the operative temperature which is defined as a combination of the zone air temperature and the mean radiative temperature is calculated and available as an hourly report variable.

#### **Hourly-Report Variable List SYSTEM**

 $VARIABLE-TYPE = u$ -name of ZONE

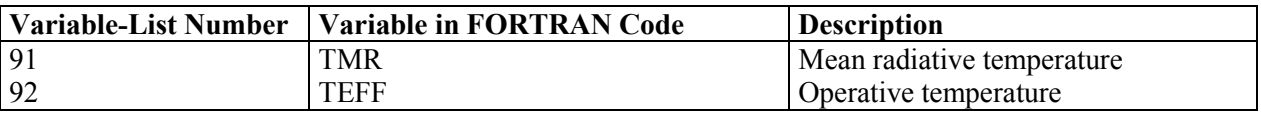

# **List of Symbols**

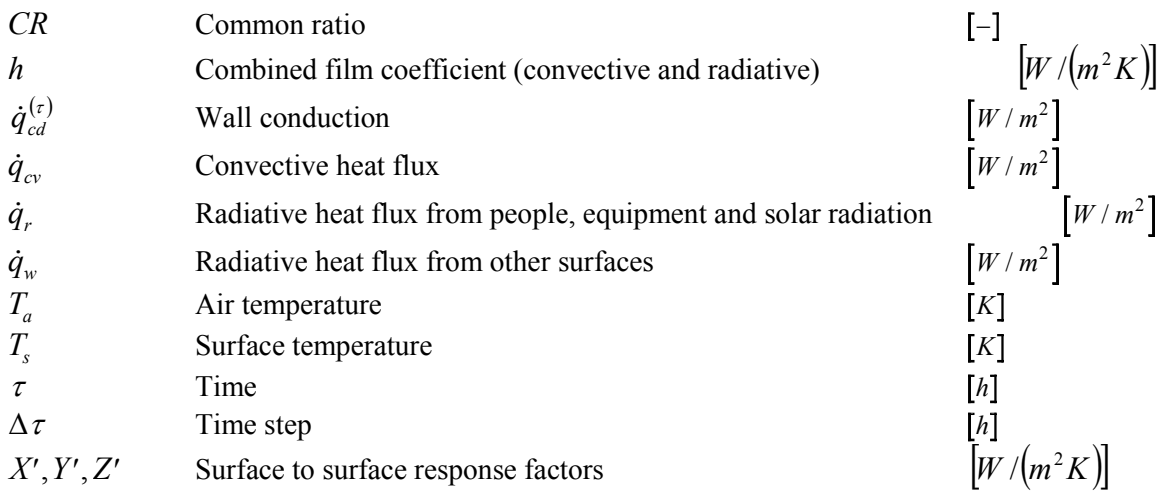

# **References**

- [1] *DOE-2 Engineers Manual Version 2.1 A, LBNL University of California Berkeley, Nov 1982.*
- [2] *Empirical Validation Data Sets 099 and 110 from EMC Test Room, BRE (Building Research Establishment), IEA Annex 21, March 1992*
- [3] *R. Meldem and F. Winkelmann, Comparison of DOE-2 with Measurements in the Pala Test Houses, California Institute for Energy Efficiency report, July 1995*
- [4] *R. Weber und M. Koschenz, Description of Type 97 for TRNSYS, Model for the Calculation of Multi Layer Windows, EMPA Abteilung Haustechnik, Dez. 1995*

#### <span id="page-33-0"></span>*From the Building Energy Simulation User News, Vol. 19, No. 4 (Winter 1998)*

#### **USING DOE-2 TO ESTIMATE COMPONENT HEATING AND COOLING LOADS OF THE ENTIRE U.S. BUILDING STOCK**

#### **by Joe Huang**

A recently completed project for the U.S. Department of Energy's (DOE) Office of Building Equipment combined DOE-2 results for a large set of prototypical commercial and residential buildings with data from the Energy Information Administration's (EIA) building energy surveys to estimate the total heating and cooling loads in U.S. buildings attributable to various building components such as windows, roofs, walls, etc. This information is useful for gauging the national conservation potentials for DOE's research in building energy efficiency.

The prototypical building descriptions and DOE-2 input files were developed from 1985 to 1992 to provide benchmark hourly building loads for the Gas Research Institute (GRI) and include 112 single-family, 66 multifamily, and 481 commercial building prototypes (Tables 1 and 2). The methodology used to develop these prototypes is described in three technical reports listed at the end of this summary that are available from GRI or LBNL. The DOE-2 input files for the commercial buildings have been put on the Simulation Research Group's ftp site at http://ftp.gundog.lbl.gov. The input files for the residential prototypes will be put on the web after they have been converted from a custom pre-processor procedure to standard DOE-2.1E macro language. Due to their size, the output hourly end-use loads files are on tape storage, but arrangements can be made to access them through ftp. Those interested should contact the author for information (YJHuang@lbl.gov).

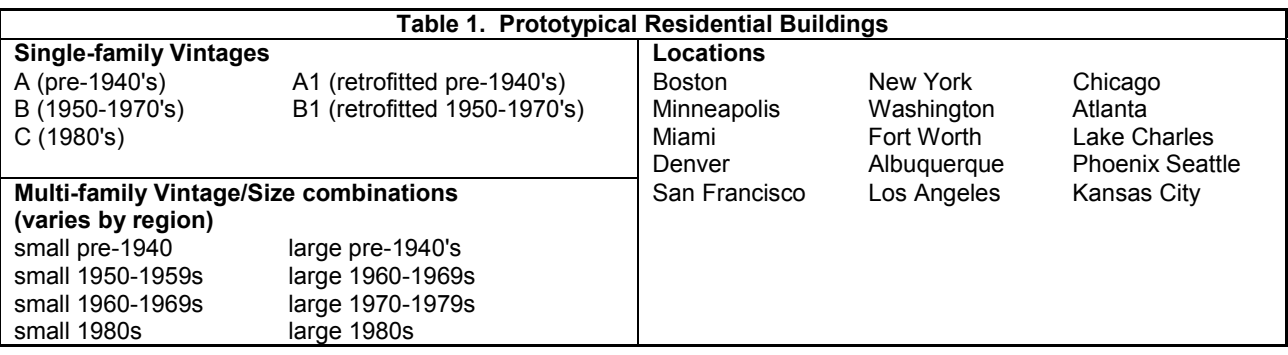

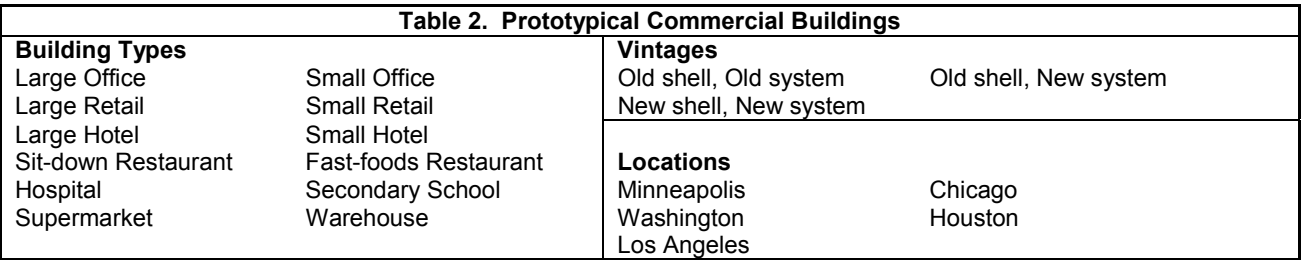

The DOE study consisted of two distinct tasks.

- 1. The first was to do DOE-2 simulations of the prototypical buildings and develop methods to extract the building loads attributable to different parts of a building. For the commercial buildings, DOE-2 functions were written that corrected the LOADS loads for the actual zone temperature hour-by-hour and apportioned the corrected load to either heating or cooling depending on the building's load history. For the residential buildings, parametric simulations were used in which the heat flows through a building component were eliminated, and the resulting changes in building loads recorded.
- 2. The second task was to estimate the number of buildings or floor area represented by each *prototypical* building based on EIA's Commercial Building Energy Consumption Survey (CBECS) and Residential Energy Consumption Survey (RECS). These building stock data were then multiplied by the prototypical building component loads to derive aggregated totals by region, vintage, and building type.

This bottoms-up engineering approach produced estimates of 1.33 Quads of heating and 1.63 Quads of cooling energy use for 12 major building types representing three-quarters of the commercial building floor area, and 5.93 Quads of heating and 1.45 Quads of cooling for all U.S. residential buildings. Scaled to the entire commercial building stock, the heating energy use is quite close to EIA, but 40% lower than GRI estimates; the cooling energy use is 10-50% higher than EIA, but 20% lower than GRI estimates. The residential heating and cooling energy uses are both within 10% of EIA but are 20% higher for heating and 20% lower for cooling compared to GRI estimates.

The main objective of the study, however, was not to derive another estimate of national building energy use, but to provide insight into the *composition* of the building loads by type, vintage and building component. Figures 1 and 2 show the national heating and cooling loads for the residential and commercial building stock in the form of pie charts. The size of the heating and cooling pies are proportional to the load. Those building components with net heat losses are shown with stripes, while those with net heat gains are shown by cross-hatched pie slices. The contributing loads are shown on the upper half of each pie, which are partially offset by "free heat" or "free cooling" to the right of each pie. The remaining deficits are the net heating or cooling loads, which are shown as the exploded pie slices to the lower left. The enlarged slices show the heating and cooling energy use needed to meet the loads, which are substantially greater due to the inefficiencies of the system, plant, and electricity generation and transmission.

# **References**

Huang, Y.J. and Franconi, E.M., "Commercial Heating and Cooling Loads Component Analysis", LBL-33101, Lawrence Berkeley National Laboratory, Berkeley CA (1998).

Huang, Y.J., Hanford, J.W. and Yang, F.Q., "Residential Heating and Cooling Loads Component Analysis", LBL-37208, Lawrence Berkeley National Laboratory, Berkeley CA (1998). Huang, Y.J., Akbari, H., Rainer, L., and Ritschard, R.L. "481 Prototypical Commercial Buildings for Twenty Urban Market Areas" (Technical documentation of building loads data base developed for the GRI Cogeneration Market Assessment Model), Gas Research Institute Report 90/0326, also LBL Report 29798 (1991).

Ritschard, R.L. and Huang, Y.J. "Multifamily heating and cooling requirements: assumptions, methods, and summary results", Gas Research Institute Report 88/2039 (1988).

Ritschard, R.L. Hanford, J.W. and Sezgen, A.O., "Single-family heating and cooling requirements: assumptions, methods, and summary results", Gas Research Institute Report 91/0236, also LBL-33101, Lawrence Berkeley National Laboratory, Berkeley CA (1998).

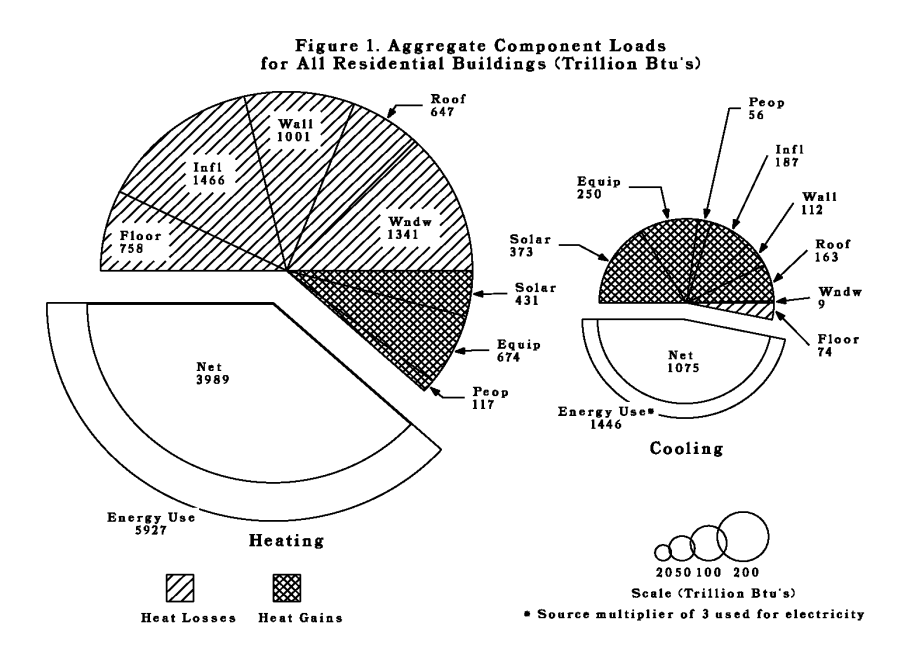

Figure 1: Aggregate Component Loads for all Residential Buildings (Trillion Btus)

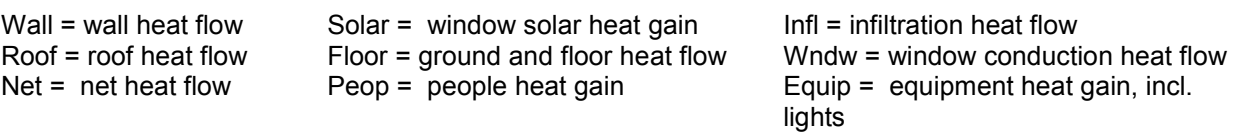

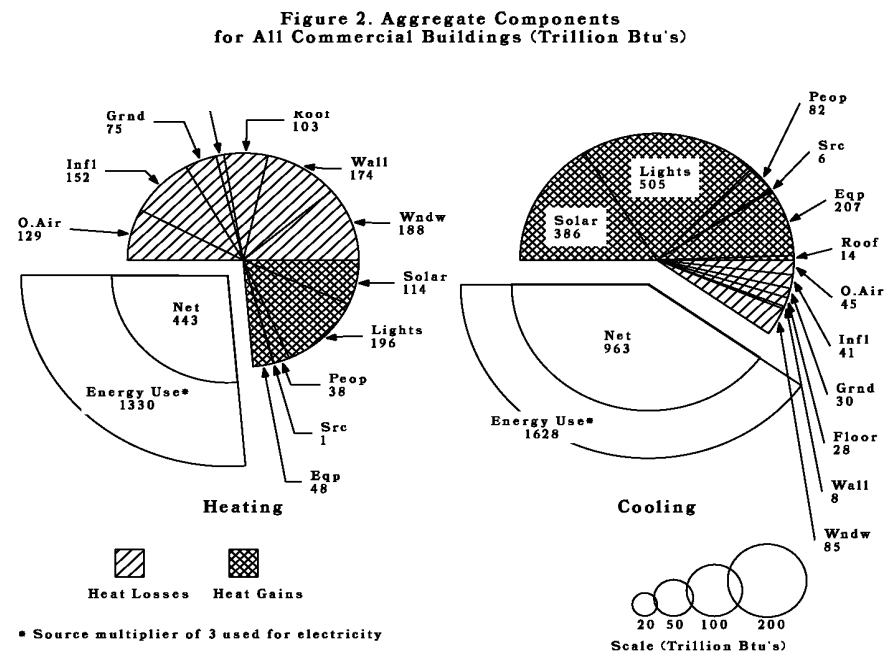

Figure 2: Aggregate Component Loads for all Commercial Buildings (Trillion Btus)

 $W$ all = wall heat flow Roof = roof heat flow  $Net = net heat flow$ Floor = floor heat flow

- Solar = window solar heat gain Floor = floor heat flow
- Peop = people heat gain
- $Grnd = ground$  heat flow
- $O.Air = outside air heat flow$

Infl = infiltration heat flow Wndw = window conduction heat flow

- Equip = equipment heat gain
- Src = heat gain from non-electrical processes
- Lights = lighting heat gain

<span id="page-37-0"></span>*From the Building Energy Simulation User News, Vol. 19, No. 3 (Fall 1998)*

# **HOW TO SIMULATE A FUEL CELL USING DOE-2.1E**

**by Fred Buhl**

#### **Question:**

I'm trying to simulate a fuel cell using the gas turbine model in the DOE-2.1E PLANT subprogram. Basically I want to replace the performance curves with new ones that will make the gas turbine perform like a fuel cell. However, I have run into problems with information contained in the DOE-2.1E Supplement. There is conflicting data about the gas turbine performance curves; p. 4.58 does not agree with p. 4.83.

#### **Answer**:

The coefficients for GTURB-I/O-FPLR given on p. 4.58 of the DOE-2.1E Supplement are correct. The values on p. 4.83 seem to reflect an older version of DOE-2. I reviewed the description of the gas turbine in the Supplement and it seems to be a little confusing. Let me clarify how the model works. The basic equation is

#### GFUEL =  $CAP*(1.0/GTURB-GEN-EFF)*$  **(FUELG(1) + FUELG(2)\*PLR + FULEG(3)\*PLR\*PLR)**

where:

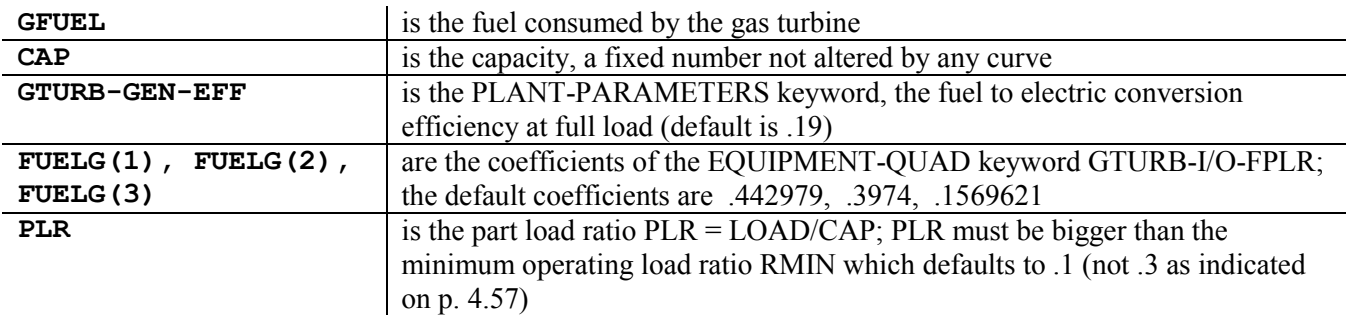

The amount of high temperature recoverable heat is set with a similar equation:

#### **EEXHG = CAP\*(1.0/GTURB-GEN-EFF)\*GTURB-EXH-EFF\* (THMXH(1) + THMXH(2)\*PLR + TH MXH(3)\*PLR\*PLR)**

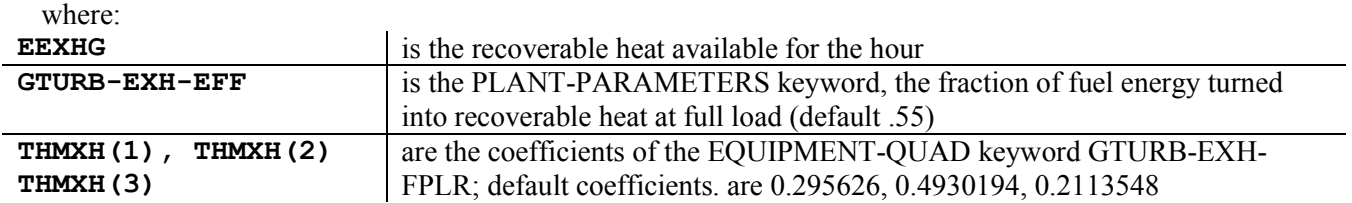

That's it. Note that GTURB-TEX-FPLR does not exist and GTURB-CAP-FT is never used, contrary to what is stated on p. 4.56 of the *Supplement*. To simulate a fuel cell you need to just put in the correct full load efficiency GTURB-GEN-EFF and put in the correct part load performance with your own GTURB-I/O-FPLR.

Note very carefully the form of the equation for GFUEL. GTURB-I/O-FPLR multiplies the capacity, CAP, not the load for the hour. So, if you want a constant efficiency as a function of part load, your GTURB-I/O-FPLR curve should be  $0.0 + 1.0*PLR + 0.0*PLR*PLR$ . That is, your coefficients should be 0.0, 1.0, 0.0. The same is true for all DOE-2 FPLR curves.

<span id="page-38-0"></span>*From the Building Energy Simulation User News, Vol. 19, No. 1 (Spring 1998)*

# **ORIENTATION INFORMATION FOR INTERIOR WALLS**

#### **by**

#### **Fred Winkelmann**

#### **Question:**

In DOE-2, is it necessary to include explicit orientation information (X, Y, Z, AZIMUTH, TILT) for interior walls when studying daylighting?

#### **Answer:**

Only the TILT value is needed. It is used to determine whether the surface is a floor, wall or ceiling. This information is then used in the room interreflection calculation in the following way. Light moving upward through a window is reflected off of the ceiling and the upper part of walls. Light moving downward through a window is reflected off of the floor and the lower part of the walls.

This is the so-called "split-flux" calculation. It is crude since it neglects the X, Y, Z and azimuth of the surfaces. However, it gives a fairly good interreflected illuminance estimate for rectangular rooms with a depth less than three times floor to ceiling height.

<span id="page-39-0"></span>*From the Building Energy Simulation User News, Vol. 17, No. 3 (Fall 1996)*

# **USING DOE-2 TO STUDY APARTMENT INDOOR TEMPERATURES DURING THE JULY 1995 CHICAGO HEAT WAVE**

#### **by Joe Huang**

Although DOE-2 is generally used to analyze building energy consumption, it can also be used to evaluate thermal conditions in buildings without air-conditioning. This article describes the use of DOE-2 to investigate conditions in apartment buildings during the July 1995 Heat Wave in Chicago, and determine to what degree the poor thermal characteristics and improper operations of the buildings might have contributed to the death toll. The July 1995 Chicago Heat Wave created a great deal of human discomfort and, by latest estimates, increased deaths in Cook County by over 700 over a five day period. Epidemiological studies have uncovered a number of socioeconomic, cultural, institutional, and physiological factors, but the role of the building and its interior conditions have been largely unexamined.

Studies of mortality during heat waves have found a heat index threshold above which deaths increase rapidly, and that the duration of the heat wave, increased humidity, high minimum temperatures, and low wind speeds all contribute to increased deaths. There is also typically a one-day time lag between the peaks in the heat index and deaths. In the recent Chicago Heat Wave, most of the victims were older, infirm residents living on the top floors of inner-city apartments with no air-conditioning.

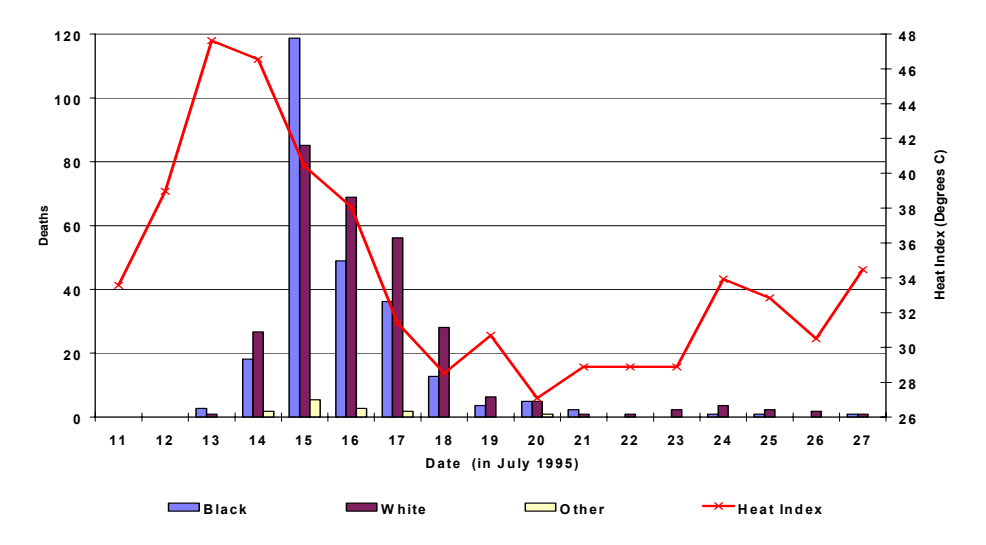

# **Figure 1: Chicago July 1995 Heat Storm's Fatal Impacts (source :** *Global Change,* **February 1996)**

To researchers in building physics, such weather and building conditions are characteristically those that would produce abnormally high indoor temperatures. This was confirmed through DOE-2 simulations of four prototypical apartment buildings of different vintages (pre-1940s, 1960s, 1970s, and 1980s) with building characteristics and conservation levels based on the Residential Energy Consumption Survey (RECS) for multifamily buildings in the North Central Region.

DOE-2 was used to simulate indoor conditions in the prototypical apartment buildings during the July 1995 Heat Wave in the absence of air-conditioning, first with the windows closed, and then opened for ventilation whenever outdoor temperatures were lower. To study the benefits of potential conservation strategies, the simulations were repeated with additional ceiling insulation, light-colored roofs, and lowered window shading coefficients.

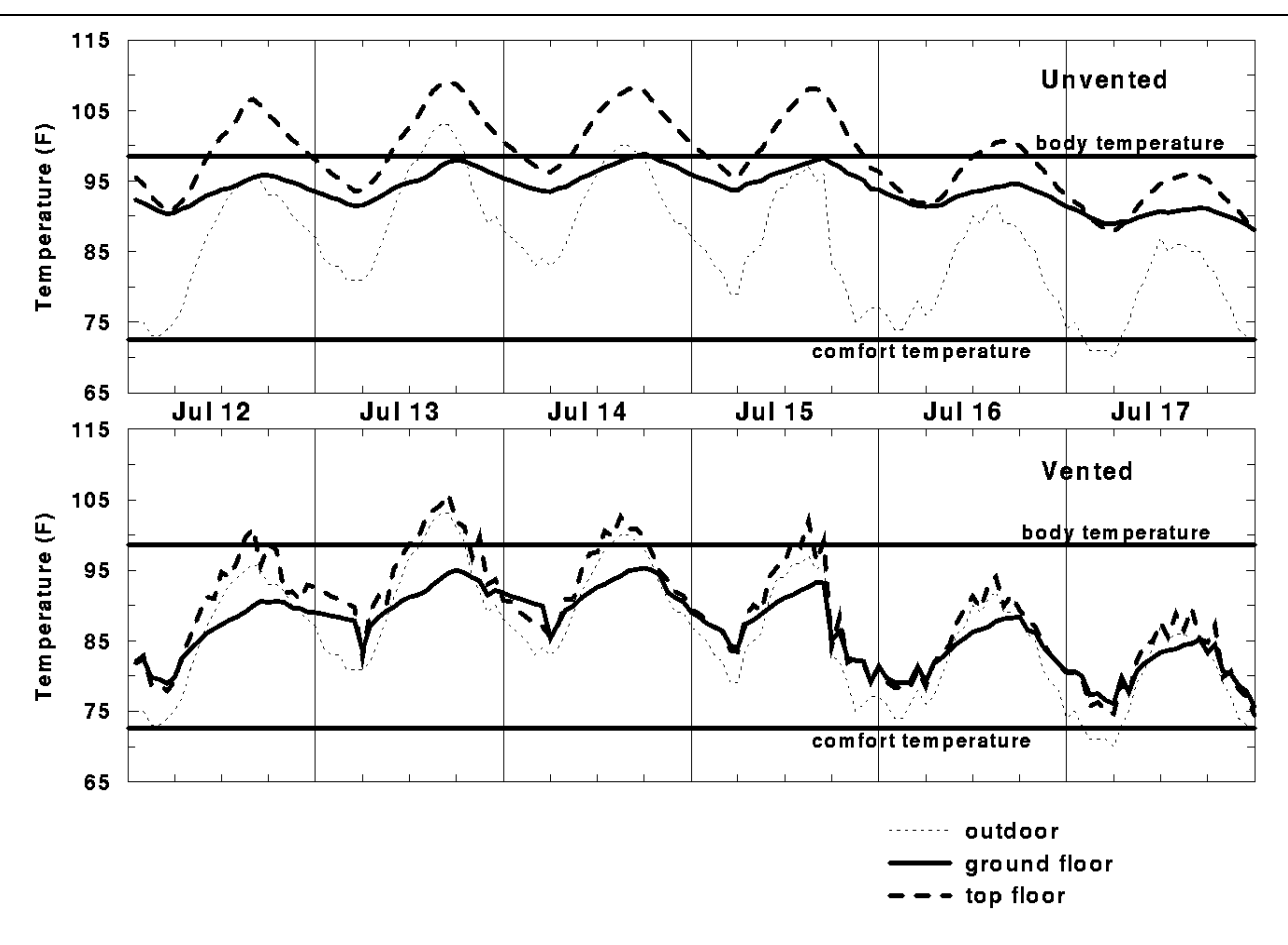

# **Figure 2: DOE-2-calculated Indoor temperatures in a typical 1940's apartment building in Chicago during the July 1995 Heat Wave**

The results are presented as plots of temperature history or temperature and humidity on a psychrometric chart (see Figures 2 and 3). If the buildings were unventilated, as often reported as the case, the indoor temperature would reach as high as 108F on the top floors of the pre-1940s buildings and above human body temperature 80 percent of the time over the peak three days. Conditions in the 1970s apartment building would be even worse, with the *average temperature* of 108F over the same three-day period! Due to their greater mass and insulation, these buildings would remain hot for days after the peak air temperatures had already passed.

The simulations show that the single most important strategy to prevent excessive overheating during a heat wave is ventilation. Under such conditions ventilation would not make the buildings comfortable but would prevent them from acting like solar ovens and keep temperatures indoor close to or below that outdoors. In older, uninsulated buildings, adding ceiling insulation and lightening the roof color would have an appreciable impact on improving conditions in top floor apartments. However, in newer buildings weatherization would make minimal impact.

The prevention or reduction of mortality during an intense heat wave should be viewed as a form of disaster control. Due to the public outcry over the 1995 Heat Wave, the city of Chicago has announced a plan in the case of future heat waves, but the plan so far focuses on providing warnings, checking on residents, and moving people to a "cool room". This preliminary study suggests the dangers can also be lessened by improving the thermal conditions and operation of the buildings.

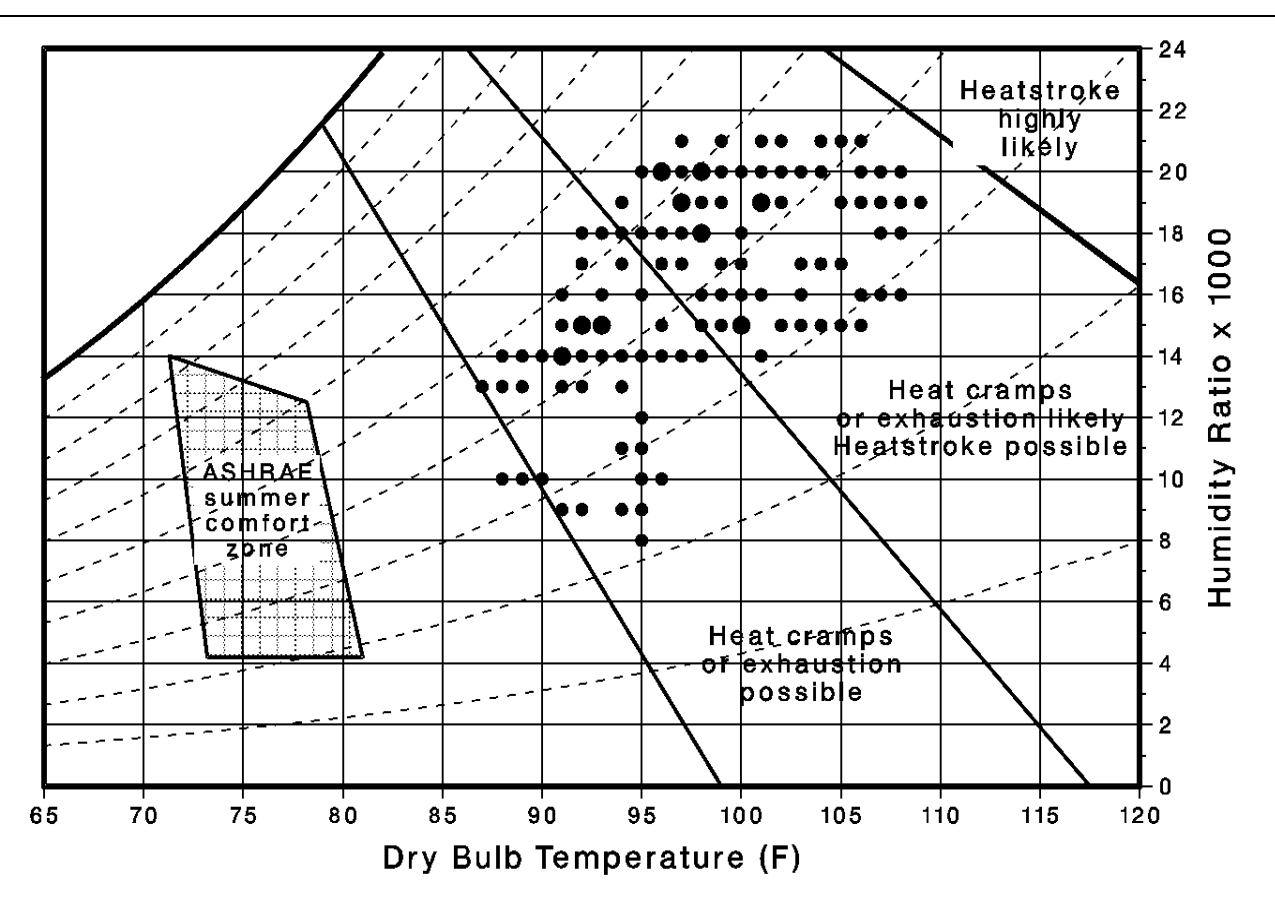

**Figure 3: Psychrometric plot of DOE-2 calculated indoor temperatures on top floor of unventilated 1940's apartment in Chicago during the July 1995 Heat Wave** 

References

- 1. "Heat waves take heavy toll on urban poor", in *Global Change*, February 1996.
- 2. L.S. Kalkstein, "A new approach to evaluate the impact of climate on human mortality," in *Environmental Health Perspectives* , 96:145-150.
- 3. Y.J. Huang 1995. "DOE-2 analysis of indoor temperatures in typical apartment buildings during the July 1995 Chicago summer Heat Wave," office memorandum, Lawrence Berkeley National Laboratory.
- 4. Y.J. Huang and J. Melbourne 1996. "Building science aspects of urban heat catastrophes," poster presentation, 1996 ACEEE Summer Study, Asilomar CA.

#### **DOE-2 VALIDATION: DAYLIGHTING DIMMING AND ENERGY SAVINGS: THE EFFECTS OF WINDOW ORIENTATION AND BLINDS**

#### **by Lynn Schrum and Danny Parker**

#### <span id="page-42-0"></span>**Abstract**

The Daylighting Test Facility (DTF), located at the Florida Solar Energy Center, was used to study daylight dimming systems and to learn how orientation and blinds affect energy savings. To evaluate the impact of blinds on dimming savings, the energy consumption was compared in two pairs of offices for all four window orientations: north, south, east and west. One office in each pair had blinds in a fixed position (down and open) and the other office had no blinds. From September through December of 1994, data were collected on the north- and south-facing offices. The DTF was rotated 90 degrees and data were collected from January through April for east- and westfacing offices. The DTF was also modeled on DOE-2.1 and the predicted energy usage was compared to the actual data.. The study showed that daylight dimming systems can provide significant energy savings of from 24% to 51% depending on the orientation and whether the office had blinds. The research suggest adjustments be made to parameters used with the DOE 2.1E daylighting model to improve the accuracy of its predictions.

# **Introduction**

Until 1900, most buildings were "daylit" in the sense that daylight was the major source of daytime illumination. Due to the electricity use and increased cooling load that is created by electric lighting, there is a renewed interest in daylighting commercial buildings. Numerous theoretical studies have shown significant potential for energy savings in daylit buildings [1]. In order for a daylit building to realize energy savings, the electric lighting system must be manually switched in an effective fashion or else be linked to some type of integrated control system. The shortcomings of reliance on manual control are extensively documented in the literature [2]. A study by Hunt and Cockram [3] showed that continually occupied offices experienced little manual switching during occupancy. Most of the switching was at the start and the end of the work day. Thus, reliable savings are likely only with automated controls.

One type of dynamic lighting control system available is the continuous dimming system which constantly adjusts the electric lighting level based on the amount of daylight available. A continuous dimming system consists of a photosensor that provides the control signal that is used by the dimming electronic ballast to vary the light level according to changes in daylight availability. These systems seem attractive since they reduce the use of electric light automatically without occupant intervention.

# **Significance of the Problem**

Computer simulations such as DOE-2 and other programs [4] can be used to predict energy savings for such continuous dimming systems. However, these simulations do not accurately account for human behavior such as seasonal blind adjustment related to window orientation. The use of automatic daylight controls and potential energy savings has been studied [5], but the position of the blinds was not taken into account. Studies on window blind usage show that people use window blinds to block solar radiation (both as a source of localized overheating as well as glare) [6,7]. However, typically, occupants did not change blind positions within a day. Preference for window blind position seems to be based on long-term perceptions of solar radiation or other factors. Other considerations such as privacy and security may be ancillary concerns.

Little data have been collected *in situ* to quantify the energy savings as a result of daylight dimming systems. Actual savings may vary depending on the window orientation and window management strategies. A metered study conducted by Lawrence Berkeley National Laboratory [8] showed the energy savings were less in the south daylit zone than in the north daylit zone due to the occupants using drapes to reduce glare and thermal discomfort on the south orientation. A National Bureau of Standards study [9] found that window area does not influence lighting load as strongly as the type of window system. A window system may include window coatings, external shading

#### **DOE-2. Modeling Tips**

devices, and internal shading devices such as blinds. However, preliminary data of an on-going study [10] in a Wisconsin commercial building showed that savings were greatest on the south side of the facility even though occupant manipulation of the window blinds did reduce savings. The building being monitored had windows on all four sides with a dimming system and blinds. During the winter, the amount of light entering through the east and south faces was so great that occupants often manipulated the blinds to reduce the heat, light, and glare. The report also stated that many occupants on the north side often had their blinds fully raised in order to have an unrestricted view throughout the day.

The contrary results of the limited research performed so far underscore the need for a more rigorous evaluation of the effects of orientation on daylighting system performance. The purpose of this research is to monitor the electric lighting energy usage of eight offices with windows and a continuous dimming system.

# **Daylighting Test Facility**

#### Test Site Description

The test site, the Daylighting Test Facility (DTF), is located at the Florida Solar Energy Center, Cape Canaveral, Florida (latitude 28°, longitude 80°). Eight offices are located within the test site. The offices vary in size, number of windows and window orientation as shown in Table 1 for both phases of testing. All windows are 0.84m x 0.71m (2'9" x 2'4") located 1.2m (4') from floor. The ceiling height is 2.3m (7'9"). The trailer can be rotated so that the north- and south-facing windows become east- and west-facing windows. The offices contain work desks and other furnishings usually found in the typical office environment. Each office has a video display terminal; visual tasks include reading, writing, drafting, and typing. The interior floor surface is brown carpet with an approximate reflectance of 0.20. The four interior walls are beige and have a reflectance of 0.45. The ceiling is finished off-white with a reflectance of 0.70. The exterior surface on the sides of the trailer is grass with no obstructions. The windows consist of double pane clear glass 1/8" thick with a light gray tint. The measured visible transmittance of the single pane windows is 0.67. Each window has one-inch mini-blinds that are white and have a reflectance of  $\sim 0.70$ . The blinds remained fixed to eliminate occupant related variation. The blinds remained down with the slats at 90 degrees. All offices have blinds except two offices that were intentionally left without blinds to examine their relative effect.

#### Electric Lighting System

Each office has two or three two-lamp ceiling-mounted wrap-around prismatic fluorescent luminaires. Two T-8 lamps (4100°K) and one integrally controlled electronic ballast are used in each luminaire. Manufacturer's data suggest that the ballasts can be dimmed over a range from 100% to approximately 20% of full power. The luminaires are four feet on center and operate on 120 Vac. The lighting design setpoint for each office was 538 lux (50 footcandles).

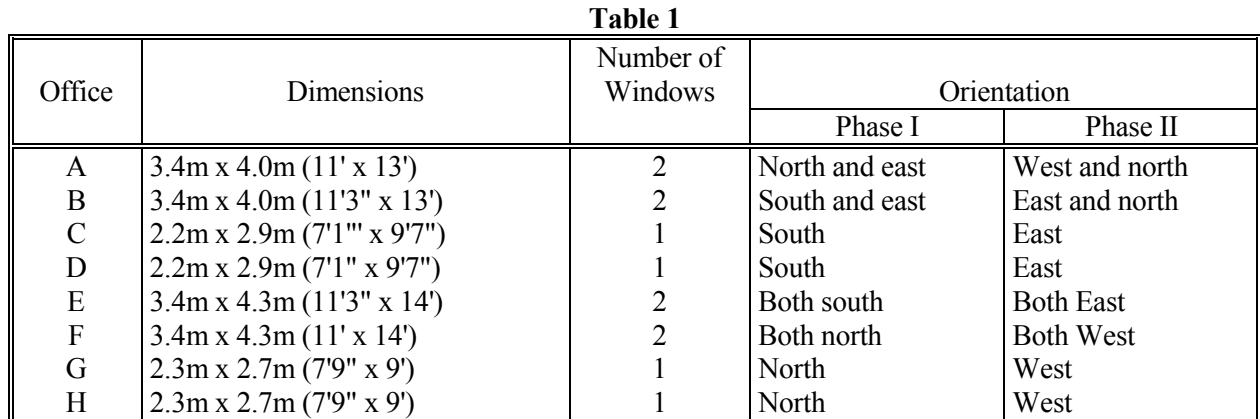

#### Photosensors

The dimming photosensor is a ceiling mount, low voltage photocell that interfaces with an electronic ballast. The sensor is used to control the output of light based on the availability of natural light and on the required task illumination level. The photosensor has a Fresnel lens which allows the sensor to measure light levels uniformly

across a 60 degree field of view. An analog output to the control ballast provides a dimming range from 10% to 100% illumination output.

# **Instrumentation**

# Electrical Measurements

The lighting power and current to the four branch circuits serving the offices are individually monitored with watthour transducers with a current transformer to supply the input. These transducers accurately measure true root mean square (RMS) power and current regardless of any current wave shape distortion. All the transducers are mounted in a central location in the trailer. The watt-hour transducers are factory calibrated with an accuracy of  $\pm$  1.0%.

# Photometric Measurements

Light levels in the offices are monitored with color- and cosine-corrected photometers. One photometer is mounted in each office at desktop height, two-thirds away from the window wall. The photometers were mounted directly below the ceiling-mounted ambient sensor used by the dimmable lighting system to control the electric light levels. Global horizontal insolation data are concurrently taken on a horizontal plane at the building using silicon cell pyranometers.

# Data Acquisition

All measured values are recorded using a datalogger (12-bit precision). The datalogger scans all instrumentation every ten seconds with integrated averages output to storage at fifteen-minute intervals. Data is transferred daily from the DTF to FSEC's mainframe computer. Data are then archived and daily plots produced to describe system performance on the previous day.

# Experimental Procedure

Data for the north- and south-facing offices were collected for four months (September - December) to cover half the seasonal daylight availability cycle. At the end of this cycle, the trailer was rotated 90 degrees so that the windows are oriented east and west, respectively. This was accomplished on January 11, 1995. Data were collected for the east- and west-facing offices for four months (January-April).

#### **Discsussion of Measured Results**

Illumination and power consumption data were taken between September 1 and December 31, 1994 for the northand south-facing windows. The same data were taken between January 17 and May 16, 1995 for the east- and westfacing windows. Data analysis concentrated on the hours of 6 AM and 6 PM since it is more expensive to supply and use energy during this time. This is also the most common period during which office lighting systems are used in commercial facilities.

The lighting system was powered 24 hours a day so that the percent energy reduction was calculated by using the nighttime data as the baseline. The nighttime monthly average wattage for each office was calculated by estimating the mean electrical demand between the hours of 10 PM and 6 AM. The average was multiplied by twelve to compare to the 12-hour daytime period. The total kWh was also plotted for each month between the hours of 6 AM and 6 PM. Table 2 shows the total monthly kWh data taken of the dimming system over the entire period from September 1, 1994 to December 31, 1994 for the four north- and south-facing interior offices.

Table 3 shows the total monthly kWh data for the period from January 17 to May 16, 1995 for the four east- and west-facing interior offices. The daytime data was divided by the baseline data to obtain the percent energy reduction. For the purposes of the analysis, these calculations assume that the lights would be on continuously between the hours of 6 AM and 6 PM.

Table 4 shows a summary of the percent lighting energy reduction for the same period. The energy reduction ranged from 24% to 45% depending on orientation and blind condition. The south-facing office with no blinds had the lowest power consumption over the test period with a 45% lighting energy reduction for the period. The north-facing office with blinds had the highest power consumption with a 24% energy reduction. Blinds show a 7% effect on the energy savings for both orientations.

| Condition       | Office | Month |     |            |     |       |  |
|-----------------|--------|-------|-----|------------|-----|-------|--|
|                 |        | Sept  | Oct | <b>Nov</b> | Dec | Total |  |
| North-No Blinds |        | 59    |     |            | 76  | 278   |  |
| North-Blinds    |        | 62    | 79  | 74         | 78  | 293   |  |
| South-No Blinds |        | 52    | 68  | 68         | 70  | 259   |  |
| South-Blinds    |        | 56    | 75  | 73         | 79  | 283   |  |

**Table 2 Monthly Lighting Energy Consumption For Four Offices North-South Orientation (Total kWh)**

**Table 3** 

| <b>Monthly Lighting Energy Consumption For Four Offices East-West Orientation (Total kWh)</b> |        |       |     |     |     |       |  |
|-----------------------------------------------------------------------------------------------|--------|-------|-----|-----|-----|-------|--|
| <b>Condition</b>                                                                              | Office | Month |     |     |     |       |  |
|                                                                                               |        | Jan   | Feb | Mar | Apr | Total |  |
| East-No Blinds                                                                                |        |       |     | 74  | 72  | 255   |  |
| <b>East-Blinds</b>                                                                            |        | 61    | 72  | 65  | 64  | 304   |  |
| <b>West-No Blinds</b>                                                                         |        | 65    | 78  |     | 70  | 278   |  |

West-Blinds H 62 73 67 64 270

**Table 4 Percent Lighting Energy Reduction\* North and South Offices**

| Condition       | Office | Month |     |     |     |       |  |
|-----------------|--------|-------|-----|-----|-----|-------|--|
|                 |        | Sept  | Oct | Nov | Dec | Total |  |
| North-No Blinds |        | 42%   | 30% | 30% | 21% | 31%   |  |
| North-Blinds    | Н      | 35%   | 19% | 25% | 18% | 24%   |  |
| South-No Blinds |        | 54%   | 47% | 42% | 37% | 45%   |  |
| South-Blinds    |        | 48%   | 39% | 38% | 26% | 37%   |  |

\* Energy reduction is based on assuming the lights would have been on continuously between the hours of 6 AM and 6 PM. The baseline data was taken as an average of the system wattage between the hours of 10 PM and 6 AM.

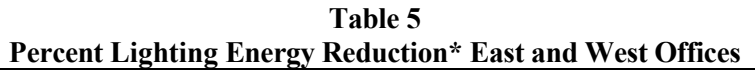

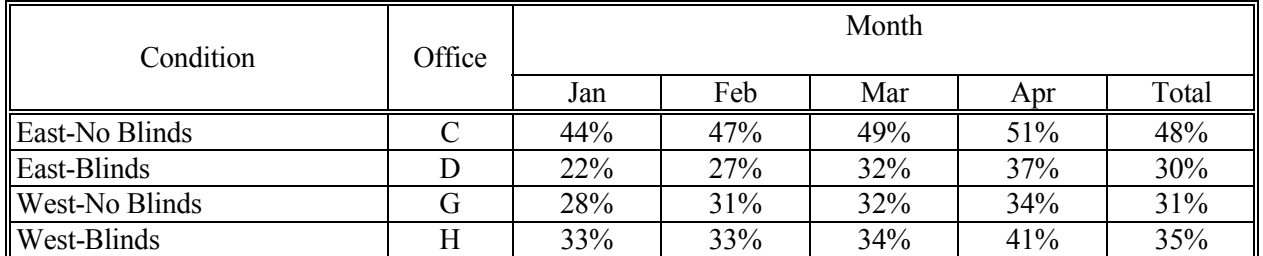

\* Energy reduction is based on assuming the lights would have been on continuously between the hours of 6 AM and 6 PM. The baseline data was taken as an average of the system wattage between 10 PM and 6 AM.

Table 5 shows a summary of the percent energy reduction for the east-west orientation during the period described. The energy reduction ranged from 22% to 51% depending on the orientation and blind condition. The east-facing office with no blinds had the highest period energy reduction of 48%. For this orientation, blinds had an 18% effect on power consumption. The west-facing offices did not yield expected results. The office with blinds had a 3% higher power consumption.

To verify the west-facing office data, the blind condition was switched. The blinds were removed from one westfacing office and installed in the control office (office without blinds). The data taken for one month from June 17 to July 17 showed an energy reduction of 44.9% for the office without blinds and 18% for the office with blinds. These results indicated that once the blind condition was switched, the blinds did make a significant difference of 26.8 percent. This data led researchers to believe that the dimming system was not working properly in the office without blinds during the four-month test period. Since these data were taken during the summer solstice, it is expected that the energy reduction would be higher than the test period.

# **Simulation Analysis**

The facility was modeled and compared to the field data with the DOE-2.1E program, which evaluates energy use, peak loads, and energy cost; it allows the user to predict the impact of daylighting on electric lighting energy consumption.

The DOE-2.1E daylighting calculation simulates control of lighting fixtures in response to the level of natural lighting from the sun, sky, and reflection off the inside surfaces of the space. Input parameters include window size and orientation, glass transmittance, inside surface reflectance of the space, sun-control devices such as blinds and overhangs, and the luminance distribution of the sky. Continuously dimming control systems and window shade management can be modeled.

The eight offices were modeled in the north-south orientation. Parameters that affect the daylighting calculations include window visible transmittance, blind transmittance, blind schedule, window location in the wall and orientation. The glass visible transmittance at normal incidence was measured at 0.67. A user-specified blind visible transmittance schedule with values between 0.0 and 1.0 multiplies the glass transmittance on an hourly basis depending on the blind coverage and slat position. A value of 0.0 indicates the blind is down with the slats closed and 1.0 is a blind completely up. Since the blinds were fixed, the blind schedule was set at 0.23 for the simulation period. The value of 0.23 is an estimate of the blind transmittance when the blinds are down and the slats are open at 90 degrees.

The DOE-2.1E input file for the DTF simulations is available from the authors by request. This input file was run for the north-south orientation with a building azimuth of 0 degrees. To simulate the east-west orientation the building azimuth was changed to 270 degrees. The simulations were run using typical meteorological year (TMY) weather data recorded on an hourly basis at Orlando, FL.

The kWh usage for the offices, which was predicted by DOE-2.1E, was compared to the actual DTF data; tables 6 and Table 7 show a comparison. For total lighting energy consumption, DOE-2 agreed with measurements to 17.4% or better. The agreement was best for cases without blinds, with an average absolute discrepancy of 3.9%. With blinds, the average absolute discrepancy was 11.5%. In general, DOE-2.1E overpredicted the lighting energy use in offices with blinds, implying that, in this case, the measured dimming exceeds that predicted. As a result of this analysis, it was concluded that the blind schedule and the visible transmission of the blinds are important parameters that affect the

predicted power consumption.

DOE-2.1E makes two assumptions about blind transmission that may account for the discrepancy:

- 1) The blind transmittance is independent of the angle of incidence of light hitting the blind.
- 2) The blind is a perfect diffuser.\*

Although these may be poor assumptions, there are very little data on the transmission angular dependence for common blind types

# **Summary**

The study shows that daylight dimming systems provided significant energy savings that ranged from 22% to 51% depending on orientation and whether the office had blinds. The east-facing office with no blinds had both the highest energy reduction of 51% and the lowest monthly energy reduction of 22%. Although the blinds were fixed, they had a 7% average reduction on the energy savings for both the north- and south-facing offices. The east-facing offices had an 18% blind effect. The data taken one month after the blind condition was switched in the west-facing offices indicated the energy reduction may be similar to the east-facing offices. Use of DOE-2.1E indicated that parameters such as window

and blind visible transmission and blind schedule can change the predicted energy consumption. In all interior offices with blinds and the north-facing no blind condition, DOE-2.1E agreed with measurements to within 17%, which indicated that program estimates for daylight dimming savings might be be conservative for offices with blinds operated like those in our study.

# **Follow-Up**

A blind usage study will be conducted in a large facility on a statistically valid sample of offices to examine how occupants use their blinds related to window orientation and season. This research may lead to the development of a blind usage multiplier for energy simulation programs like DOE-2.

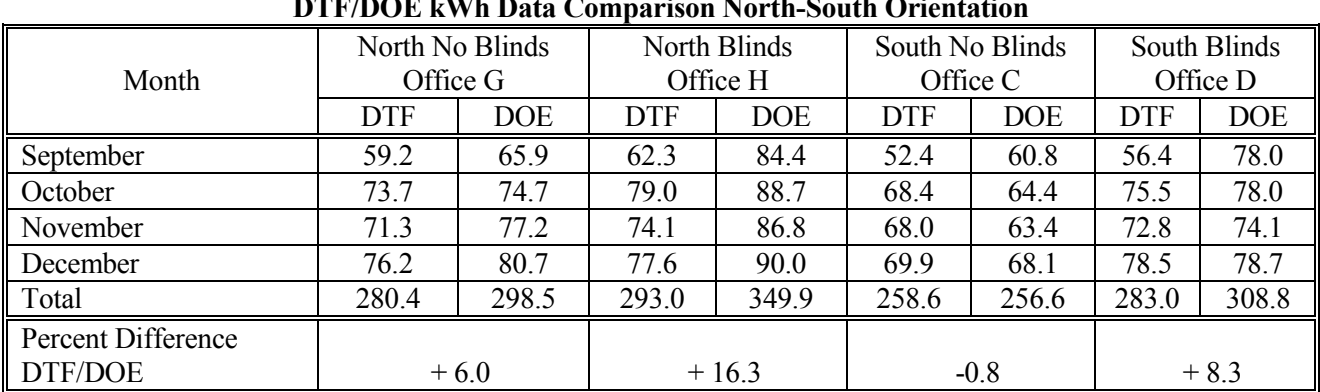

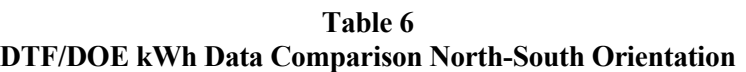

**Table 7** 

**DTF/DOE kWh Data Comparison East-West Orientation**

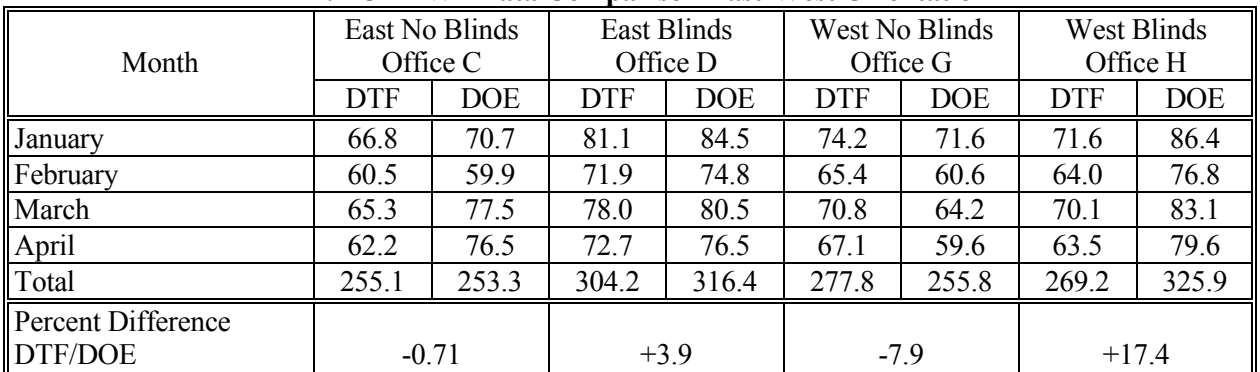

# **References**

- 1. Zonneveldt, L., Pernot, C.E.E., 1994. Energy Savings by Optimal Use of Daylight, CADDET Energy Efficiency Newsletter, No. 4/1994, pp.7-9.
- 2. Hunt, D.R. G., 1979. The Use of Artificial Lighting in Relation to Daylight Levels and Occupancy, Building and Environment, Vol. 14, pp.21-33.
- 3. Hunt, D.R.G. and Cockram, A. H., 1978. "Field Studies of the Use of Artificial Lighting in Offices", BRE current paper 47/78.
- 4. Hunt, D.R.G., 1976, Simple Expression for Predicting Energy Savings from Photoelectric Control of Lighting, Lighting Research and Technology, Vol. 9, pp. 93-102.
- 5. Crisp, V.H.C., 1977. Energy Conservation in Buildings: A Preliminary Study of the Use of Automatic Control of Artificial Lighting, Lighting Research and Technology, Vol. 9, No. 1, pp. 31-41.
- 6. Rea, M.S., Window Blind Occlusion: a Pilot Study, Building and Environment, Vol. 19, No.2, pp. 133- 137.
- 7. Rubin, A.I., Collins, B.L., Tibbott, R.L., 1987. Window Blinds as a Potential Energy Saver to A Case Study, National Bureau of Standards, Washington, DC, NBS Building Science Series 112.
- 8. Rubinstein, F., 1991. Automatic Lighting Controls Demonstration: Long-term Results, LBL-28793 Rev. UC350, Lawrence Berkeley National Laboratory, University of California, Berkeley, CA.
- 9. Treado, S. and Kusuda, T., 1980. Daylighting, Window Management Systems, and Lighting Controls, National Bureau of Standards, NBSIR 80-2147.
- 10. Reed, J., et al., 1994. Energy Savings from an Active Daylighting Retrofit and Impact on Building Practices, American Council for an Energy-Efficient Economy 1994 Summer Study on Energy Efficiency in Buildings, Technology Research, Development and Evaluation Proceedings, Vol. 3, pp. 217-228.

<span id="page-49-0"></span>*From the Building Energy Simulation User News, Vol. 16, No. 1 (Spring 1995)*

# **SWITCH-OFF DIMMING SYSTEM**

#### **Question:**

How can I model a continuous dimming system in DOE-2 in which the lights dim to some low value and then turn off? The option LIGHT CTRL TYPE1 (or LIGHT CTRL TYPE2) = CONTINUOUS dims to MIN LIGHT FRAC and MIN POWER FRAC but stays at those values if the daylight illuminance increases. Instead, I want the lights to turn off completely at this point because this reduces electricity use.

# **Answer:**

An Input Function that does this has been devised by Monica Bosler of Consulting Engineers, Inc., Tulsa, OK. An example of the function (for one daylighting reference point) is as follows. The same function will also work for two reference points.

```
 INPUT LOADS .. 
 ... 
SPACE-1 = SPACE ... 
             DAYLIGHTING = YES 
            LIGHT-REF-POINT1 = (24, 24, 2.5) LIGHT-SET-POINT1 = 60 
             LIGHT-CTRL-TYPE1 = CONTINUOUS 
            ZONE-FRACTION1 = 1.0MIN-LIGHT-FRAC = 0.10MIN-POWER-FRAC = 0.283 DAYL-LTCTRL-FN = (*NONE*,*SWITCH-OFF*) .. 
  ... 
 END .. 
 FUNCTION NAME = SWITCH-OFF .. 
 ASSIGN MPF = MIN-POWER-FRAC $ min power fraction 
            PRF = POWER-RED-FAC $ power reduction factor 
          NREFP= NREFP \frac{1}{2} f number of reference points
            ZF1 = ZONE-FRACTION1 $ fraction of zone for 1st ref pt 
            ZF2 = ZONE-FRACTION2 $ fraction of zone for 2nd ref pt 
           FPI = FPHRPI $ power fraction for 1st ref pt
           FP2 = FPHRP2 .. $ power fraction for 2nd ref pt
 CALCULATE .. 
      IF(FP1.LE.MPF) FP1 = 0 PRF = FP1*ZF1 + 1 - ZF1 
       IF(NREFP.LT.1.5) RETURN 
      IF(FP2.LE.MPF) FP2 = 0PRF = PRF + FP2*ZF2 - ZF2 END 
 END-FUNCTION .. 
 COMPUTE LOADS .. 
  ...
```
Note: if there are two reference points, this function requires that both LIGHT CTRL TYPE1 and LIGHT CTRL TYPE2 = CONTINUOUS. In a future version of DOE-2 this type of control will be added as LIGHT CTRL TYPE1 (or LIGHT CTRL TYPE2) = CONTINUOUS/OFF.

<span id="page-50-0"></span>*From the Building Energy Simulation User News, Vol. 16, No. 1 (Spring 1995)*

# **METRIC UNIT VALUES FOR THE ENERGY-RESOURCE COMMAND**

**by René Meldem**

#### **Question:**

I did a metric DOE-2.1E run and the numbers in Plant reports PS-B (Monthly Utility and Fuel Use Summary) and PS-F (Energy Resource Peak Breakdown by End Use) made no sense whatsoever.

#### **Answer:**

The problem is a bug in the program when metric units are used. The work-around is to input an ENERGY-RESOURCE command for each energy resource being considered in your building (see DOE-2 Supplement (2.1E) , p.4.5-4.7). Examples for various resources (natural gas, steam, chilled water, etc.) are shown below. Note that, even though you are dealing with metric input, the units for the ENERGY/UNIT keyword are Btu/unit, not Wh/unit.

#### *Plant ENERGY-RESOURCE Commands for Metric Input*

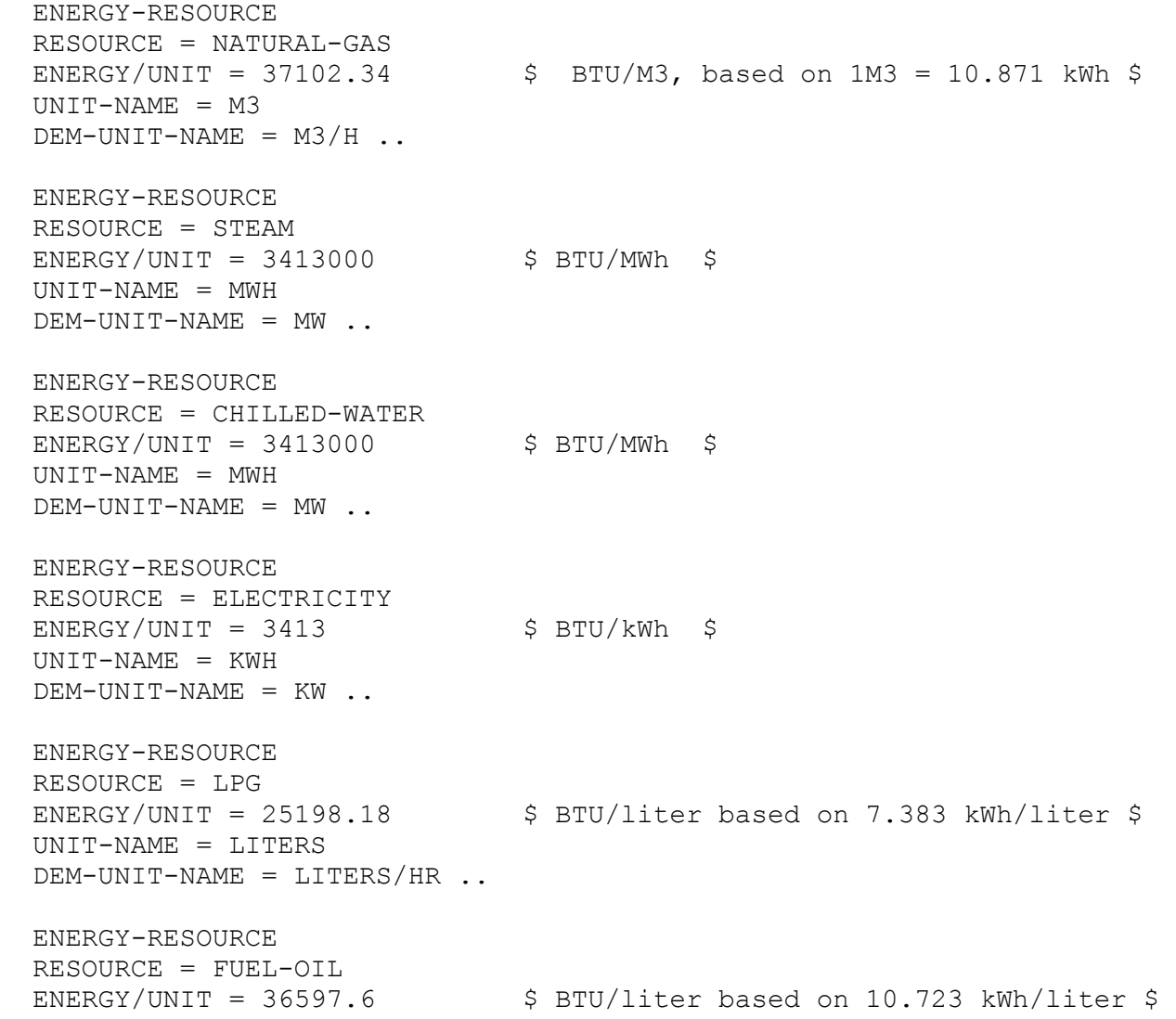

```
 UNIT-NAME = LITERS 
 DEM-UNIT-NAME = LITERS/HR .. 
 ENERGY-RESOURCE 
 RESOURCE = DIESEL-OIL 
ENERGY/UNIT = 36597.6 $ BTU/liter based on 10.723 kWh/liter $
 UNIT-NAME = LITERS 
DEM-UNIT-NAME = LITERS/HR.
 ENERGY-RESOURCE 
 RESOURCE = COAL 
ENERGY/UNIT = 27100.6 $ BTU/kg based on 7.94 kWh/kg $
 UNIT-NAME = KILOS 
 DEM-UNIT-NAME = KILOS/HR .. 
 ENERGY-RESOURCE 
 RESOURCE = METHANOL 
ENERGY/UNIT = 16754.4 $ BTU/liter based on 4.909 kWh/liter $
 UNIT-NAME = LITERS 
 DEM-UNIT-NAME = LITERS/HR .. 
 ENERGY-RESOURCE 
 RESOURCE = OTHER-FUEL 
ENERGY/UNIT = 3413 $BTU/kWh = UNIT-NAME = KWH 
DEM-UNIT-NAME = KW.
```
#### <span id="page-52-0"></span>*From the Building Energy Simulation User News, Vol. 16, No. 1 (Spring 1995)*

# **CHANGING THE HOLIDAY LIST IN DOE-2**

#### **Sam C. M. Hui**

#### **Introduction**

In full hour-by-hour building energy simulation programs like DOE-2, there is usually a holiday list to represent the general holidays of the calendar year under consideration. In DOE-2, the holiday list is designated by default as the ten official holidays of the United States [Ref. 1].

Up to and including the DOE-2.1D version, it was not possible to change the holiday list without modifying the FORTRAN source code [Ref. 2]. This was inconvenient for those of us working on simulation exercises in other countries and made it impossible to assess the effects of holidays on building energy simulation and analysis.

This problem was recognized by the program developers and in the latest release (DOE-2.1E) a new command "ALT HOLIDAYS" was introduced. It allowed non-U.S. program users to change the default U.S. holiday list [Ref. 1]. It took a "month-day" pair like the RUN PERIOD command and allowed an input of up to 40 pairs in each run [Ref. 3]. However, if you want to prepare a BDL input file for simulations with a number of different calendar years, you might want to define a set of general relationships for your own local holidays; ALT HOLIDAYS was not flexible enough to meet these needs.

To tackle these problems, we used "user-defined input functions" to change the holiday list and to offer a flexible way of defining the holidays. The author has prepared some simple input functions for Hong Kong and has tested them with both the "D" and "E" versions of DOE-2. Holiday adjustments are important to the simulation results because the internal loads (occupancy, lighting and equipment), which are essential components of building energy consumption, are directly affected by the changes in day schedule.

#### **Methodology**

The Input Function feature, first introduced in DOE-2.1D, allows you to modify DOE-2 LOADS and SYSTEMS calculations without recompiling the program [Ref. 1]. However, before writing the input functions and making them work, you must understand the simulation variables, algorithms and locations of the final calculations. This can best be done by examining the simplified program flowcharts and algorithms of DOE-2 [Ref. 1 & 4]. However, there is no guarantee that you can modify every variable in the way you want and perform the desired changes to the simulation procedures. Careful examination of the hourly reports from DOE-2 are often needed to see if the desired results can be achieved. Fortunately, with a number of trials (and errors), the author has created the input functions for changing the holiday list for Hong Kong.

To define your own holiday list, you should note the schedules that will be affected by the day schedule (values from 1 to 8). The day schedule defines weekdays (1 to 7 for Sunday to Saturday) and holiday (8); it is determined by the "HOLIDA" subroutine in LOADS subprogram.

Two input functions are introduced in the hourly loop to carry out the changes:

- 1. HOLIDAY test for and change every schedule value on a holiday.
- 2. HOLRESET reset schedule values of holidays if they have been changed by HOLIDAY.

You must set the HOLIDAY keyword in the BUILDING LOCATION command to "NO" and declare the above two functions under this command so that they are called as "building before" and "building after" functions respectively. The command can be written like this:

B-L ALT=33 G-A=49000 HOL=NO D-S=NO AZ=0 FUNCTION=(\*HOLIDAY\*,\*HOLRESET\*) ..

It should be noted that not all variables are passed between the LOADS, SYSTEMS and PLANT programs in DOE-2 [Ref. 5]. If the BDL input file also has SYSTEMS and PLANT sections, it is essential that similar input functions are specified respectively in those sections. For SYSTEMS, the location of the input functions is important; it is necessary to place the first user function as "plant before" function and the second reset function as "system after" function. For example, the command lines can be written like this:

SYST-1 =SYSTEM S TYPE=SYS TYPE S C=SYS CTRL S A=SYS AIR S FANS=SYS FAN S T=SYS TERM R A P=DUCT Z N=(SP N,SP E,SP S,SP W,SP I,CORE, RFSP N,RFSP E,RFSP S,RFSP W,RFSP I,RFCORE, GFSP N,GFSP E,GFSP S,GFSP W,GFSP I,GFCORE,) HEAT S=ELECTRIC Z H S=ELECTRIC S O=COINCIDENT S R=1 \$ Add HOLRES2 in SYSTEM after loop FUNCTION=(\*NONE\*,\*HOLRES2\*)  $PLT-1$  =P A S N=(SYST 1) \$ Add HOLLID2 in PLANT begin loop FUNCTION= $(*HOLID2*,*NONE*)$ 

# **Holidays for Hong Kong**

It is rather difficult to define a general set of equations for the public holidays in Hong Kong because there are holidays from the Western culture (such as Christmas and Easter) as well as from traditional Chinese culture (such as Chinese New Year and Dragon Boat Festival). Chinese holidays follow the lunar calendar and their calculations are not simple and straight-forward under the normal calendar.

The rules for determining the general holidays in Hong Kong and the dates of the holidays for the past decades have been studied [Refs. 6 and 7]. There are a total of 17 public holidays in Hong Kong each year (excluding Sundays). The number is greater than that for the default U.S. holidays (10 holidays only). But it should be noted that 5-day week is common in the United States, whereas 5-and-a-half day and 6-day weeks are common in Hong Kong.

A user function in DOE-2 has been established to determine the general holidays of Hong Kong for the years 1979 to 1993. The holiday list will be changed according to the year of simulation under consideration. An abstracted version of the input functions is shown in the Appendix. The first part is the "HOLIDAY" input function and the second part is the "HOLRESET" function.

The user functions were tested with both the "D" and "E" versions of DOE-2. They may be modified to change the holiday list for other locations. The basic syntax for writing the user functions is very similar to that of writing in FORTRAN.

# **Effects of Adjusting the Holidays**

The effects of changing the default U.S. holidays to the Hong Kong local holidays were studied by carrying out DOE-2 simulations on a model office building (see [Ref. 8] for details of the model building). Weather data files in TMY format for the 15 years from 1979 to 1993 were used in the study and DOE-2.1D was used for the energy simulations.

Because all the weather files have 365 days, if a leap year is encountered then the 29th day of February is skipped, instead of the 31st day of December, so that the dates in the year are always correctly indicated. (If "Dec 31" is skipped there will be one-day difference after Feb 29, i.e. Feb 29 becomes Mar 1 and so on.)

Table 1 below shows a summary of the DOE-2 simulation results. You can see that the average difference in total annual building energy consumption between the two sets of holidays is about 1.7 percent. The variations of the differences in the 15-year period

are from 0.8 percent to 2.6 percent.

| Annual Building Energy Consumption |     |                             |         |               |               |  |  |  |
|------------------------------------|-----|-----------------------------|---------|---------------|---------------|--|--|--|
| Number of Holidays                 |     | During Holidays (MWh)       |         | Difference in | Difference in |  |  |  |
| in Hong Kong                       |     | In the U.S.<br>In Hong Kong |         | <b>MWh</b>    | percent       |  |  |  |
| 1979                               | 17  | 8051.31                     | 7917.63 | 133.68        | 1.7%          |  |  |  |
| 1980                               | 17  | 8108.76                     | 7968.07 | 140.69        | 1.7%          |  |  |  |
| 1981                               | 17  | 8165.05                     | 7951.06 | 213.99        | 2.6%          |  |  |  |
| 1982                               | 17  | 8074.10                     | 7882.17 | 191.93        | 2.4%          |  |  |  |
| 1983                               | 17  | 8070.80                     | 7936.23 | 134.57        | 1.7%          |  |  |  |
| 1984                               | 17  | 8221.65                     | 8079.60 | 142.05        | 1.7%          |  |  |  |
| 1985                               | 17  | 7957.48                     | 7862.63 | 94.85         | 1.2%          |  |  |  |
| 1986                               | 18* | 7986.03                     | 7884.36 | 101.67        | 1.3%          |  |  |  |
| 1987                               | 17  | 8033.17                     | 7885.50 | 147.67        | 1.8%          |  |  |  |
| 1988                               | 17  | 8282.70                     | 8140.24 | 142.46        | 1.7%          |  |  |  |
| 1989                               | 17  | 8071.08                     | 7909.31 | 161.77        | 2.0%          |  |  |  |
| 1990                               | 17  | 8115.57                     | 7991.60 | 123.97        | 1.5%          |  |  |  |
| 1991                               | 17  | 8216.15                     | 8066.72 | 149.43        | 1.8%          |  |  |  |
| 1992                               | 17  | 8049.94                     | 7876.07 | 173.87        | 2.2%          |  |  |  |
| 1993                               | 17  | 8108.63                     | 8047.40 | 61.23         | 0.8%          |  |  |  |
| Average                            | 17  | 8100.83                     | 7959.91 | 140.92        | 1.7%          |  |  |  |

TABLE 1. Comparison of Simulation Results for Adjusting HK Holidays

\* = One additional holiday on Wednesday, October 22, 1986, for Queen's visit to HK.

The holiday list has significant influence on the simulation results because the internal loads (occupancy, lighting and equipment) and the system operation are directly affected by the changes in day schedule. It is essential that the same set of holidays is employed for comparative energy studies. It is also necessary to be aware of the variations in day schedule when comparing the simulation results for different calendar years at different locations.

# **Conclusion**

The example demonstrated here for Hong Kong can be modified to change the holiday list for other locations. There is also the potential for creating input functions in a similar way to solve a wide range of problems associated with day schedule.

The "holidays" problem can be one of the sources that accounts for the difference in the simulation results. If we want to make sure that our comparison and validation are drawn on a fair basis, greater effort and care are required by modelers to look carefully on the calendar and day schedule under which the simulations are performed.

# **Acknowledgements**

The author would like to thank Ellen Franconi and Fred Buhl of Lawrence Berkeley Laboratory for their useful advice and discussions. It is hoped that they can enjoy every one of their "holidays" no matter where they are!

# **References**

- 1. "DOE-2 Supplement (2.1E)", LBL-34947, Lawrence Berkeley Laboratory, November 1993.
- 2. "DOE-2 Basics (2.1D)", LBL-29140, pp. 3.5, Lawrence Berkeley Laboratory, August 1991.
- 3. "DOE-2 BDL Summary Version 2.1E", LBL-34946, pp. 8, Lawrence Berkeley Laboratory, November 1993.
- 4. "DOE-2.1D Source Code Tape", Lawrence Berkeley Laboratory, 1990, (Complier listing of subroutines including the files LDS.DOC and SYS.DOC)
- 5. Private e-mail communications with Ellen Franconi, 1994.
- 6. "Holidays Ordinance", Chapter 149, Laws of Hong Kong, Revised Edition 1983, Government Printer Hong Kong.
- 7. "Hong Kong \$ Directory" (annual publication), 1979 to 1993 editions, Local Printing Press Ltd., Hong Kong.
- 8. Lam, J.C. and Hui, S.C.M., Computer simulation of energy performance of commercial buildings in Hong Kong, In Proc. Building Simulation '93 Conference, August 16-18, 1993, Adelaide (Australia), pp. 129-135, The International Building Performance Simulation Association, 1993.

#### Appendix

```
$ Function to reset the holiday list in DOE-2 for Hong Kong 
$ (the relevant load schedules will be changed) 
FUNCTION NAME=HOLIDAY .. 
ASSIGN 
       IDOW=IDOW 
       IYR=IYR 
       IMO=IMO 
       IDAY=IDAY 
       ISCHR=ISCHR 
       ISCDAY=ISCDAY 
       OCC=SCHEDULE-NAME(OCC-SCH) 
       LTP=SCHEDULE-NAME(LGP-SCH) 
       LTI=SCHEDULE-NAME(LGI-SCH) 
       EQ1=SCHEDULE-NAME(EQP-SCH) 
       INF=SCHEDULE-NAME(INF-SCH) 
       XXX90=XXX90 
       XXX91=XXX91 
       XXX92=XXX92 
       XXX93=XXX93 
       XXX94=XXX94 
       XXX95=XXX95 .. 
CALCULATE ..
C-------------- Set the schedule day to the day of the week 
       ISCDAY=IDOW 
C-------------- Set indicator to zero 
       XXX90=0 
C-------------- Skip if it is a Sunday 
       IF (IDOW .EQ. 1) GOTO 1000 
C-------------- Determine which year is concerned 
  50 IF (IYR .EQ. 1979) GOTO 79 
       IF (IYR .EQ. 1980) GOTO 80 
       IF (IYR .EQ. 1981) GOTO 81 
       IF (IYR .EQ. 1982) GOTO 82 
       IF (IYR .EQ. 1983) GOTO 83 
       IF (IYR .EQ. 1984) GOTO 84 
       IF (IYR .EQ. 1985) GOTO 85 
       IF (IYR .EQ. 1986) GOTO 86 
       IF (IYR .EQ. 1987) GOTO 87 
       IF (IYR .EQ. 1988) GOTO 88 
       IF (IYR .EQ. 1989) GOTO 89 
       IF (IYR .EQ. 1990) GOTO 90 
       IF (IYR .EQ. 1991) GOTO 91 
       IF (IYR .EQ. 1992) GOTO 92 
       IF (IYR .EQ. 1993) GOTO 93 
       GOTO 1000
```
**DOE-2. Modeling Tips**

```
C-------------------------------------------------------------------- 
C-------------- Chinese holidays in each year include: 
C-------------- (1) 1st day of Chinese New Year 
C-------------- (2) 2nd day of Chinese New Year 
C-------------- (3) 3rd day of Chinese New Year 
C-------------- (4) Ching Ming Festival 
C-------------- (5) Tuen Ng (Dragon Boat) Festival 
C-------------- (6) Day following Mid-Autumn Festival (or Mid-Autumn 
C-------------- if the day following is a Sunday) 
C-------------- (7) Chung Yeung Festival 
C-------------- Easter holidays: 
C-------------- (1) Good Friday 
C-------------- (2) Day following Good Friday 
C-------------- (3) Easter Monday 
C-------------- Queen's birthday 
C-------------- a) For years 1979 - 1982:<br>C-------------- (1) Queen's birthday
                 (1) Queen's birthday (21 Apr or another day
C-------------- appointed in April) 
C-------------- b) For years 1983 - 1993: 
C-------------- (1) Queen's birthday (2nd or 3rd Saturday in June) 
C-------------- (2) Monday following Queen's birthday 
C-------------- Total nos. of general holidays: 
C-------------- a) For years 1983-1993 = 17 days 
C-------------- b) For years 1979-1982 = 16 days 
C------------- (* There is one additional holiday for Queen's visit<br>C-------------- to HK in 1986)
                   to HK in 1986)
79 IF (IMO .EQ. 1 .AND. IDAY .EQ. 29) GO TO 500 
       IF (IMO .EQ. 1 .AND. IDAY .EQ. 30) GO TO 500 
       IF (IMO .EQ. 1 .AND. IDAY .EQ. 31) GO TO 500 
       IF (IMO .EQ. 4 .AND. IDAY .EQ. 5) GO TO 500 
       IF (IMO .EQ. 4 .AND. IDAY .EQ. 13) GO TO 500 
       IF (IMO .EQ. 4 .AND. IDAY .EQ. 14) GO TO 500 
       IF (IMO .EQ. 4 .AND. IDAY .EQ. 16) GO TO 500 
       IF (IMO .EQ. 4 .AND. IDAY .EQ. 21) GO TO 500 
       IF (IMO .EQ. 5 .AND. IDAY .EQ. 30) GO TO 500 
       IF (IMO .EQ. 10 .AND. IDAY .EQ. 6) GO TO 500 
       IF (IMO .EQ. 10 .AND. IDAY .EQ. 29) GO TO 500 
       GOTO 200 
  .... 
  .... {*** Other years from 1980 to 1992 are included here} 
  .... 
  .... 
  93 IF (IMO .EQ. 1 .AND. IDAY .EQ. 22) GO TO 500 
       IF (IMO .EQ. 1 .AND. IDAY .EQ. 23) GO TO 500 
       IF (IMO .EQ. 1 .AND. IDAY .EQ. 25) GO TO 500 
       IF (IMO .EQ. 4 .AND. IDAY .EQ. 5) GO TO 500 
       IF (IMO .EQ. 4 .AND. IDAY .EQ. 9) GO TO 500 
       IF (IMO .EQ. 4 .AND. IDAY .EQ. 10) GO TO 500 
       IF (IMO .EQ. 4 .AND. IDAY .EQ. 12) GO TO 500 
       IF (IMO .EQ. 6 .AND. IDAY .EQ. 12) GO TO 500 
       IF (IMO .EQ. 6 .AND. IDAY .EQ. 14) GO TO 500 
       IF (IMO .EQ. 6 .AND. IDAY .EQ. 24) GO TO 500 
       IF (IMO .EQ. 10 .AND. IDAY .EQ. 1) GO TO 500 
       IF (IMO .EQ. 10 .AND. IDAY .EQ. 23) GO TO 500
```
 GOTO 210 C-------------------------------------------------------------------- C-------------- General holidays in every year C-------------- For years 1979 to 1982 C-------------- (1) 1st weekday in July C-------------- (2) 1st Monday in August 200 IF (IMO .EQ. 7 .AND. IDAY .EQ. 1 .AND. IDOW .NE. 1) GOTO 500 IF (IMO .EQ. 7 .AND. IDAY .EQ. 2 .AND. IDOW .EQ. 2) GOTO 500 IF (IMO .EQ. 8 .AND. IDAY .LE. 7 .AND. IDOW .EQ. 2) GOTO 500 GOTO 250 C-------------- For years 1983 to 1993 C-------------- (1) Saturday preceding the last Monday in August 210 IF (IMO .EQ. 8 .AND. IDAY .GE. 23 .AND. IDAY .LE. 29 1 .AND. IDOW .EQ. 7) GOTO 500 C-------------- General holidays for all years from 1979 to 1993 C-------------- (1) 1st weekday in Jan C-------------- (2) Xmas day (or 2nd weekday after if Xmas on Sunday) C-------------- (3) 1st weekday after Xmas day C-------------- (4) Liberation day (the last Monday in August) 250 IF (IMO .EQ. 1 .AND. IDAY .EQ. 1 .AND. IDOW .NE. 1) GOTO 500 IF (IMO .EQ. 1 .AND. IDAY .EQ. 2 .AND. IDOW .EQ. 2) GOTO 500 IF (IMO .EQ. 12 .AND. IDAY .EQ. 25 .AND. IDOW .NE. 1) GOTO 500 IF (IMO .EQ. 12 .AND. IDAY .EQ. 26 .AND. IDOW .NE. 1) GOTO 500 IF (IMO .EQ. 12 .AND. IDAY .EQ. 27 .AND. (IDOW .EQ. 2 1 .OR. IDOW .EQ. 3)) GOTO 500 IF (IMO .EQ. 8 .AND. IDAY .GE. 25 .AND. IDOW .EQ. 2) GOTO 500 GOTO 1000 500 ISCDAY=8 C-------------- Store original schedule values in static arrays XXX90=1 XXX91=OCC XXX92=LTP XXX93=LTI XXX94=EQ1 XXX95=INF C-------------- Override schedule values for a holiday  $EQ1 = .02$  INF=1  $OCC = .05$  LTP=.1  $LTI = .1$  IF (ISCHR .LT. 7 .OR. ISCHR .GT. 18) GOTO 700 600 GOTO 1000 700 OCC=0 LTP=.05  $LTI = .05$ 1000 CONTINUE END END-FUNCTION .. \$-------------------------------------------------------------------- \$ Function to reset schedule values if changed \$-------------------------------------------------------------------- FUNCTION NAME=HOLRESET .. ASSIGN

 IDOW=IDOW IYR=IYR IMO=IMO IDAY=IDAY ISCHR=ISCHR ISCDAY=ISCDAY OCC=SCHEDULE-NAME(OCC-SCH) LTP=SCHEDULE-NAME(LGP-SCH) LTI=SCHEDULE-NAME(LGI-SCH) EQ1=SCHEDULE-NAME(EQP-SCH) INF=SCHEDULE-NAME(INF-SCH) XXX90=XXX90 XXX91=XXX91 XXX92=XXX92 XXX93=XXX93 XXX94=XXX94 XXX95=XXX95 .. CALCULATE .. C-------------- Reset schedule values if they are changed IF (XXX90 .EQ. 1) GOTO 10 GOTO 20 10 OCC=XXX91 LTP=XXX92 LTI=XXX93 EQ1=XXX94 INF=XXX95 20 CONTINUE C-------------- If leap year, up one weekday on last hour of Feb 28 1000 IF ((IYR .EQ. 1980 .OR. IYR .EQ. 1984 .OR. IYR .EQ. 1988 .OR. 1 IYR .EQ. 1992) .AND. IMO .EQ. 2 .AND. IDAY .EQ. 28 .AND. 2 ISCHR .EQ. 24) GOTO 1100 GOTO 1200 1100 IDOW = IDOW + 1 1200 CONTINUE C-------------- Diagnostic print-out for checking C PRINT 1300 C1300 FORMAT(21H TEST OF RESET FUNCTION) C PRINT 1400, IMO,IDAY,ISCHR,IDOW,ISCDAY C1400 FORMAT(1X,5F10.1) END END-FUNCTION ..

#### <span id="page-59-0"></span>*From the Building Energy Simulation User News, Vol. 15, No. 4 (Winter 1994)*

#### **OVERVIEW OF SYSTEMS SCHEDULES IN DOE-2**

**by René Meldem**

The appropriate use of schedules is necessary for a reliable DOE-2 simulation. In some schedules specific numbers have special meanings; however, the same numbers may not have the same significance in other schedules. It's easy to become confused by schedule use if, for instance, you try to use the same schedule for fans and domestic hot water pumps. A value of -999 in the fan schedule acts as a flag value for optimum start, but in the domestic hot water schedule the same value is treated simply as a multiplier, thus producing unexpected results.

To shed some light on the proper use of schedules, we have compiled a summary of the available schedules in SYSTEMS along with their possible hourly values and corresponding effects. In the Value column of the following table, 0-1 means any value between 0 and 1, including 0 and 1; 0,1 means 0 or 1, specifying an off/on schedule; DEFAULT indicates that the consequence of not specifying the schedule is shown under Meaning ;and ANY-NUMBER means that the schedule value is unrestricted.

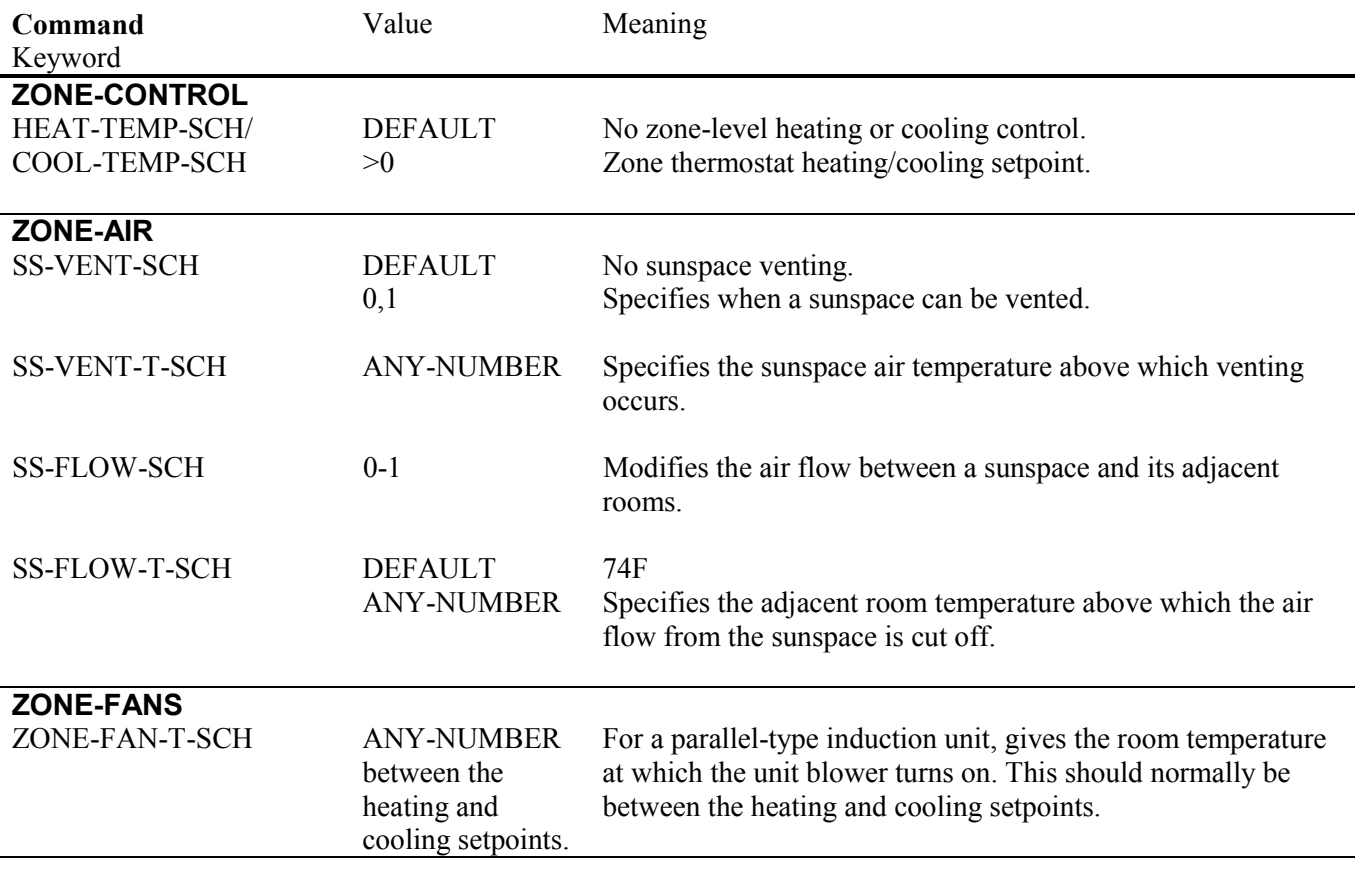

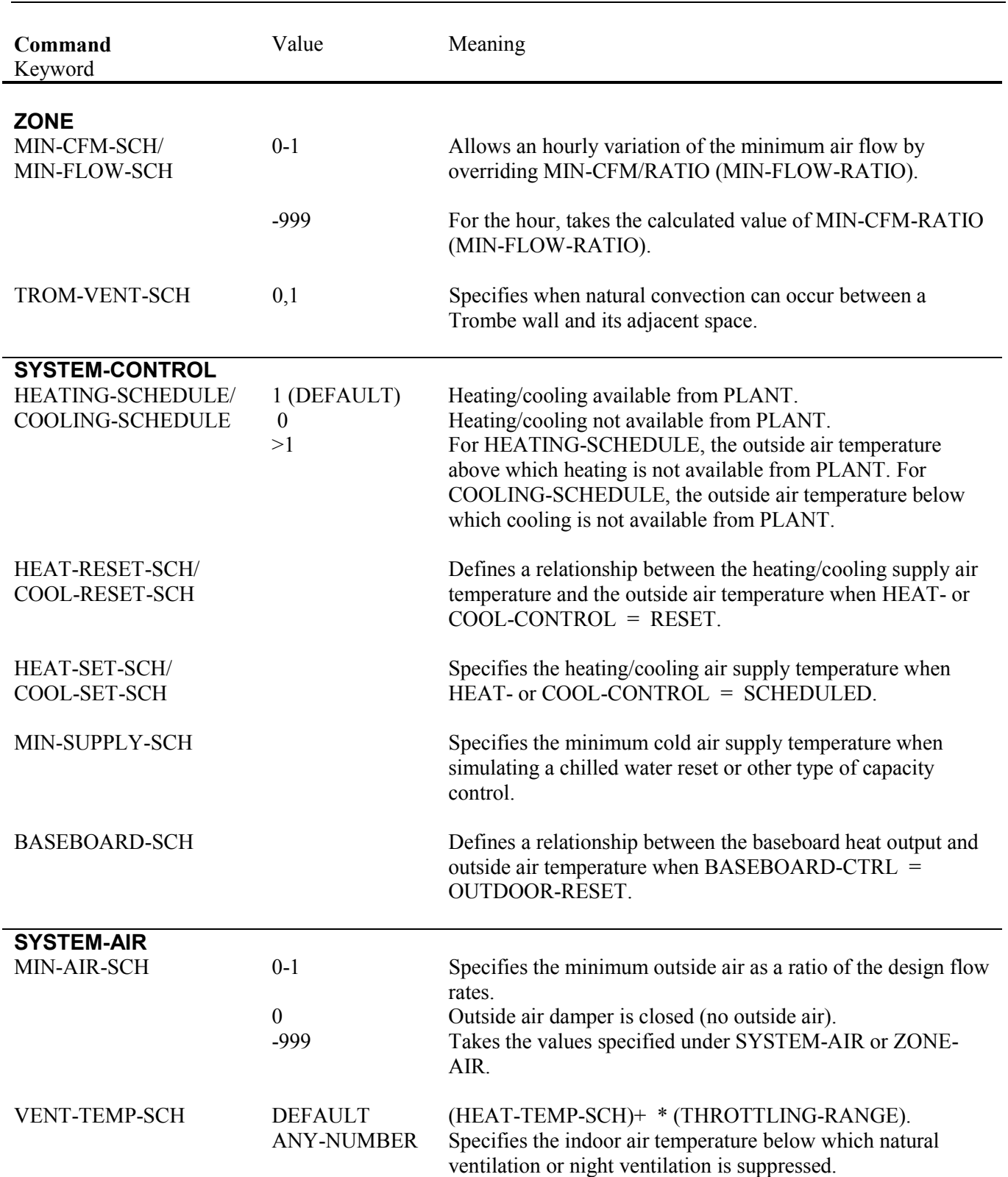

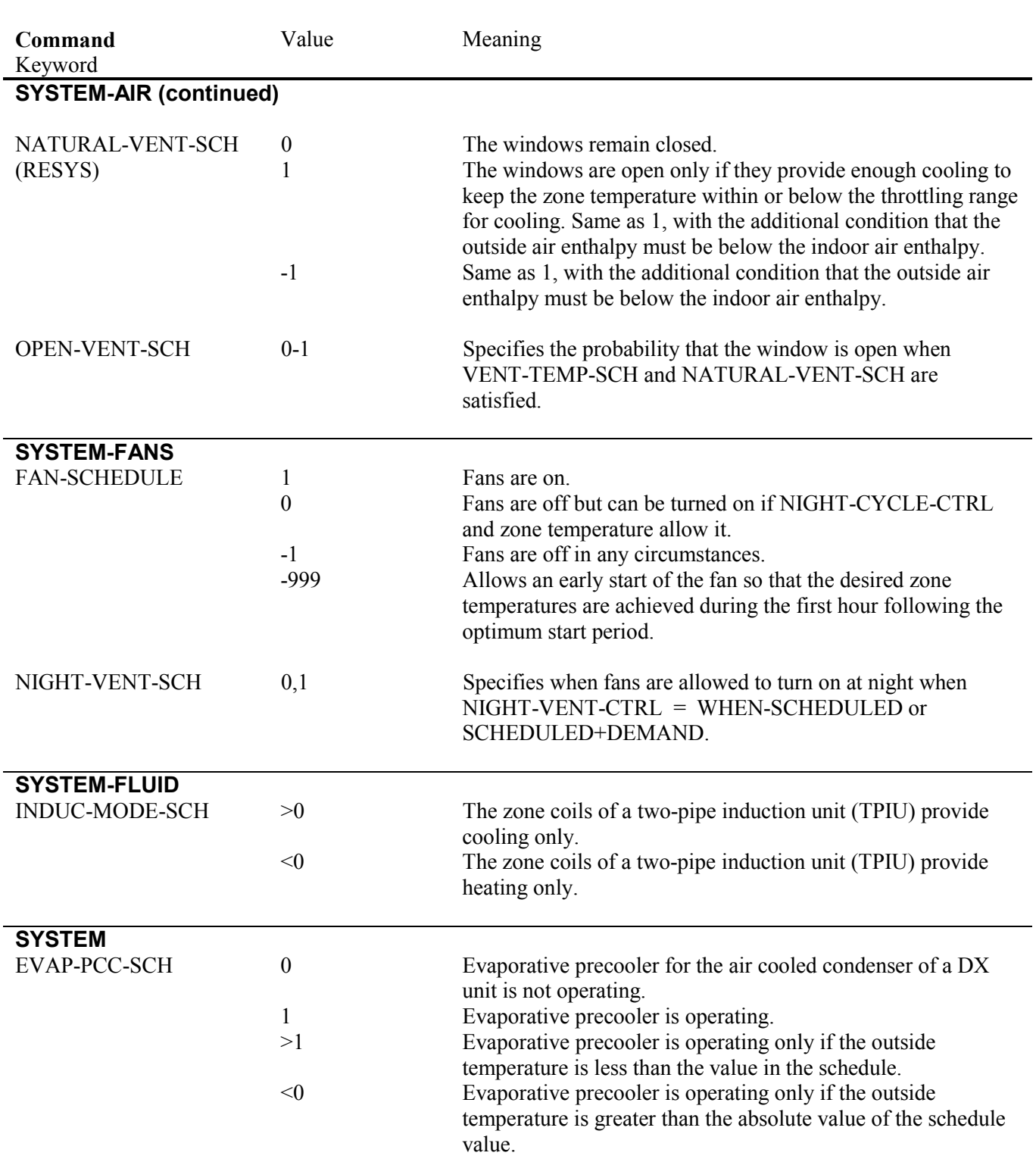

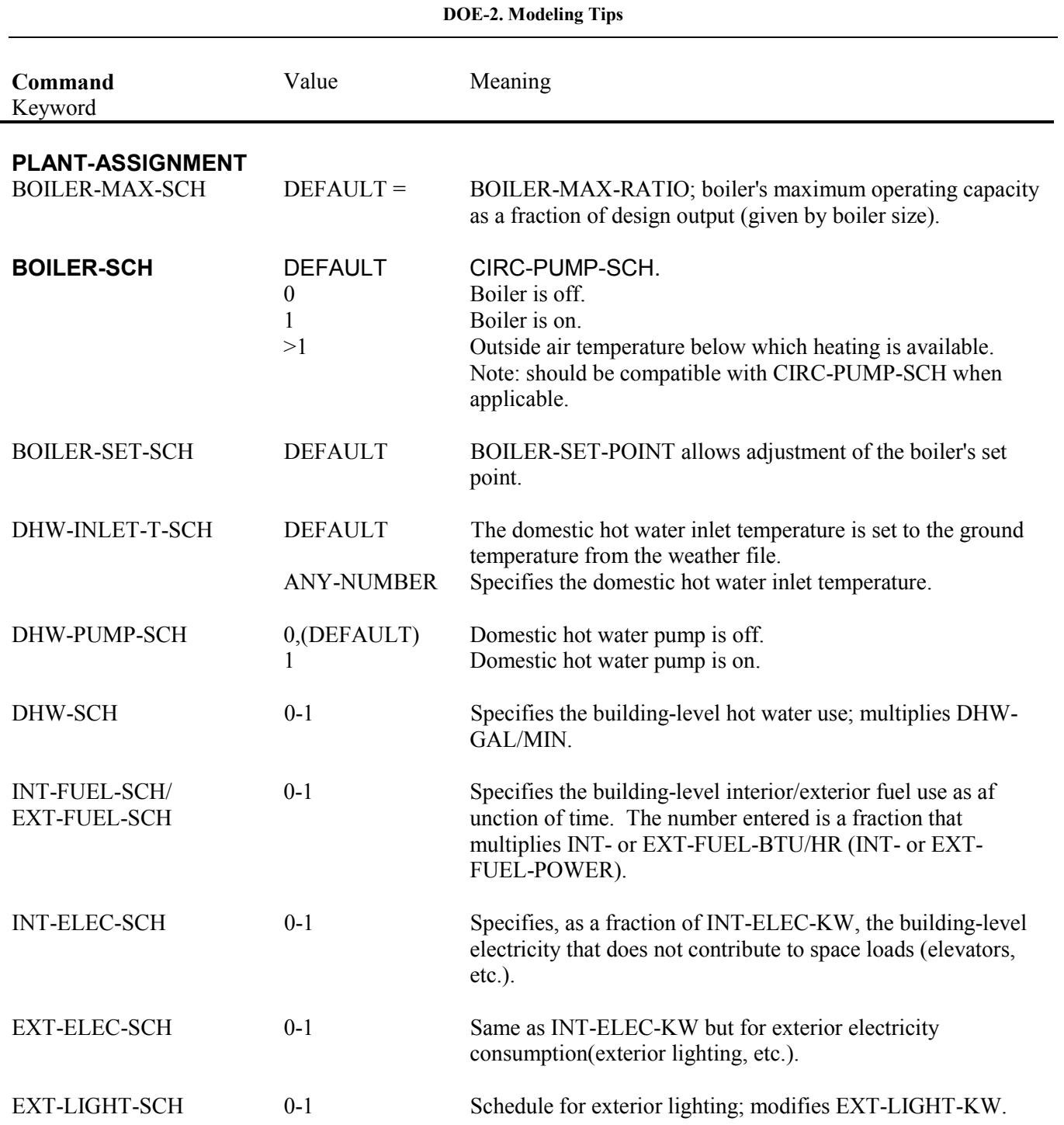

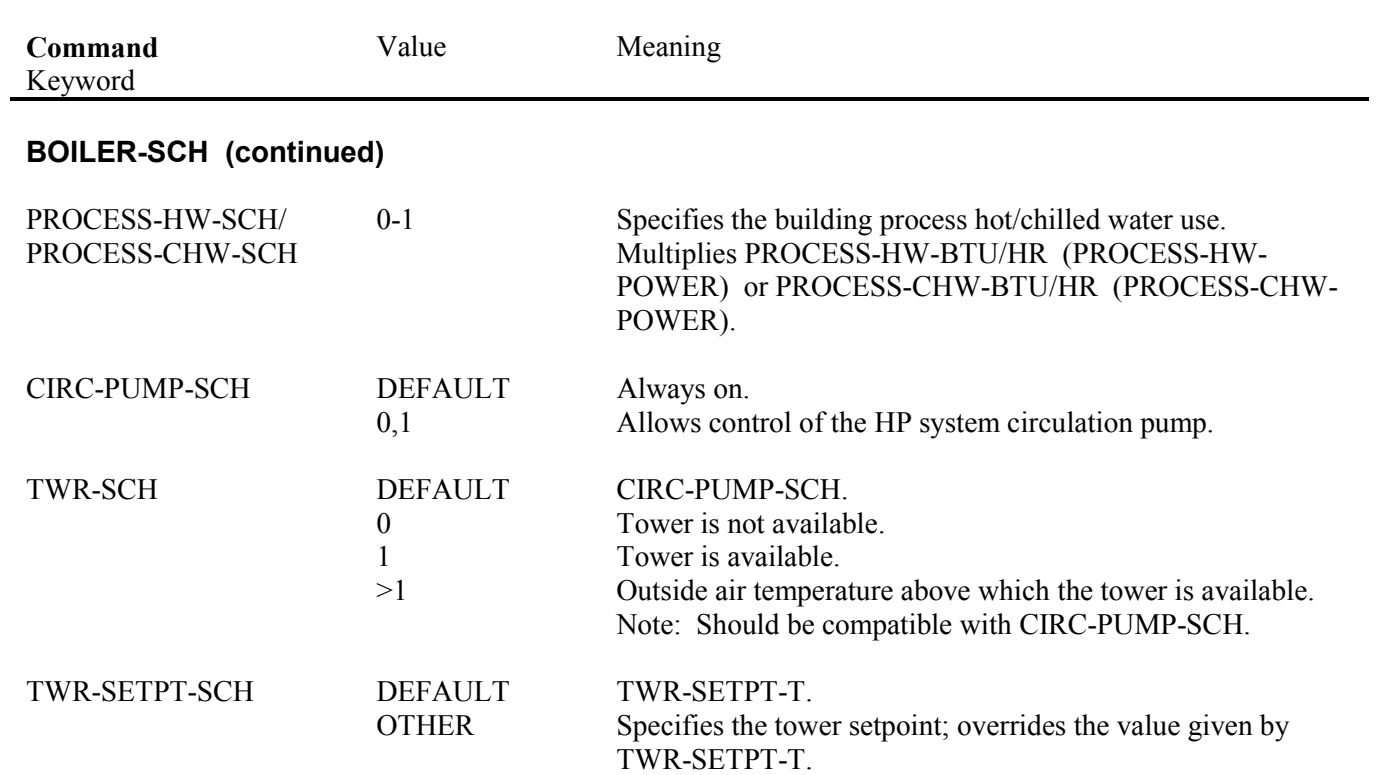

#### **THE POWER OF HOURLY REPORTS**

**by** 

#### **René Meldem**

#### <span id="page-64-0"></span>**Question:**

Why does this Dual Duct system consume so much more cooling energy than a Variable Volume system? The electricity bill seems much too high; and the pumping energy is much too low. There must be a bug in the program!

#### **Answer:**

You may often be puzzled if you look critically at the results of aDOE-2 simulation. The numbers may not make sense; your intuition maybe challenged. So what should you do to understand how DOE-2 is interpreting your input? How can you be sure that the system you're modeling acts the way you want it to? Where can you look if you're confused by the monthly and annual numbers in the summary reports? Look at the hourly reports!

Appendix A of the Supplement (2.1E) is an extensive list of the hundreds of hourly variables you can review, ranging from loads, to temperatures, flows, and energy use. Although checking the hourly reports requires time and patience, your efforts will be rewarded as you gain a better understanding of how your building and systems are performing. You will also be able to see what keyword default values are being used that you may have overlooked, keywords that could have a big effect on your results. Only by checking hourly values can you be assured of a reliable, high quality simulation.

There are many examples where checking hourly reports have helped users to correct their input. We will use the case of a problem that was recently reported to us to illustrate the use of hourly reports. A user wanted to compare the performance of a VAV (Variable Air Volume) system with a MZS (Multi-Zone Fan System) in an office building. He was surprised that the heating energy for the MZS system was much higher than that for the VAV system; he expected approximately the same heating energy for both systems. So he checked the hourly reports and found that at night, to hold the setback temperature, the MZS system had maximum outside air flow, while the VAV system was at minimum outside air. This problem was easily fixed by specifying zero outside air for the MZS system when the building was unoccupied.

In conclusion, please take the time to check hourly reports even if you think everything looks okay. This will improve your understanding of how your building performs and will assure a high quality simulation.

# <span id="page-65-0"></span>**USING DOE-2 INPUT FUNCTIONS TO DETERMINE BUILDING LOAD WITH OUTSIDE AIR**

**by Ellen Franconi**

The DOE-2 system type SUM determines building load based on actual zone temperatures. The load determined with SUM is more accurate than the load determined in LOADS because the LOADS value is based on a constant space temperature (default 70F). However, since system type SUM is not an actual system, it does not model outdoor air ventilation; therefore, it does not include the building's fresh air requirements as part of the building load.

Recently, I worked on two projects that required the calculation of building load including outdoor air. After using a kludgey -but-effective method to get the desired results, by coupling outdoor air requirements with the infiltration rate for the first project, it seemed worthwhile to write a DOE-2 function to determine the load as part of the SUM calculation for the second project. The function is slightly different for DOE versions 2.1D and 2.1E. Both versions are presented.

The function can easily be incorporated into a DOE-2 run by adding the line

SUBR FUNCTIONS SUM  $2Z = *OAIR*$ .

after INPUT SYSTEMS and before the SYSTEM command. The function uses the input keywords for occupancy (N-O-P) and outdoor air requirements per person(OA-CFM/PER) to include the outdoor air load in the building load calculation. Therefore, these keywords must be specified in the run. The function will calculate the building load for all hours. It includes the outdoor air load in the load calculation for hours in which the system fan is on. Although the default for fans is ALWAYSON with SUM, a fan schedule should be specified for SUM when the function is used. Use the same schedule that you would use when modeling the actual system.

In addition, it is best to oversize SUM by specifying SIZING RATIO = 3. Some detective work by Joe Huang (of the Energy Analysis Program at Lawrence Berkeley Laboratory) uncovered that SUM has the tendency to clip loads if the building load is modified in SYSTEMS. This is because SUM only uses the peak loads from LOADS for sizing. Thus, a function like OAIR that adds outside air in SYSTEMS can result in SUM being undersized. Likewise, SUM can be undersized if the building has an unconditioned space, like a basement, since loads from unconditioned spaces are analyzed in SYSTEMS. For the commercial building prototypes developed at LBL, we found using a sizing ratio of of at least 2 took care of the problem. We use a value of 3 in our runs, but it doesn't matter if you use a sizing ratio of 3 or 10 or even 100 with SUM. Its efficiency is 100% under full or part load.

A sample input for SUM is given below.

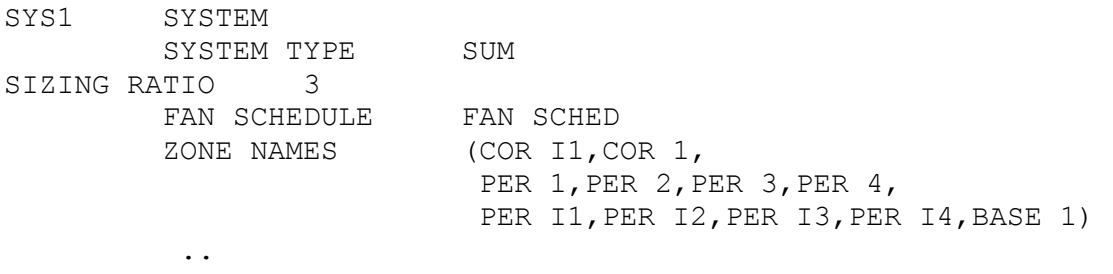

```
Function for SUM with outdoor air load for DOE-2.1D 
$ Add this line after <INPUT SYSTEMS .. > command
SUBR FUNCTIONS SUM 2Z = *OAIR* .. 
$ Insert function after system END and before COMPUTE 
FUNCTION NAME = OAIR ..
\varsigma $ This function adds the outside air load to the loads determined 
  $ using system SUM based on the maximum number of occupants and 
  $ the outdoor air cfm/person. 
  $ 
  $ The FAN SCHED, which is usually set to ALWAYSON with SUM, needs 
  $ to be set to the schedule the fan would follow with a system. 
  $ The building load is summed for all hours and the load from 
  $ outside air is determined for the hours the system fan is on. 
  $ 
ASSIGN 
       MON=IMO DAY=IDAY HR=IHR 
INFCFM =CFMINF 
       ATMPRES=PATM 
       NZ=NZ NSZ=NSZ 
       NOP=PEOPLE 
       OACFMPP=OA CFM/PER 
       ZP2=ZP2 FON=FON 
       TOUT=DBT ZONELD=QS .. 
CALCULATE ..
       IF(NZ.EQ.1 .AND. FON.EQ.0) IFLAG=0 
       IF(NZ.EQ.1 .AND. FON.EQ.1) IFLAG=1 
       FON=1. 
       TIN=ACCESS(ZP2+124) 
       IF(IFLAG.EQ.0) GO TO 5 
      LDSRANK = TIN + 460 OACFM = NOP*OACFMPP 
       ADDLD= 14.4*(ATMPRES/(.754*LDSRANK))*(TOUT TIN)*OACFM 
       ZONELD=ZONELD+ADDLD 
       INFCFM=INFCFM+OACFM 
  5 CONTINUE 
       END 
END FUNCTION ..
```
Function for SUM with outdoor air load for DOE2.1E

FUNCTION NAME = OAIR ..  $\ddot{\mathcal{S}}$  \$ This function adds the outside air load to the loads determined \$ using system SUM based on the maximum number of occupants and \$ the outdoor air cfm/person.  $\mathsf{S}$ \$ The FAN SCHED, which is normally set to ALWAYSON with SUM, needs \$ to be set to the schedule the fan would follow with a system. \$ The building load is summed for all hours and the load from \$ outside air is determined for the hours the system fan is on.  $\mathsf S$ ASSIGN MON=IMO DAY=IDAY HR=IHR INFCFM =CFMINF ATMPRES=PATM NZ=NZ NSZ=NSZ NOP=PEOPLE OACFMPP=OA CFM/PER TIN=TLOADS FON=FON TOUT=DBT ZONELD=QS .. CALCULATE .. IF(NZ.EQ.1 .AND. FON.EQ.0) IFLAG=0 IF(NZ.EQ.1 .AND. FON.EQ.1) IFLAG=1 FON=1. IF(IFLAG.EQ.0) GO TO 5  $LDSRANK = TIN + 460$  OACFM = NOP\*OACFMPP ADDLD= 14.4\*(ATMPRES/(.754\*LDSRANK))\*(TOUT TIN)\*OACFM ZONELD=ZONELD+ADDLD INFCFM=INFCFM+OACFM 5 CONTINUE END END FUNCTION ..

#### <span id="page-68-0"></span>*From the Building Energy Simulation User News, Vol. 15, No. 2 (Summer 1994)*

# **WEATHER FILES VS DESIGN-DAY by René Meldem**

#### **Question:**

I used DOE-2 to size the central cooling coil of a VAVS system for a community building with occupancy from 3:00 pm through midnight. Instead of DESIGN-DAYs, I used a TRY weather file to size the system. Then I ran DOE-2 using two different weather data for very similar climates and obtained very different values for COOLING-CAPACITY (SV-A). What happened?

#### **Answer:**

This is a somewhat delicate problem. The VAV system you designed has the following characteristics.

The system uses 100% outside air. The outside air temperature and humidity are different for the peak hour for different locations:

23° C DBT, 17° C WBT for location 2; 18° C DBT, 13° C WBT for location 1.

Therefore, for the same airflow, the size of the cooling coil will be as different as the enthalpy difference between the outside air and the cooling setpoint at the peak. The peak load from LOADS is mainly occupancy-dependent, since the room is occupied at night when the exterior conduction and solar loads are no longer significant. If you want to size your system using a weather file rather than DESIGN-DAYs, I recommend that you set the minimum outside air to be proportional to the number of people (whether you use an economizer or not). Also, you should specify the same schedule for every day of the week in the sizing process. Once the sizing has been done, you can activate the usual activity schedules and perform further energy analysis. If you follow these recommendations, the discrepancy in the size of the cooling coil will disappear, as shown in the figure below.

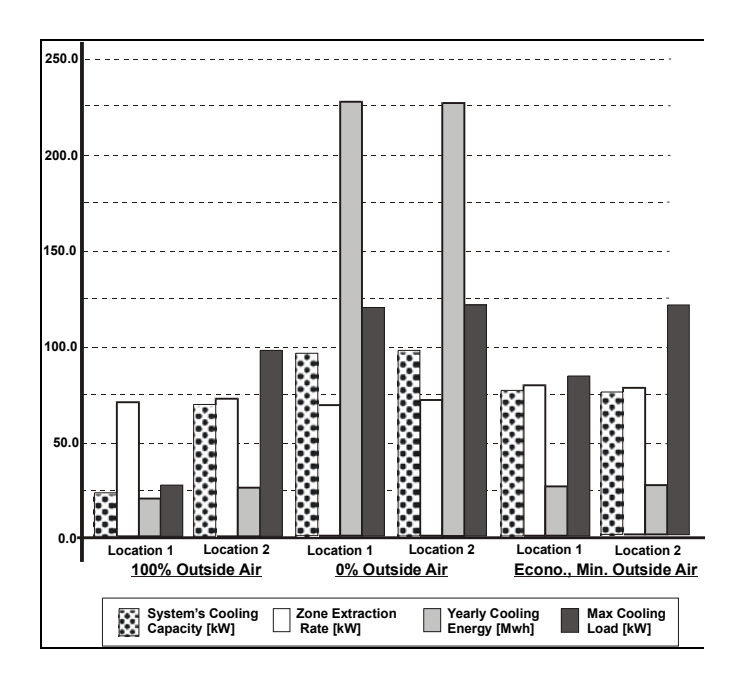

In general, if you want to size a system or plant using a weather file, you should be careful about the operation mode of the mechanical devices, as well as the influence of the schedules on the LOADS calculation.

# **USING DESIGN DAY**

#### **by René Meldem**

#### <span id="page-69-0"></span>**Question:**

Why is there no solar gain on my reports? I'm trying to size a system using a typical DESIGN DAY with as many RUN PERIODs asDESIGN DAYs. What do I have to do to get solar gain?

#### **Answer:**

If a run is made using DESIGN DAY only, and you do not specify a RUN PERIOD for the weather file, nor do you specify the building latitude, longitude, or time zone under BUILDING LOCATION, then the solar gain will be zero! This is because the coordinates of the building are mandatory in order to calculate sun position and, thus, solar gain. If a RUN PERIOD is specified using a weather file, then DOE-2 looks into the weather file for default values of latitude, longitude, and time zone and plugs them into the solar radiation calculation procedure.